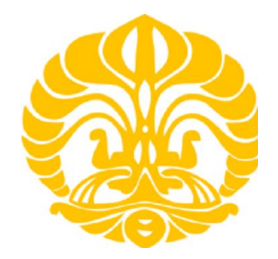

# **UNIVERSITAS INDONESIA**

# **KOREKSI PERGESERAN STATIK DATA MAGNETOTELLURIK (MT) MENGGUNAKAN METODE GEOSTATISTIK PADA DATA SINTETIK DAN DATA RIIL**

# **NUGRAHENI UTAMININGSIH 0606068511**

# **FAKULTAS MATEMATIKA DAN ILMU PENGETAHUAN ALAM PROGRAM STUDI FISIKA DEPOK JUNI 2010**

Koreksi pergeseran..., Nugraheni Utaminingsih, FMIPA UI, 2010

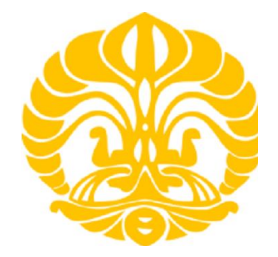

# **UNIVERSITAS INDONESIA**

# **KOREKSI PERGESERAN STATIK DATA MAGNETOTELLURIK (MT) MENGGUNAKAN METODE GEOSTATISTIK PADA DATA SINTETIK DAN DATA RIIL**

# **SKRIPSI**

# **Diajukan sebagai salah satu syarat untuk memperoleh**

**Gelar Sarjana Sains**

# **NUGRAHENI UTAMININGSIH 0606068511**

# **FAKULTAS MATEMATIKA DAN ILMU PENGETAHUAN ALAM PROGRAM STUDI FISIKA DEPOK JUNI 2010**

Koreksi pergeseran..., Nugraheni Utaminingsih, FMIPA UI, 2010

# **HALAMAN PERNYATAAN ORISINALITAS**

**Skripsi ini adalah karya saya sendiri, dan semua sumber baik yang dikutip maupun dirujuk telah saya nyatakan dengan benar.**

> **Nama : Nugraheni Utaminingsih NPM : 0606068511 Tanda Tangan :**

> > **Tanggal : 21 Juni 2010**

 $\Box$ 

### **HALAMAN PENGESAHAN**

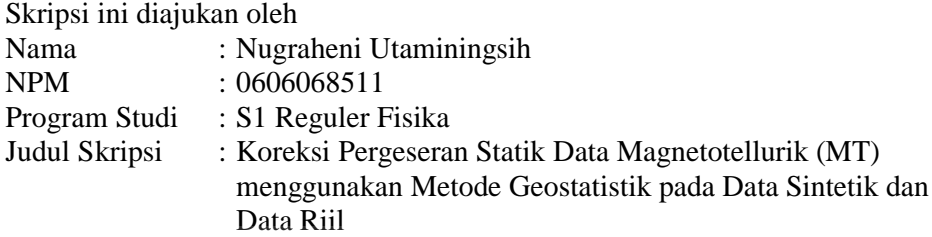

Telah berhasil dipertahankan di hadapan Dewan Penguji dan diterima sebagai bagian persyaratan yang diperlukan untuk memperoleh gelar Sarjana Sains pada Program Studi Fisika, Fakultas Matematika dan Ilmu Pengetahuan Alam, Universitas Indonesia

# DEWAN PENGUJI

Pembimbing : Dr Eng. Yunus Daud, M.Sc.

- Penguji 1 : Dr Eng. Supriyanto, M.Sc
- Penguji 2 : Dr. Abdul Haris
- Ditetapkan di : Depok

Tanggal : 21 Juni 2010

# **KATA PENGANTAR**

Puji dan Syukur penulis panjatkan kepada Allah SWT yang telah melimpahkan rahmat dan karunia -Nya, sehingga penulis dapat menyelesaikan Tugas Akhir dengan baik. Tugas Akhir ini merupakan hasil penelitian penulis di Laboratorium Eksplorasi Geofisika, Fakultas MIPA, Universitas Indonesia pada bulan Januari – Mei 2010. Adapun judul tugas akhir ini adalah "Koreksi Pergeseran Statik Data Magnetotellurik (MT) Menggunakan Metode Geostatistik pada Data Sintetik dan Data Riil". Penulisan tugas akhir ini disusun untuk memenuhi salah satu syarat kelulusan sarjana sains di FMIPA UI.

Sebagai pembatasan masalahnya dikhususkan pada pembuatan program koreksi pergeseran statik, yang selanjutnya program t ersebut diujikan pada data sintetik dan data riil. Penelitian ini disusun untuk menambah ilmu pen getahuan penulis dan pembaca serta diharapkan dapat bermanfaat bagi para pembaca dan penulis sendiri khususnya. Dalam penulisan Tugas Akhir penulis ingin mengucapkan terimakasih yang sebesar-besarnya kepada :

- 1. Bapak Yunus Daud selaku Pembimbing Tugas Akhir yang banyak memberikan bantuan dan motivasi.
- 2. Bapak Supriyanto, Bapak Haris, Bapak Syamsu Rosyid selaku dosen peminatan Geofisika.
- 3. Bapak dan Ibu Dosen serta segenap keluarga besar Departemen Fisika, Fakultas MIPA, Universitas Indonesia
- 4. Kedua orang tua Ibu Umi Rezeki, Bapak Adi Nugroho, Ita Nur Indah Sari adik tercinta dan Baiqunni M Irvan yang telah memberikan doa dan dukungan yang besar .
- 5. Keluarga besar di Kebumen yang tiada henti memberikan doa dan dukungannya.
- 6. Kak Rahman, Kak Lendri, dan Kak Surya, yang telah memberikan bantuan dan bimbingan

- 7. Nurina, Erwin, Kak Ryan, selaku teman -teman 1 bimbingan yang memberikan motivasi besar.
- 8. PERHIMAK UI yang banyak memberikan kontribusi sejak sebelum menjadi mahasiswa hingga saat ini.
- 9. Rara, Lia, Mursi, Icha, Dini, Puji, Intan, Tiara, Puspita, Irsa, Kak Vivi yang selalu memberikan doa dan semangat di saat kesibukan bersama dalam menyusun tugas akhir
- 10. Sahabat-sahabat Fisika 2006, Perhimak 2006, serta sahabat -sahabat lain yang senantiasa memberikan doa dan semangat.

Semoga Allah SWT memberikan balasan atas budi baik semua pihak yang telah membantu penulis dalam menyelesaikan penelitian ini. Penulis menyadari bahwa penelitian ini masih terbatas. Oleh karena itu penulis mengharapkan kritik para pembaca yang bersifat membangun, serta saran dari berbagai pihak agar bermanfaat dan menjadi acuan sebagai langkah menuju perbaikan dan kesempurnaan.

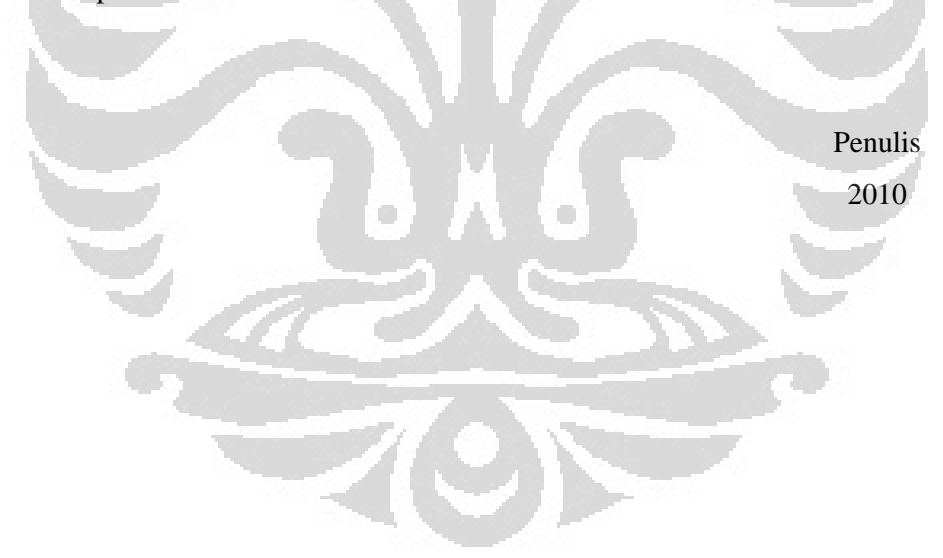

# **HALAMAN PERNYATAAN PERSETUJUAN PUBLIKASI KARYA ILMIAH UNTUK KEPENTINGAN AKADEMIS**

# **Sebagai sivitas akademik Universitas Indonesia, saya yang**

# **bertanda tangan di bawah ini :**

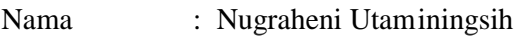

NPM : 0606068511

Program Studi : Geofisika

Departemen : Fisika

Fakultas : Matematika dan Ilmu Pengetahuan Alam

Jenis Karya : Skripsi

demi pengembangan ilmu pengetahuan, meyetujui untuk memberikan kepada

Universitas Indonesia **Hak Bebas Royalti Noneksklusif** *(Non-exclusive Royalty-*

*Free Right)* atas karya ilmiah saya yang berjudul :

# **KOREKSI PERGESERAN STATIK DATA MAGNETOTELLURIK (MT) MENGGUNAKAN METODE GEOSTATISTIK PADA DATA SINTETIK DAN DATA RIIL**

beserta perangkat yang ada (jika diperlukan). D engan Hak Bebas Royalti Noneksklusif ini Universitas Indonesia berhak menyimpan, mengalihmedia/formatkan, mengelola dalam bentuk pangkalan data *(database),* merawat, dan memublikasikan tugas akhir saya selama tetap mencantumkan nama saya sebagai penulis/penciptadan sebagai pemilik Hak Cipta.

**Demikian pernyataan ini saya buat dengan sebenarnya.**

**Dibuat di : Depok Pada Tanggal : 21 Juni 2010 Yang menyatakan,**

**(Nugraheni Utaminingsih)**

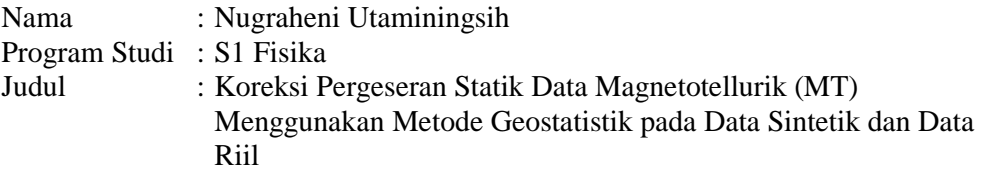

#### **Abstrak**

Data hasil pengukuran metode magnetotelluri k (MT) sering mengalami pergeseran statik. Pergeseran statik bisa terjadi karena beberapa hal antara lain heterogenitas di dekat permukaan, kontak vertikal atau kondisi batas pada struktur, dan juga karena adanya efek topografi. Ketika terjadi Pergeseran statik pada data MT, maka akan terjadi kesalahan (misleading) dalam menginterpretasikan nilai resistivitas dan kedalaman. Oleh karena itu, perlu dilakukan koreksi untuk menghilangkan efek -efek statik tersebut. Koreksi dapat dilakukan menggunakan metode TDEM. Namun demikan, metode ini memerlukan pengukuran di lapangan untuk memperoleh da ta medan magnet sekunder akibat induksi medan magnet primer. Oleh karena itu, dilakukan penelitian untuk memperoleh metode baru yang dapat mengkoreksi pergeseran statik tersebut. Penelitian dilakukan menggunakan Geostatistik CoKriging pada program MATLAB. Koreksi menggunakan program ini, diuji pada data sintetik dan data riil. Hasil koreksinya cukup baik dan dapat diperhitungkan. Model dan kurva yang telah mengalami koreksi menghasilkan model dan kurva yang lebih baik daripada sebelum koreksi. Program ini dapat menjadi alternatif *tools* untuk mengkoreksi pergeseran statik.

Kata Kunci: cokriging, geostatistik, MT, pergeseran statik, TDEM

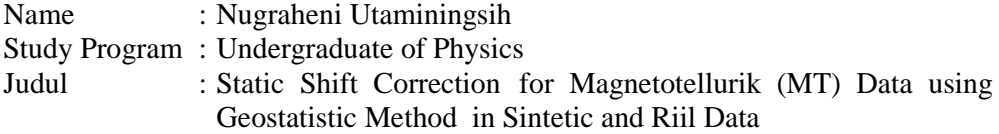

### **Abstract**

Static shift often occur in data magneto telluric (MT) measurement method. Static shift can be by several things such as near surface inhomogeneity, vertical contact or the boundary condition in structure, or the effect of topography. Static shift in MT data will lead to wrong (misleading) interpretation in resistivity and depth. Therefore, we need to correct the data to remove the static shift. Static shift correction can be done by using TDEM data. However, the method needs field measurement to get secondary magnetic field data caused by induction of primer magnetic field. Accordingly, we did a research to get new method for correcting the static shift. We did it using Geo statistic Co-Kriging method in MATLAB program. Correction with this program was conducted using sintetic and riil data. The results were good and success. Model and data curve after static shift correction can yield better model and data than be fore correction. This program can be used for alternative tools for static shift correction.

Keyword : cokriging, geo statistic, MT, static shift , TDEM

# **DAFTAR ISI**

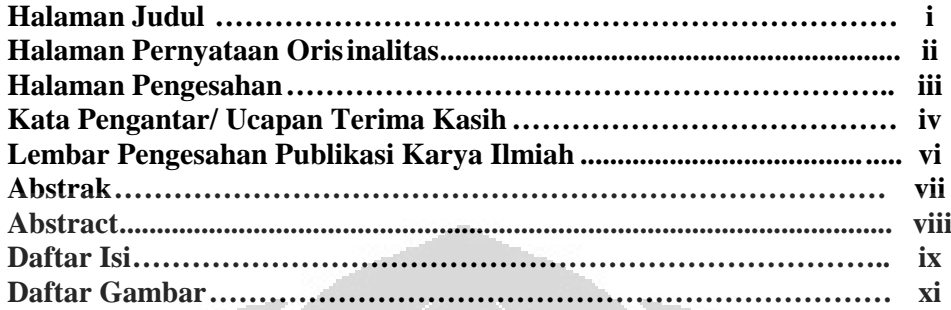

# **BABI PENDAHULUAN**

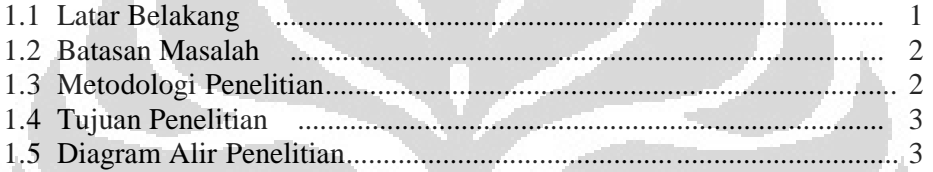

# **BAB II TEORIDASAR**

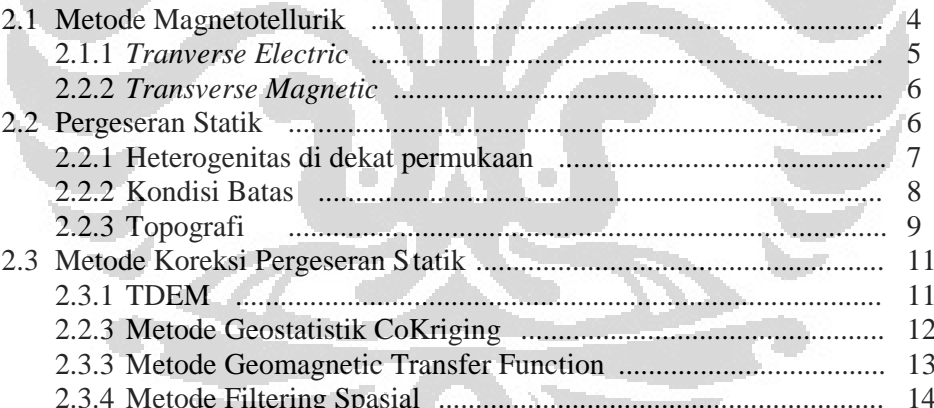

# **BAB III PEMBUATAN DAN PENGGUNAAN PROGRAM**

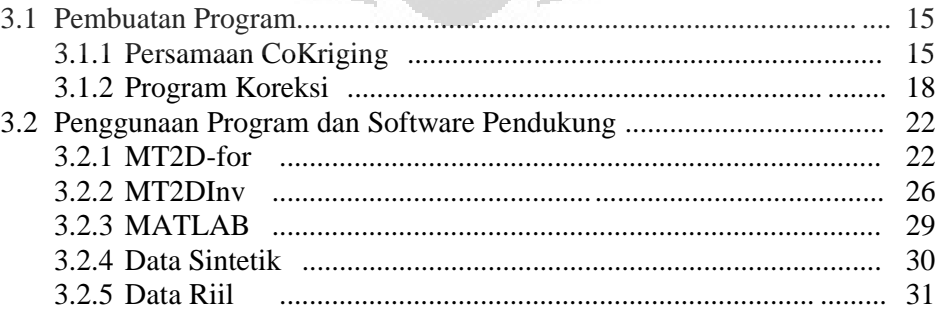

# **BAB IV HASIL PENELITIAN DAN ANALISIS**

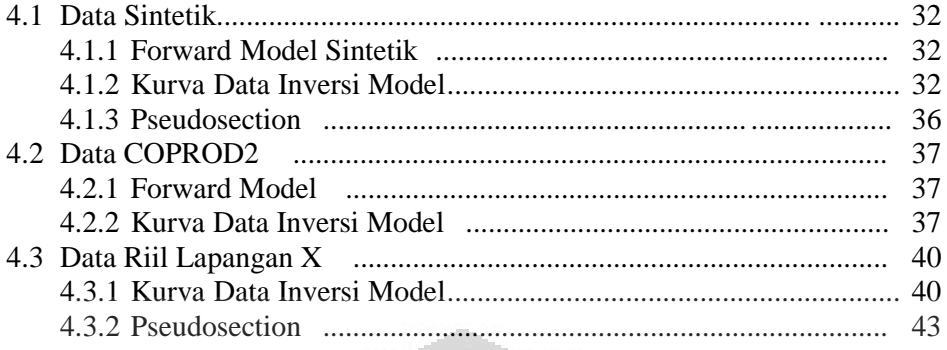

# **BAB V KESIMPULAN DAN SARAN**

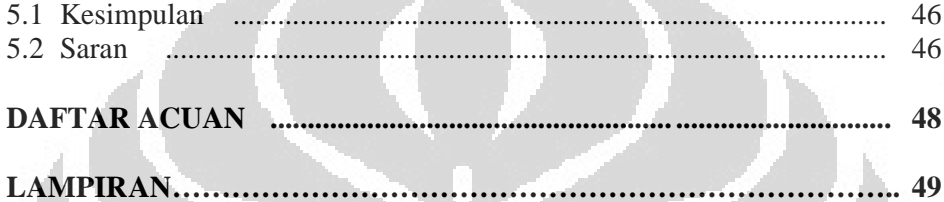

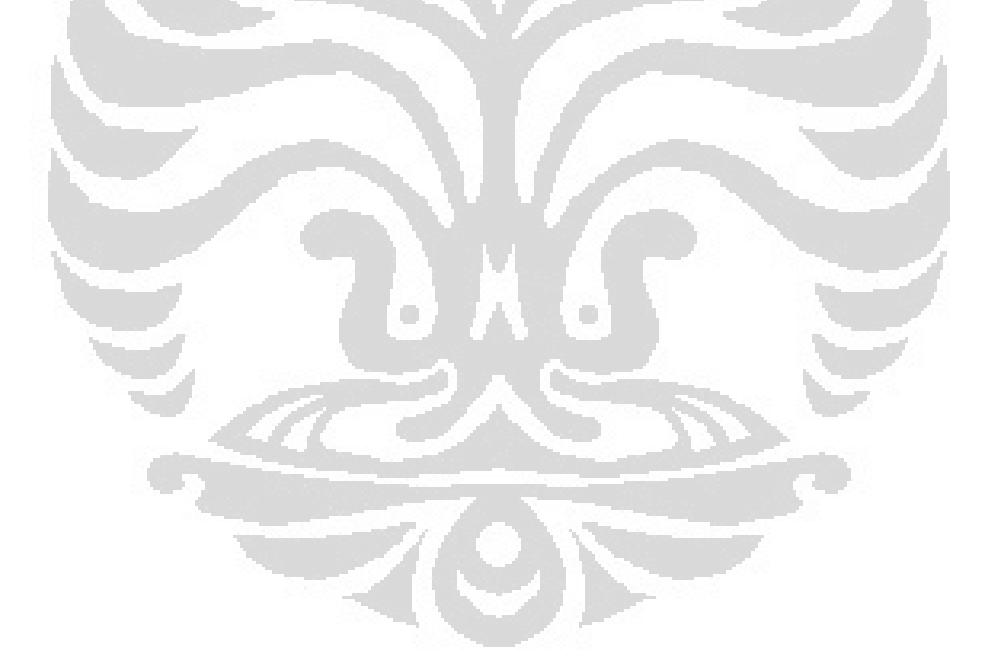

# **DAFTAR GAMBAR**

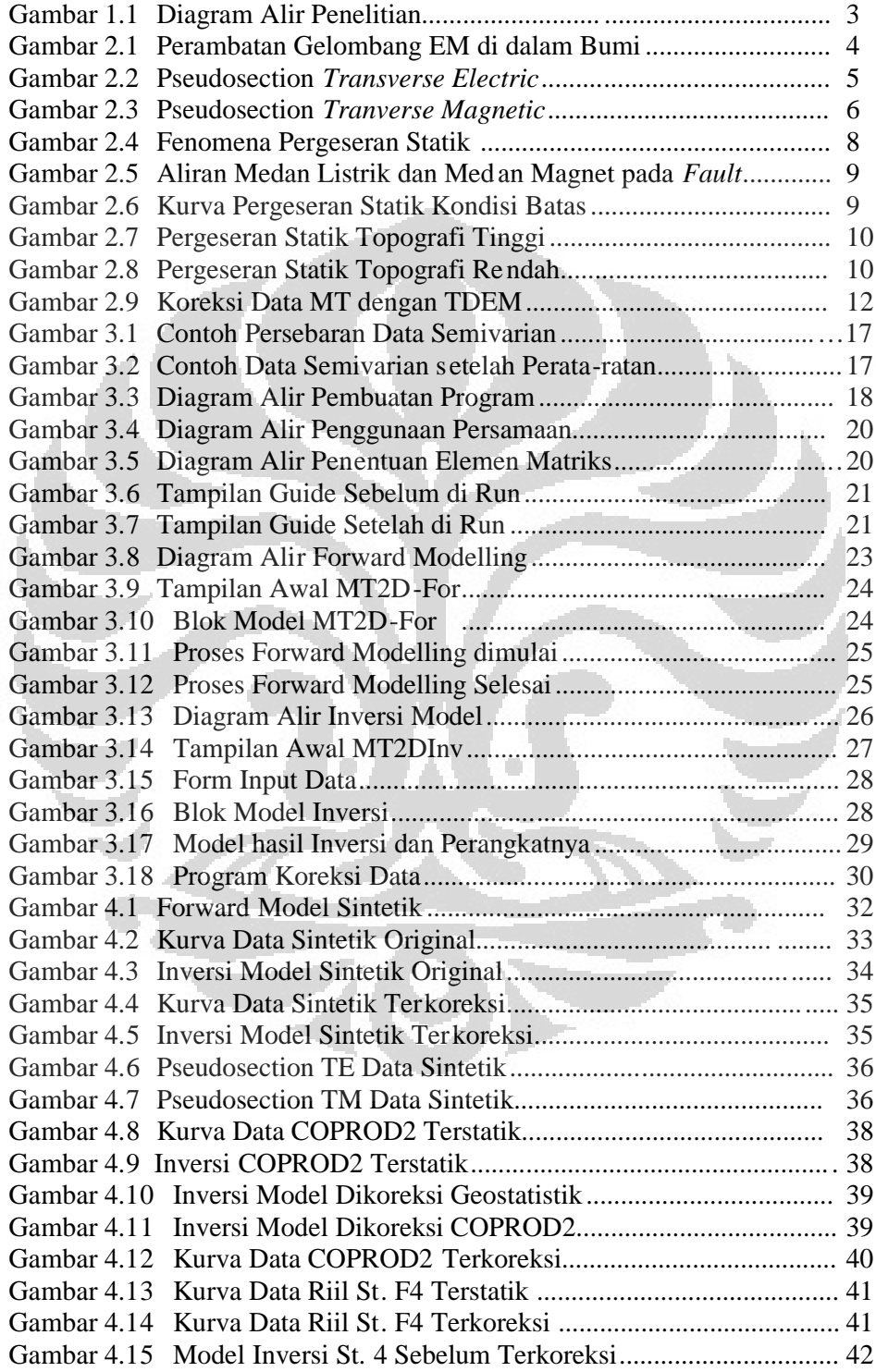

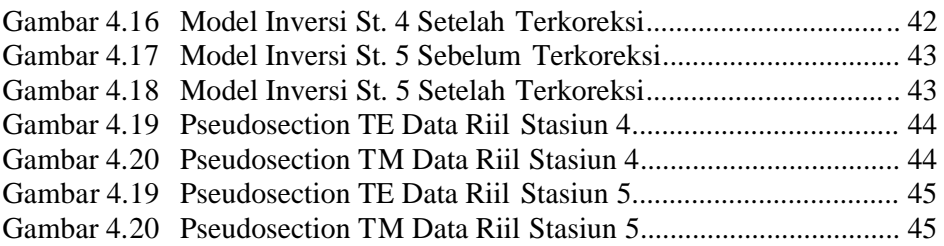

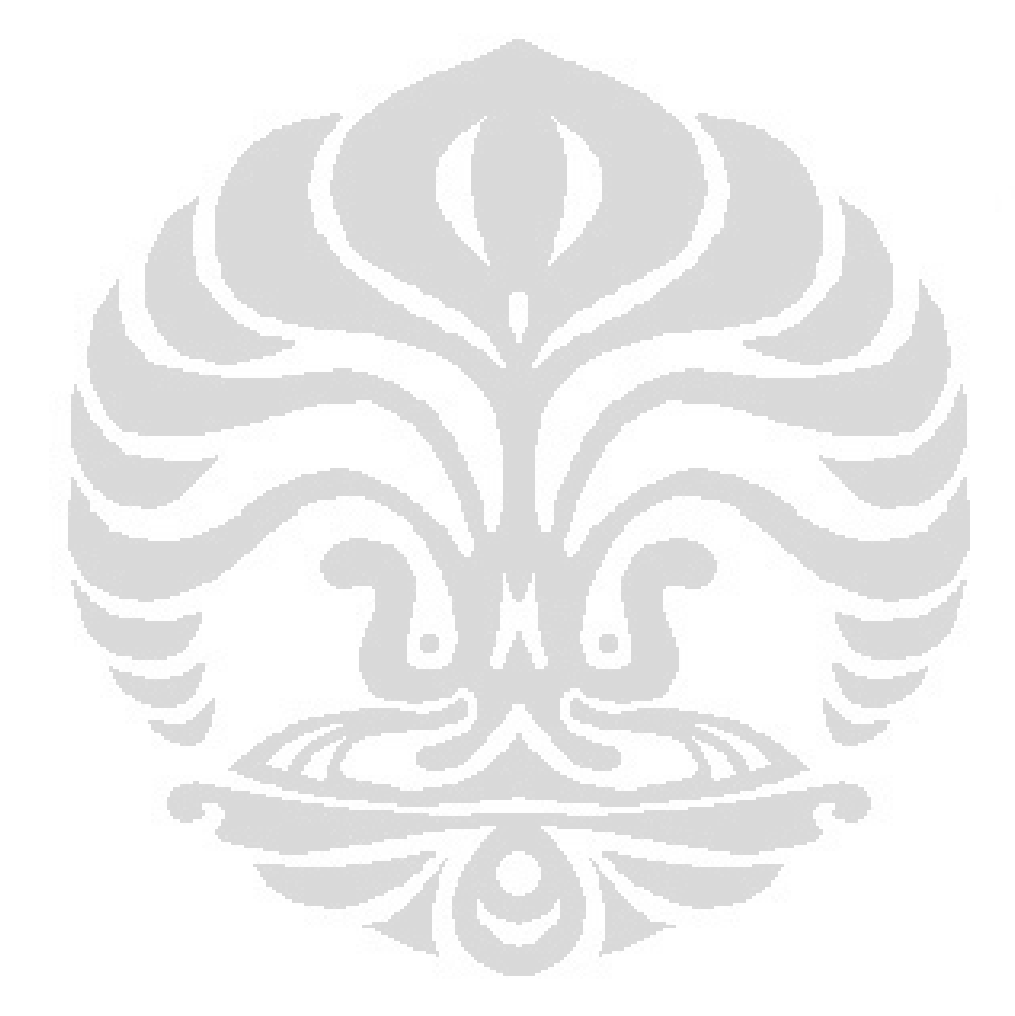

# **BAB 1 PENDAHULUAN**

#### **1.1 Latar Belakang**

Metode Elektromagnetik merupakan salah satu metode yang diaplikasikan pada studi Geofisika. Metode ini menggunakan gelombang elektromagnetik yang merambat di bawah permukaan. Salah satu metode yang popular pada metode elektromagnetik adalah metode Magnetotellurik (MT). Metode Magnetote llurik bersumber dari gelombang elektromagnetik yang berasal dari ionosphere (Daud,2009). Pada perambatannya di dalam bumi, gelombang elektromagnetik tersebut merambat konduktif dan tegak lurus. Hal ini dikarenakan adanya sifat udara yang resisitif yang menjadi medi um perambatan gelombang, sehingga dapat dimanfaatkan untuk menginvesti gasi struktur tahanan jenis di bumi (Raharjo,2005).

Pada kondisi ideal pengukuran magnetotellurik, struktur 2 -D yang dominan diketahui. Porouspot Ey diarahkan tegak lurus pada struktur, sed angkan pasangan coilnya atau Hx disejajarkan dengan struktur, sehingga diketahui bahwa *yx* merupakan *transfer magnetic* (TM) dataset, sedangkan *xy* adalah *transfer electric* (TE) dataset. Pada kondisi TM, sensor Ey akan sensitif terhadap daerah batas permukaan yang terkosentrasi pada ketidakhomogenan permukaan. Dengan demikian TM dataset yang dianalisa secara 2-D sangat baik untuk menggambarkan struktur tahanan jenis secara lateral. Hal ini merupakan kepopuleran TM dataset, dibandingkan TE dataset. Namun apabila 1 -D masih dilakukan, TE dataset merupakan pilihan yang lebih baik untuk meng gambarkan struktur tahanan jenis bawah permukaan (Raharjo,2005).

Aplikasi Magnetotellurik tidak terlepas dari adanya gangguan yang mempengaruhi keakuratan data. Gangguan-gangguan tersebut di antaranya adalah lokasi dekat dengan batas *geoeletrical* yang akan mempengaruhi kestabilan medan listrik yang merambat dibawah permukaan dengan kata lain TM dataset akan terganggu. Selain itu, lokasi yang tidak flat seperti adanya lembah atau bukit.

Lembah akan memberikan efek resistif sedangkan bukit akan memberikan efek konduktif. Kondisi tersebut mengakibatkan adanya pergeseran statik pada kurva TE dan TM. Pergeseran statik yang terjadi dapat mengakibatkan kesalahan pada interpretasi tahanan jenis bawah permukaan dan kedalaman. Oleh karena itu, pergeseran statik pada data MT harus dikoreksi dan dihilangkan. Untuk menghilangkan pergeseran statik, terdapat beberapa metode yang sering digunakan yakni metode *Time Domain Electromagnetic* (TDEM) dan metode tahanan jenis sounding. Namun koreksi yang dilakukan dengan TDEM ataupun tahanan jenis sounding harus dilakukan pengukuran di lapangan untuk memperoleh data. Selain itu, besarnya biaya yang dibutuhkan untuk akuisisi dan pengolahan data cukup besar. Untuk itu, diperlukan terobosan meto de untuk mengkoreksi pergeseran statik yang di timbulkan pada data magnetotellurik. Metode yang direkomendasikan adalah metode *Filtering Spasial* (Verdin dan Bostick, 1992), metode *CoKriging* (*Complex Kriging*) (Tournerie, Chouteau, dan Marcotte, 2007), dan metode *Geomagnetic Transfer Function* (Ledo, Gabas, dan Marcuello, 2002).

### **1.2 Batasan Masalah**

Penelitian ini dibatasi pada analisis koreksi pergeseran statik menggunakan metode geostatistik CoKriging yang diujikan pada data sintetik dan data riil.

#### **1.3 Metodologi Penelitian**

Penelitian ini diawali dengan analisa persamaan geostatistik coKriging dan analisa fenomena pergeseran statik. Dari analisa persamaan, selanjutnya dilakukan pembuatan program koreksi pergeseran statik menggunakan MATLAB yang selanjutnya disebut dengan "SS *Correction*".

"SS *Correction*" diuji pada tiga dua jenis data yakni data sintetik dan data riil. Untuk data riil terdapat data lapangan X stasiun 4 dan 5 serta data COPROD2. dimana data ini merupakan data magnetotellurik resisitivitas semu dan fase yang mengalami pergeseran statik. Kedua data tersebut dikoreksi, sehingga diperoleh

data yang terkoreksi. Data-data yang terkoreksi, ditampilkan pada kurva dan model hasil inversi kemudian dianalisis. Diagram Alir penelitian ini dapat dilihat pada Gambar 1.1.

### **1.4 Tujuan Penelitian**

Penelitian ini dilakukan bertujuan untuk :

- a. Mempelajari fenomena pergeseran statik pada pengukuran data MT.
- b. Mengkoreksi pergeseran statik menggunakan metode geostatistik.
- c. Mengetahui perbandingan metode pengkoreksian pergeseran statik yakni antara metode geostatistik dengan metode pengkoreksian lainnya.
- d. Membuat terobosan metode baru untuk pengkoreksian pergeseran statik yang lebih efisien.

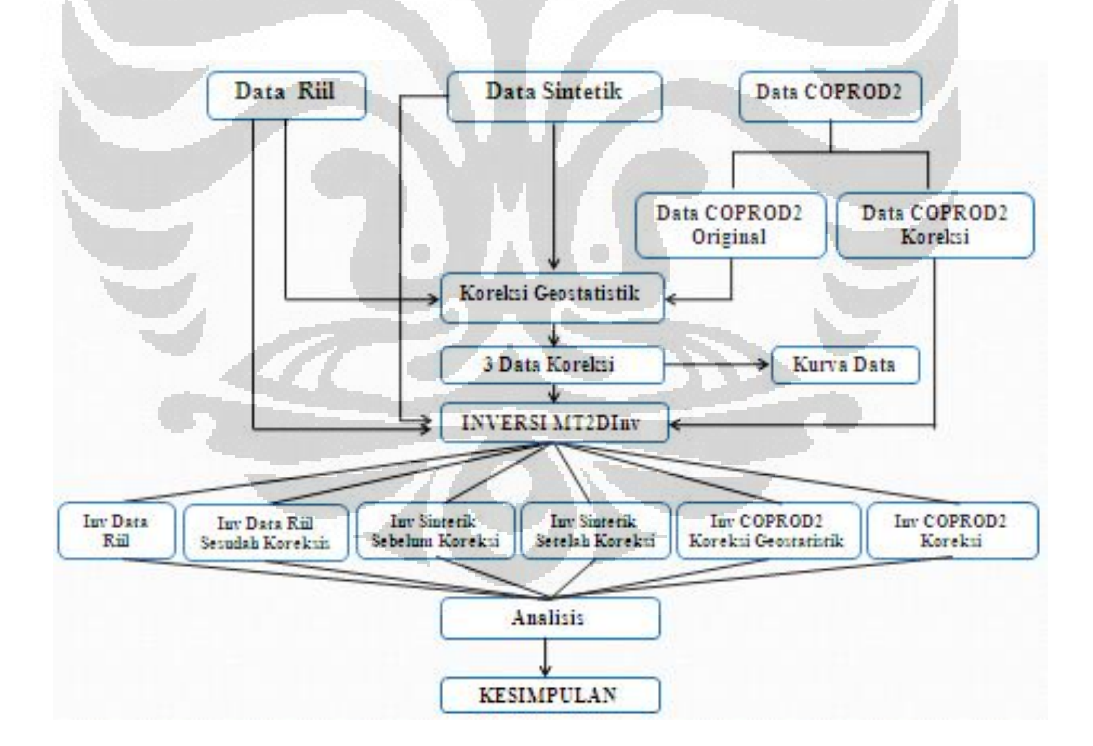

### **1.5 Diagram Alir Penelitian**

Gambar 1.1 Diagram Alir Penelitian

# **BAB 2 TINJAUAN PUSTAKA**

### **2.1 Metode Magnetotellurik**

Metode Magnetotellurik merupakan metode yang popular digunaka n pada eksplorasi geofisika khususnya panas bumi. Metode ini memiliki frekuensi yang kecil sehingga penetrasinya sangat dalam antara ratusan meter hingga lebih dari 100 km. Metode magnetotellurik adalah metode elektromagnetik alami yang bersumber dari lapisan *ionosphere*. Arus dari *magnetosphere* atau *ionosphere* diinduksikan ke dalam bumi yang mengakibatkan terjadinya perambatan gelombang elektromagnetik di dalam bumi. Pada perambatannya, gelomban g elektromagnetik tersebut merambat konduktif dan tegak lurus. Hal ini dikarenakan adanya sifat udara yang resisitif yang menjadi medium perambatan gelombang, sehingga dapat dimanfaatkan untuk menginvestigasi struktur tahanan jenis di bumi.

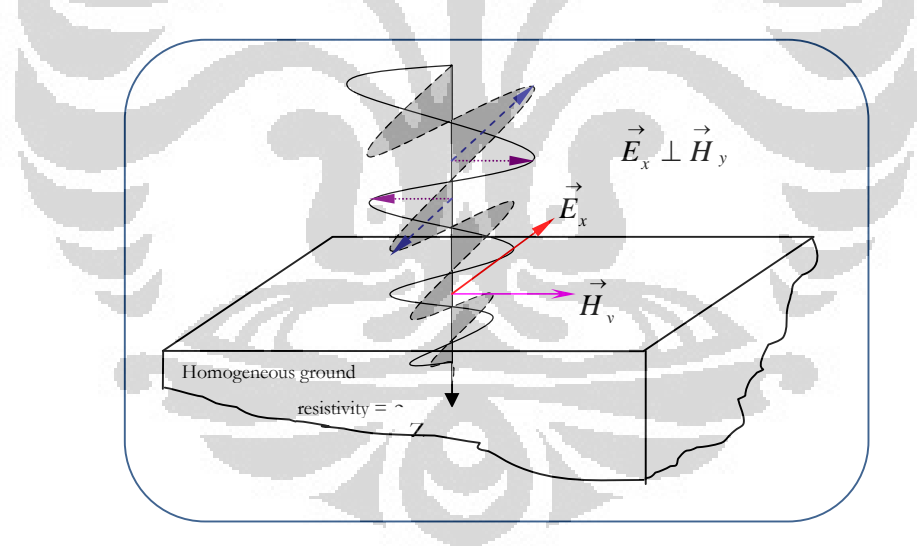

Gambar 2.1 Perambatan Gelombang EM di Dalam Bumi [Daud, 2009]

Gelombang EM yang merambat di bawah permukaan dapat mencitrakan kondisi bawah permukaan. Hasil pencitraanya, dapat menjelaskan tentang konseptual model dari sistem panas bumi. Selain itu, poten si panas bumi dan

memperkirakan lokasi pengeboran juga dapat diketahui dari pencitraan metode ini. Daerah yang berpotensi merupakan daerah yang memiliki temperatur tinggi dan lapisannya bersifat *permeable*. Pada pengukuran MT, parameter yang terukur adalah medan magnet, medan listrik dan dan time series, sedangkan parameter yang dapat ditentukan adalah resistivitas dan fase, dimana :

$$
\rho_a = \frac{1}{\omega \mu} \left| \frac{E_x}{H_y} \right| \tag{2.1}
$$

$$
\Phi = \tan^{-1} \left[ \frac{E_x}{H_y} \right] \tag{2.2}
$$

Time series pada yang terukur pada pengukuran MT diuba h pada pengolahan data menggunakan fourier transform sehingga dapat diperoleh nilai frekuensi.

# **2.1.1** *Tranverse Electric Mode*

*Tranverse Electric* (TE) mode merupakan komponen yang menunjukkan medan listrik sejajar dengan arah struktur utama. Pada E -*polarization* ini, komponen yang menunjukkan pada bidang arah sumbu y dan z hanya komponen magnetik saja. TE memiliki sifat tidak dapat mengalirkan arus listrik melewati batas antara daerah yang memiliki nilai resistivitas yang berbeda.

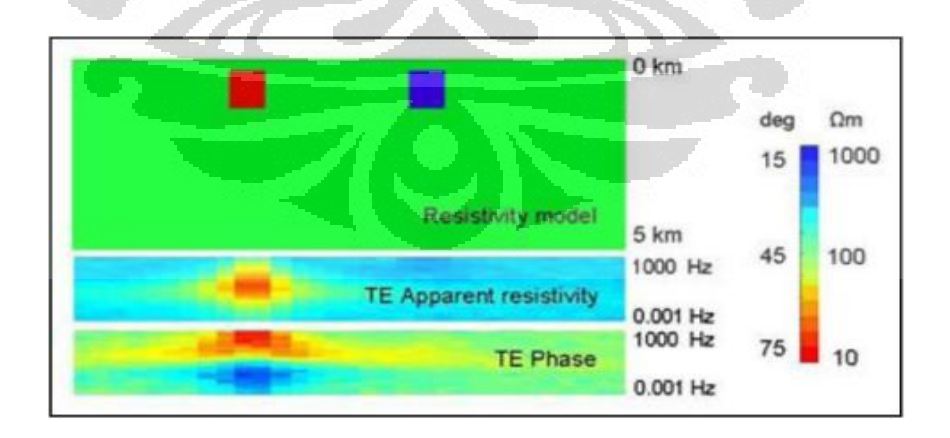

Gambar 2.2 Pseudosection Tranverse Electric [Unsworth, 2008]

Arus listrik akan menginduksi bagian yang lebih konduktif dan tidak pada bagian yang lebih resistif (Gambar 2.2). Hal tersebut karena munculnya efek konduktif dari arus. Namun demikian respon resistivitas semu pada bagian konduktif akan hilang pada frekuensi rendah. Hal ini dapat terjadi karena induksi akan lebih sensitif pada perubahan medan magnet.

### **2.1.2** *Tranverse Magnetic*

Tranverse Magnetic (TM) adalah komponen yang menunjukkan bahwa medan magnet sejajar dengan arah struktur utamanya, Sedangkan medan listriknya menunjukkan pada arah y dan z. Berbeda dengan TE, TM mampu mengalirkan arus listrik melewati batas antara bagian yang memiliki perbedaan resistivitas (Gambar 2.3). Oleh katrena itu, pada TM sangat dimu ngkinkan terjadi pergeseran statik yang disebabkan adanya heterogenitas resistivitas akibat muatan-muatan yang terkumpul pada batas medium tersebut. Akibat lain pergeseran statik ini adalah nilai resisitivitas semu pada frekuensi rendah tetap terlihat sehingga TM akan baik digunakan untuk mengaanalisa daerah yang memilki kontras nilai resistivitas yang jelas.

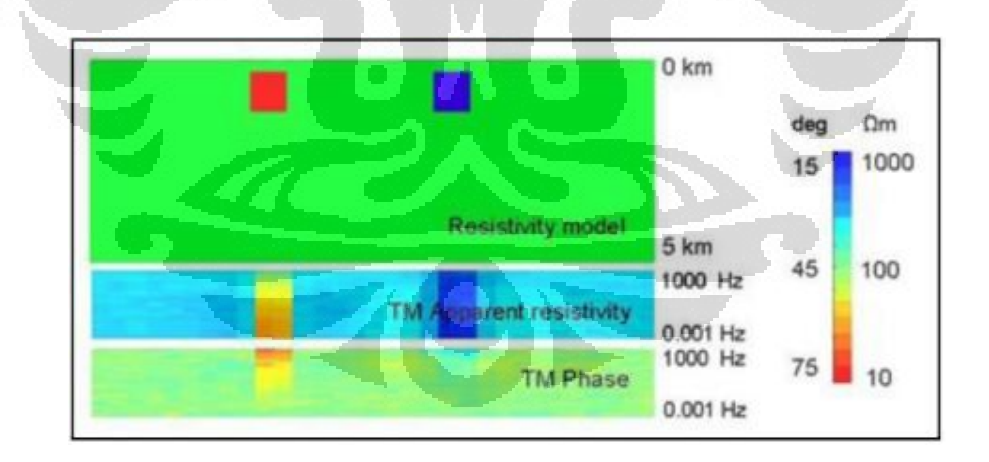

Gambar 2.3 Pseudosection Tranverse Magnetic [Unsworth, 2008]

### **2.2 Pergeseran Statik**

Gelombang Elektromagnetik akan menghasilkan data (data magnetotellurik) yang mudah mengalami distorsi baik pada kurva TE maupun TM nya. Distorsi tersebut akibat adanya perbedaan nilai resisitivitas pada satu lapisan yang mengakibatkan interpretasi data menjadi ambigu. Pada suatu medium atau lapisan yang di dalam bagian medium tersebut terdapat suatu medium yang memiliki perbedaan nilai resistivitasnya maka medium tersebut mengalami pergeseran statik. Efek pergeseran statik tersebut hanya terjadi pada arus *galvanic*. Beberapa kategori medium yang mengalami pergeseran statik akibat adanya perbedaan nilai resisitivitas yakni pada kondisi sebagai berikut :

### **2.2.1 Heterogenitas di dekat permukaan**

Daerah pengukuran magnetotellurik memiliki kondisi yang berbeda -beda. Pada kasus tertentu ditemukan fenomena bahwa di dekat permuk aan akan mempunyai nilai tahanan jenis yang berbeda dengan lapisan di bawah ataupun di sekelilingnya. Perbedaan tersebut dapat menimbulkan distorsi pada data magnetotellurik (MT). Distorsi pada data MT akan ditandai dengan pergeseran kurva TE dan TM terhadap nilai regional yang sebenarnya (Hendra Grandis, 1996).

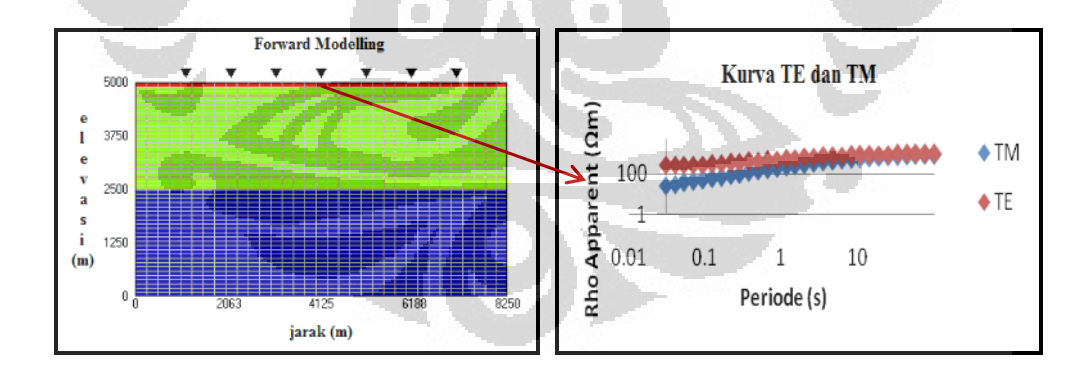

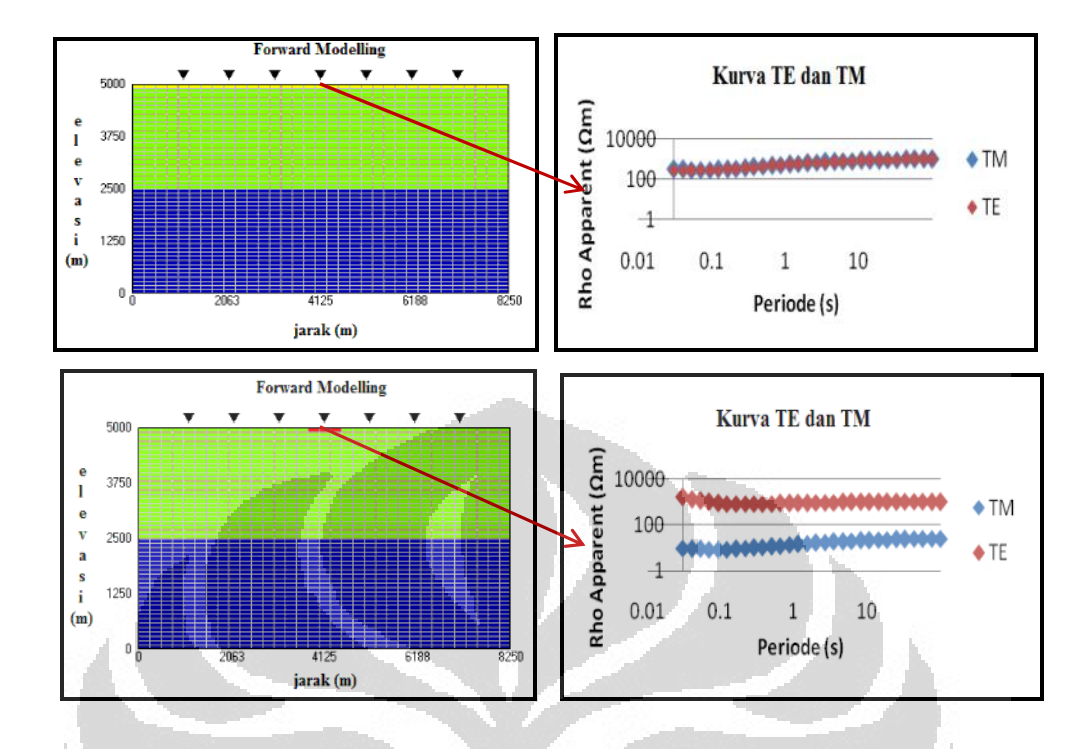

Gambar 2.4 Fenomena Pergeseran statik karena heterogenitas di dekat permukaan. a) Resisitivitas dekat permukaan 10 ohm -m. b) Resistivitas dekat permukaan 100 ohm-m. c) Resistivitas dekat permukaan 10 ohm-m hanya pada stasiun 4.

Pada Gambar 2.4 terjadi fenomena pergeseran statik akibat kondisi dekat permukaan yang heterogen. Warna biru pada lapisan ketiga menunjukkan besarnya resistivitas adalah 1000 ohm-m, warna hijau pada lapisan kedua 300 ohm-m. Variasi yang menunjukkan ke heterogenan nilai resisitivitas terdapat di dekat permukaan. Pada Gambar (a), nilai resistivitas di dekat permukaan adalah 10 ohm-m. Pada kondisi ini, perbedaan nilai resisitivitas antara satu layer deng an layer lainnya besar, sehingga diperoleh pergeseran statik yang besar. Berbeda halnya dengan Gambar (b) dimana nilai resistivitas di dekat permukaan adalah 100 ohm-m. Nilai tersebut tidak memiliki selisih yang jauh dengan lapisan di bawahnya, sehingga diperoleh kurva yang lebih baik dengan pergeseran statik yang kecil. Sedangkan pada Gambar (c), nilai resisitivitas yang berbeda di dekat permukaan hanya pada stasiun 4. Dari model tersebut diperoleh kurva pergeseran

statik yang paling besar pada stasiun 4. Pada stasiun lain pergeseran statik-nya kecil, bahkan hampir tidak terjadi pergeseran statik.

# **2.2.2 Kondisi Batas**

Keadaan lain ditemukan pada daerah pengukuran yakni daerah yang memiliki struktur seperti retakan (*fracture*) atau bahkan patahan (*fault*). Aliran medan listrik akan mengalami kontak dengan batas struktur. Aliran medan listrik searah sumbu x yang akan memperlihatkan kontak tersebut.

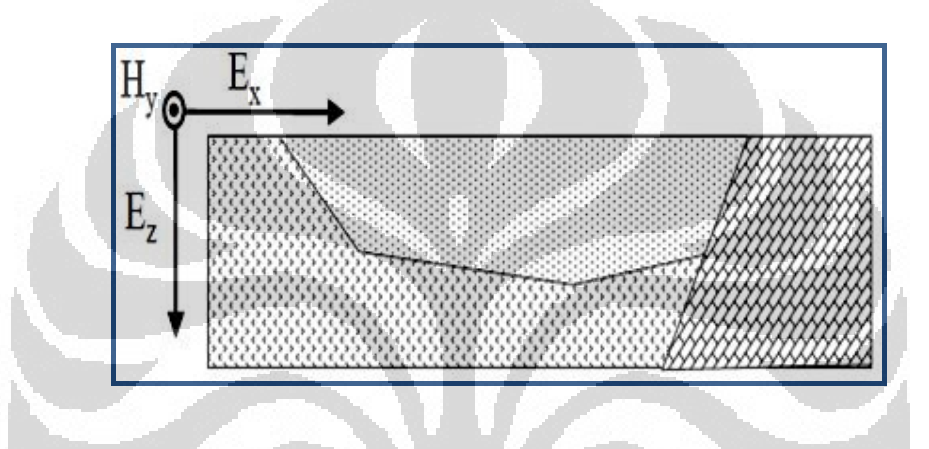

Gambar 2.5 Aliran Medan Listrik dan Medan Magnet pada Fault [Daud,2007]

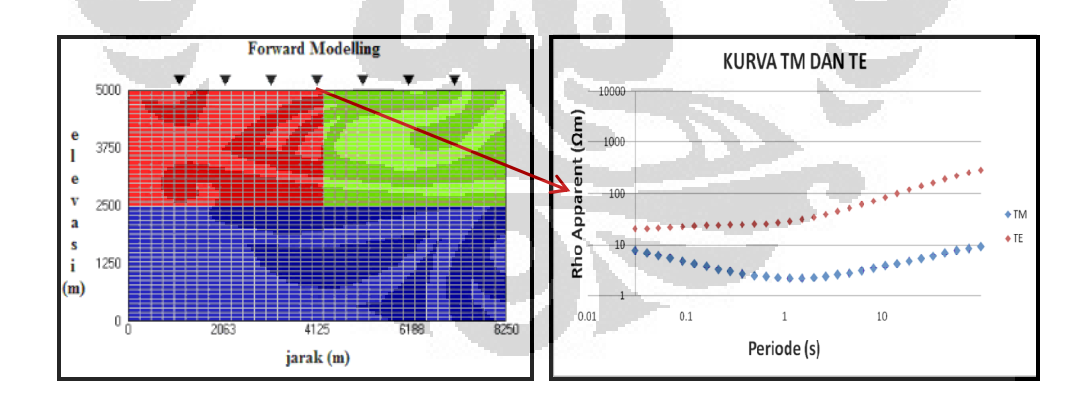

Gambar 2.6 Kurva Pergeseran stati k pada Kondisi Batas

**Universitas Indonesia** Pada Gambar 2.6 terlihat fenomena pergeseran statik yang terjadi akibat perbedaan nilai resisitivitas pada satu lapisan. Pada stasiun 1 sampai 3 fenomena pergeseran statik tersebut cenderung lebih kecil daripada stasiun 4. Pada sta siun 4

seperti yang terlihat pada Gambar 2.6, perbedaan nilai resistivitas sangat kontras yang mengakibatkan fenomena struktur. Fenomena pergeseran statik pada struktur akan menggeser kurva TM sebanding ke nilai resistivitasnya.

### **2.2.3 Topografi**

Pada daerah di dekat topografi tinggi (bukit) maupun topografi rendah (lembah) data MT juga mengalami pergeseran statik*.* Pergeseran statik pada daerah bukit yang tinggi, akan lebih besar daripada pergeseran statik pada daerah bukit yang rendah. Sedangkan pada daerah lemba h pergeseran statik yang besar akan terjadi pada daerah lembah yang curam. Daerah bukit akan memberikan efek konduktif pada data, sedangkan daerah lembah akan memberikan efek resisitif pada data. Pergeseran statik pada keadaan ini terjadi karena pergesera n kurva TM ke atas pada topografi tinggi dan ke bawah pada topografi rendah. Aliran medan listrik secara horizontal pada TM mode yang menyebabkan kurva tersebut mengalami pergeseran.

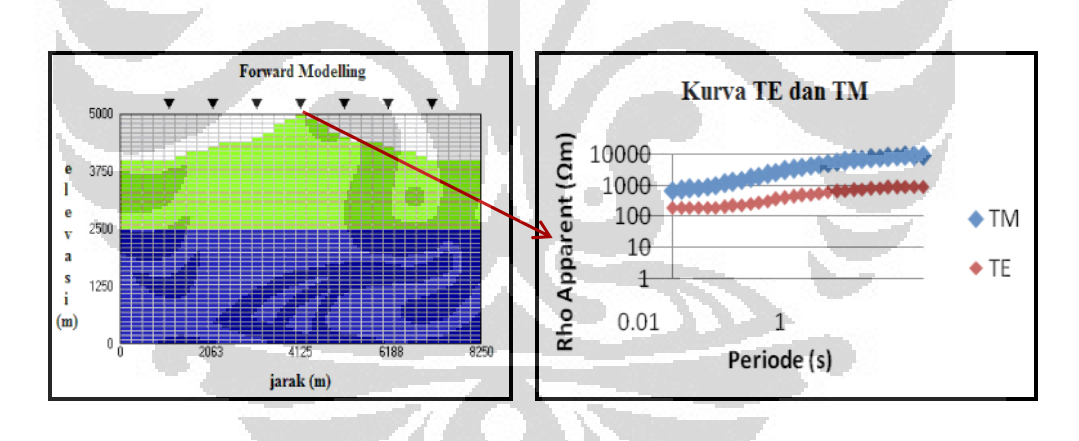

Gambar 2.7 Pergeseran statik pada Topografi Tinggi (bukit)

Gambar 2.7 menunjukkan model bukit yang menyebabkan adanya pergeseran statik. Pergeseran statik akan terlihat besar pada puncak dari bukit tersebut. Selain itu pergeseran statik yang besar juga ditemukan ketika bukit tersebut semakin tinggi. Sedangkan pada le mbah seperti pada Gambar 2.8

pergeseran statik yang besar akan terlihat pada lembah yang curam, dan pada dasar lembah.

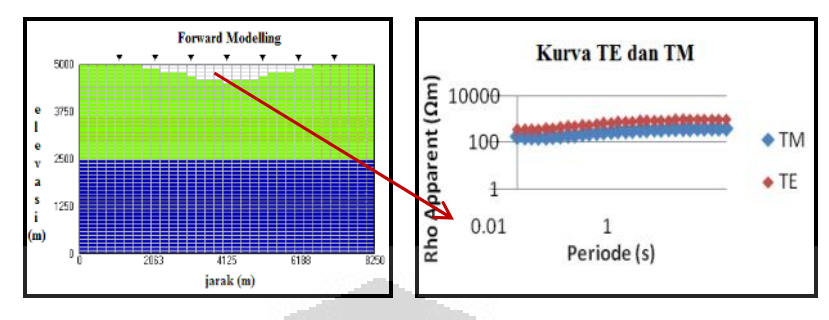

Gambar 2.8 Pergeseran statik pada Topografi Rendah (lembah).

Pergeseran statik terlihat pada pergeseran kurva *tranverse electric* (TE) dan *tranverse magnetic* (TM). Data TE dan TM untuk uji coba dapat diperoleh dari model sintetik ataupun model sesuai daerah pengukuran yang di *forward* menggunakan software yang dikembangkan oleh Laboratorium Geofisika Eksplorasi yakni software MT2DFor. Dari *forward modelling* tersebut, diperoleh parameter-parameter fisis yakni resisitivitas, fase, dan frekuensi. Ketiga parameter tersebut, dapat digunakan sebagai analisis pergeseran statik melalui kurva linier yang terbentuk. Namun, yang sering digunakan adalah analisis kurva linier resisitivitas terhadap frekuensi pada bawah permukaan. Kurva tersebut menunjukkan TE dan TM dengan perbedaan pada resistivitas yakni <sub>*xy*</sub> pada TE dan <sub>vx</sub> pada TM.

# **2.3 Metode Koreksi Pergeseran Statik**

### **2.3.1 TDEM**

Interpretasi atau permodelan terhadap data MT yang mengalami distorsi akan menghasilkan parameter model yang salah. Oleh karena itu, diperlukan pengkoreksian pada data MT tersebut. Metode " *Time Domain Electromagnetic* " (TDEM) merupakan salah satu metode yang sering digunaka n pada koreksi data MT. Metode ini hanya melibatkan pengukuran medan magnet sekunder akibat induksi medan magnet primer, sehingga TDEM relatif tidak terpengaruh oleh anomali konduktivitas lokal dekat permukaan (Hendro dan Grandis, 1996). Cara

ini didasarkan pada ekivalensi penetrasi kedalaman gelombang EM yang didefinisikan menjadi :

…………………...(2.3)

Pada penetrasi kedalaman yang sama, dapat diasumsikan bahwa delay time (t) akan sama dengan periode (T). Dari persamaan MT dan TDEM di atas, maka akan diperoleh faktor konversi berupa pergeseran waktu sehingga pembagian t dengan 195 akan menghasilkan periode (Hendro dan Grandis, 1996).

Data TDEM 1 dimensi yang diperoleh, selanjutnya dibuat *forward modelling* terhadap kurva data MT, kemudian kurva data MT tersebut akan disesuaikan atau digeser terhadap kurva TDEM hasil forward modelling. Dengan demikian pergeseran statik secara vertikal dapat dihilangkan.

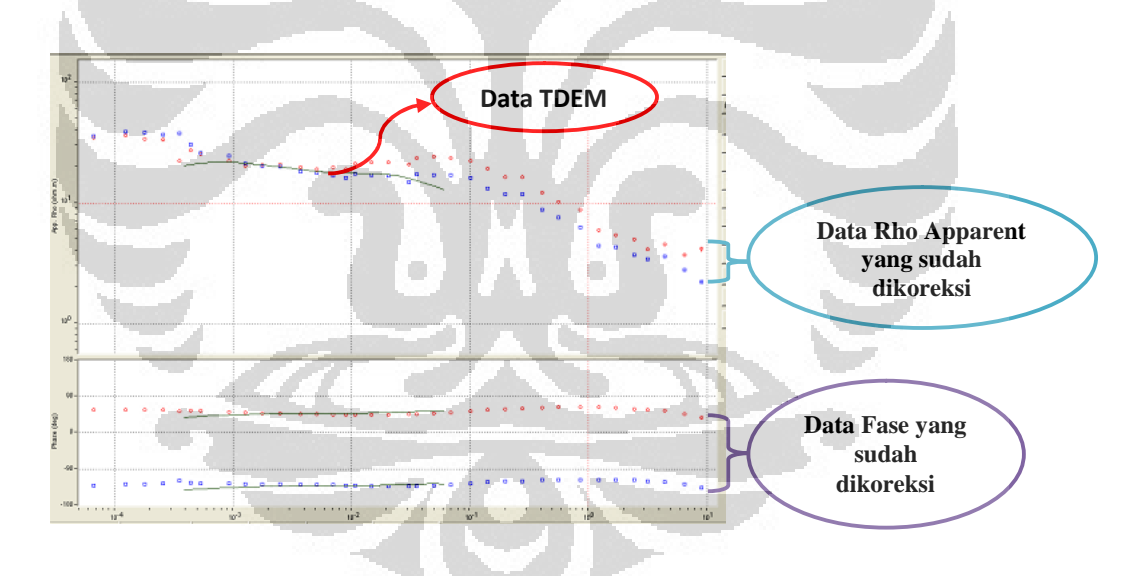

Gambar 2.9 Koreksi Data MT dengan TDEM

Selain metode TDEM, dapat juga digunakan metode resisitivitas sounding. Dimana metode ini dapat mengkoreksi pergeseran statik berdasarkan parameter resisitivitas pada lapisan bawah permukaan.

### **2.3.2 Metode Geostatistik** *CoKriging*

Kriging merupakan salah satu metode interpolasi yang memperhitungkan semua data yang ada disekitar data yang akan ditentukan nilainya tanpa memperhitungkan seberapa jauh atau dekat data disekitar tersebut dengan data yang ditentukan. Algoritma Kriging sering digunakan pada pe ngolahan data kontur regional. Pada pengkoreksian pergeseran statik, jenis algoritma ini juga dapat digunakan, hanya saja, penggunaannya akan lebih kompleks, karena memperhitungkan dua buah komponen. Algoritma ini sering disebut sebagai *CoKriging* (*Complex Kriging*) (Tournerie, Chouteau, dan Marcotte, 2007). Secara singkat, CoKriging dapat dikatakan sebagai sebuah teknik dalam interpolasi yang menggunakan 2 variabel yang berbeda, akan tetapi secara spasial berhubungan. Dengan memanfaatkan hubungan spasial ini dapat d iestimasi nilai-nilai dari suatu variabel berdasarkan nilai-nilai dari variabel lain yang diketahui dari hasil pengukuran.

Untuk menentukan persamaan coKriging pada data magnetotellurik, terlebih dahulu menguraikan persamaan magnetotellurik vozoff agar dap at diketahui variabel yang memiliki hubungan spasial. Berdasarkan peramaan vozoff diketahui bahwa :

$$
Zmn = (\rho_u^{mn} \mu_0 \omega)^{1/2} \exp[i\phi_{mn}] \dots \dots \dots \dots \dots \dots \dots \dots (2.4)
$$

dimana,

m dan  $n = x$  dan y pada pengukuran

$$
j \qquad \qquad =
$$

= permeabilitas magnetik  $\mu_{0}$ 

= frekuensi sudut  $\omega$ 

Kemudian persamaan (2), dapat didefinisikan sebagai variabel kompleks z sebagai berikut :

$$
z = \log(Z) - 0.5 \log(\mu_0 \omega) = 0.5 \log(\rho_a) + j\phi \dots \dots (2.5)
$$

dengan menyederhanakan  $r_a = \log(\rho_a)$ dan  $z = 0.5r_a + j\phi$ . Kemudian persamaan (3) dapat diekspresikan untuk setiap periodenya adalah sebagai berikut:

$$
z(x, y) = 0.5r_a^{obs}(x, y) + j\phi^{obs}(x, y) \qquad \dots \dots \dots \dots (2.6)
$$

Apabila variabel kompleks tersebut diubah menjadi  $z = u + jv$  dengan asumsi u adalah rho dan v adalah fase, maka fungsi kompleks coKriging dapat diperoleh :  $z_0 = u_0 + v_0 = \sum_{k=1}^n (\mu_{1k} u_k + \eta_{1k} v_k) + j \sum_{k=1}^n (\mu_{2k} u_k + \eta_{2k} v_k)...(2)$ .7) Dengan mengetahui bahwa :

$$
\sum_{k=1}^{n} (\mu_{1k} u_k + \eta_{1k} v_k) = \text{komponen rho}
$$

 $\sum_{k=1}^n (\mu_{2k} u_k + \eta_{2k} v_k) =$  komponen fase

### **2.3.3 Metode** *Geomagnetic Transfer Function*

Untuk menghilangkan adanya efek statik pada data MT, dapat juga dilakukan dengan menggunakan metode *geomagnetic transfer function* atau medan magnet vertikal. Metode ini dapat menentukan perubahan parameter yang membuat penyimpangan data MT pada data sounding, dengan berdasarkan hukum Faraday dan respon MTnya. Metode ini menganggap bahwa variasi medan magnet horizontal dapat diabaikan, sehingga diguna kan persamaan dasar TE mode dimana struktur utama akan sejajar dengan bidang sumbu x. Berdasarkan penurunan persamaan dasar medan magnet verti kal pada TE mode, diperoleh persamaan pada metode ini adalah sebagai berikut :

………………………(2.8)

Persamaan (2.8) menjelaskan garis lurus pada ruang -  $\zeta \psi$ , dimana fungsi tersebut bergantung pada frekuensi, sehingga penyelesaian dari pergeseran statik dapat menggunakan persamaan garis yang sesuai dengan freku ensi dari kurva MT (Ledo, Gabas dan Marcuello, 2002).

### **2.3.4 Metode Filtering Spasial**

Metode yang dilakukan dengan perata -rata atau pemfilteran spasial terhadap sekelompok data MT dan diasumsikan bahwa efek regional yang

merepresentasikan kondisi bawah permukaan yang sebenarnya akan muncul setelah dilakukan perata-rataan tersebut (Hendro dan Grandis, 1996). Hasil perata ratan tersebut adalah nilai resistivitas semu yang dianggap sebagai nilai yang sebenarnya, sehingga seluruh kurva akan disesuaikan (digeser) hingga sesuai nilai rata-rata yang diperoleh.

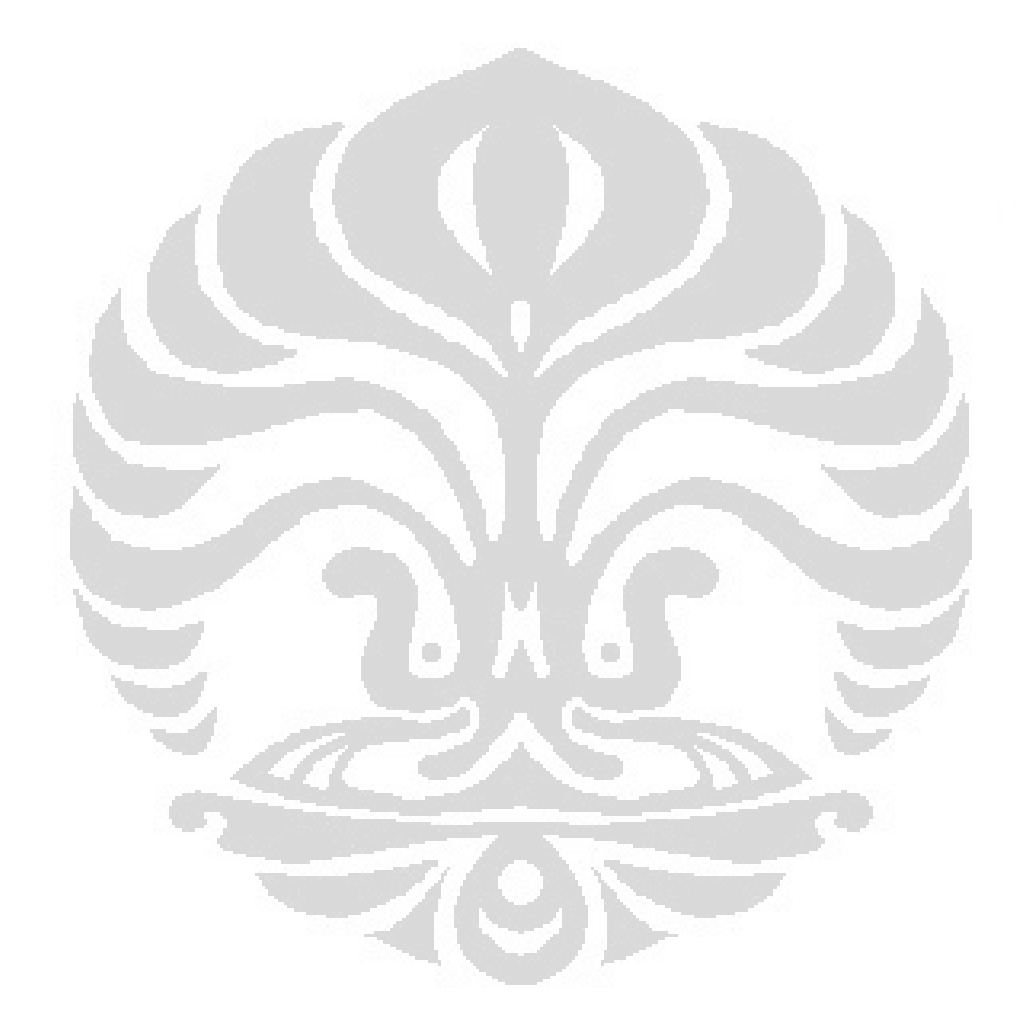

# **BAB 3 PEMBUATAN DAN PENGGUNAAN PROGRAM**

#### **3.1 Pembuatan Program**

Distorsi pada data magnetotellurik, menyebabkan adanya pergeseran statik pada kurva TE dan kurva TM. Pergeseran statik tersebut menyebabkan interpretasi pada data menjadi ambigu. Oleh karena i tu, diperlukan metode pengkoreksian pergeseran statik yang diharapkan mampu mengurangi bahkan menghilangkan pergeseran pada kurva TE dan TM tersebut. Metode yang sudah dikenal adalah metode TDEM, dimana m etode ini hanya melibatkan pengukuran medan magnet sekunder akibat induksi medan magnet primer, sehingga TDEM relatif tidak terpengaruh oleh anomali konduktivitas lokal dekat permukaan . Akan tetapi, untuk memperoleh data TDEM, diperlukan pengukuran data di lapangan, dimana pengukuran ini tidak mudah dan men ghabiskan biaya yang besar.

Untuk efisiensi pengkoreksian pergeseran statik, baik dalam waktu ataupun biaya, maka dilakukan pembuatan program pengkoreksian yang diharapkan mampu menjadi solusi pada pengkoreksian data magnetotellurik. Program pengkoreksian ini dibuat dengan analisis persamaan coKriging yang selanjutnya dituangkan pada program MATLAB.

### **3.1.1 Persamaan coKriging**

Apabila ditinjau dari proses perhitungannya, Kriging dibedakan menjadi empat macam dan salah satu diantaranya adalah coKriging. CoKriging merupakan suatu teknik khusus dalam interpolasi dengan memakai dua variabel berbeda, akan tetapi variabel tersebut secara spasial saling berhubungan. Variabel yang ingi n diketahui nilai-nilainya disebut variabel utama, sedangkan variabel yang digunakan untuk mengestimasi, disebut sebagai co variabel.

Agar dapat menggunakan persamaan coKriging pada program, maka persamaan tersebut terlebih dahulu diubah menjadi elemen -elemen matriks. Berdasarkan persamaan (2.7), persamaan tersebut dapat diubah menjadi siste m persamaan baru menggunakan metode Lagrange, yakni sebagai berikut :

…………(3.1)

$$
\sum_{p=1}^{n} \mu_{1p} Cov(v_{k}u_{p}) + \sum_{p=1}^{n} \eta_{1p} Cov(v_{k}v_{p}) + \lambda_{1i} = Cov(u_{v}, v_{k}) \dots \dots \dots \dots (3.2)
$$

……………………………………………………………… ….(3.3)

………………………………………………………………… .(3.4)

Dimana k = 1,2, ..., n, cov adalah fungsi c ovarian,  $\lambda_{1r}$  dan  $\lambda_{1i}$  adalah pengali

Lagrange.

Kemudian persamaan (3.1), (3.2), (3.3), dan (3.4) diubah dalam bentuk matriks sebagai berikut :

# $[A][B]=[C]$

dengan,

$$
\begin{bmatrix}\n\text{Cov}(u_1, u_1) \text{Cov}(u_1, u_2) \dots \text{Cov}(u_1, u_n) & \text{Cov}(u_1, v_1) \text{Cov}(u_1, v_2) \dots \text{Cov}(u_1, v_n) 1 0 \\
\text{Cov}(u_n, u_1) \text{Cov}(u_n, u_2) \dots \text{Cov}(u_n, u_n) & \text{Cov}(u_n, v_1) \text{Cov}(u_n, v_2) \dots \text{Cov}(u_n, v_n) 1 0 \\
\text{Cov}(v_1, u_1) \text{Cov}(v_1, u_2) \dots \text{Cov}(u_n, u_n) & \text{Cov}(u_n, v_1) \text{Cov}(u_n, v_2) \dots \text{Cov}(u_n, v_n) 0 1 \\
\text{Cov}(v_n, u_1) \text{Cov}(v_n, u_2) \dots \text{Cov}(v_n, u_n) & \text{Cov}(v_n, v_1) \text{Cov}(v_n, v_2) \dots \text{Cov}(v_n, v_n) 0 1 \\
\text{Cov}(v_n, u_1) \text{Cov}(v_n, u_2) \dots \text{Cov}(v_n, u_n) & \text{Cov}(v_n, u_1) \text{Cov}(v_n, v_1) \text{Cov}(v_n, v_2) \dots \text{Cov}(v_n, v_n) 0 1 \\
\text{Cov}(v_n, u_1) \text{Cov}(v_n, u_2) \dots \text{Cov}(v_n, u_n) & \text{Cov}(v_n, u_1) \text{Cov}(v_n, v_2) \dots \text{Cov}(v_n, v_n) 0 1 \\
\text{Cov}(v_n, u_1) \text{Cov}(v_n, u_2) \dots \text{Cov}(v_n, u_n) & \text{Cov}(v_n, u_1) \text{Cov}(v_n, v_2) \dots \text{Cov}(v_n, v_n) 0 1 \\
\text{Cov}(v_n, u_1) \text{Cov}(v_n, u_2) & \text{Cov}(v_n, u_1) \text{Cov}(v_n, v_2) \dots \text{Cov}(v_n, v_n) 0 1 \\
\text{Cov}(v_n, u_1) \text{Cov}(v_n, u_2) & \text{Cov}(v_n, u_1)
$$

 $Cov(u_0$  $B =$  $\eta_{1n}$  $Cov(u_0v_n)$ 

Untuk menentukan elemen-elemen matriks di atas, terlebih dahulu menentukan nilai variogram baik untuk nilai u (rho) ataupun v (fase). Karena banyaknya data yang akan diplot, maka perlu dilakukan fitting untuk data -data tertentu yang akan digunakan. Sebelum melakukan fitting, maka dilakukan perhitungan semivarian untuk. Secara umum nilai semivarian dapat diketahui sebagai berikut :

………………………(3.5)

 $\boldsymbol{z}_x$ adalah nilai percobaan pada jarak x sedangkan $\boldsymbol{z}_{x+h}$ nilai pada percobaan pada jarak x + h.

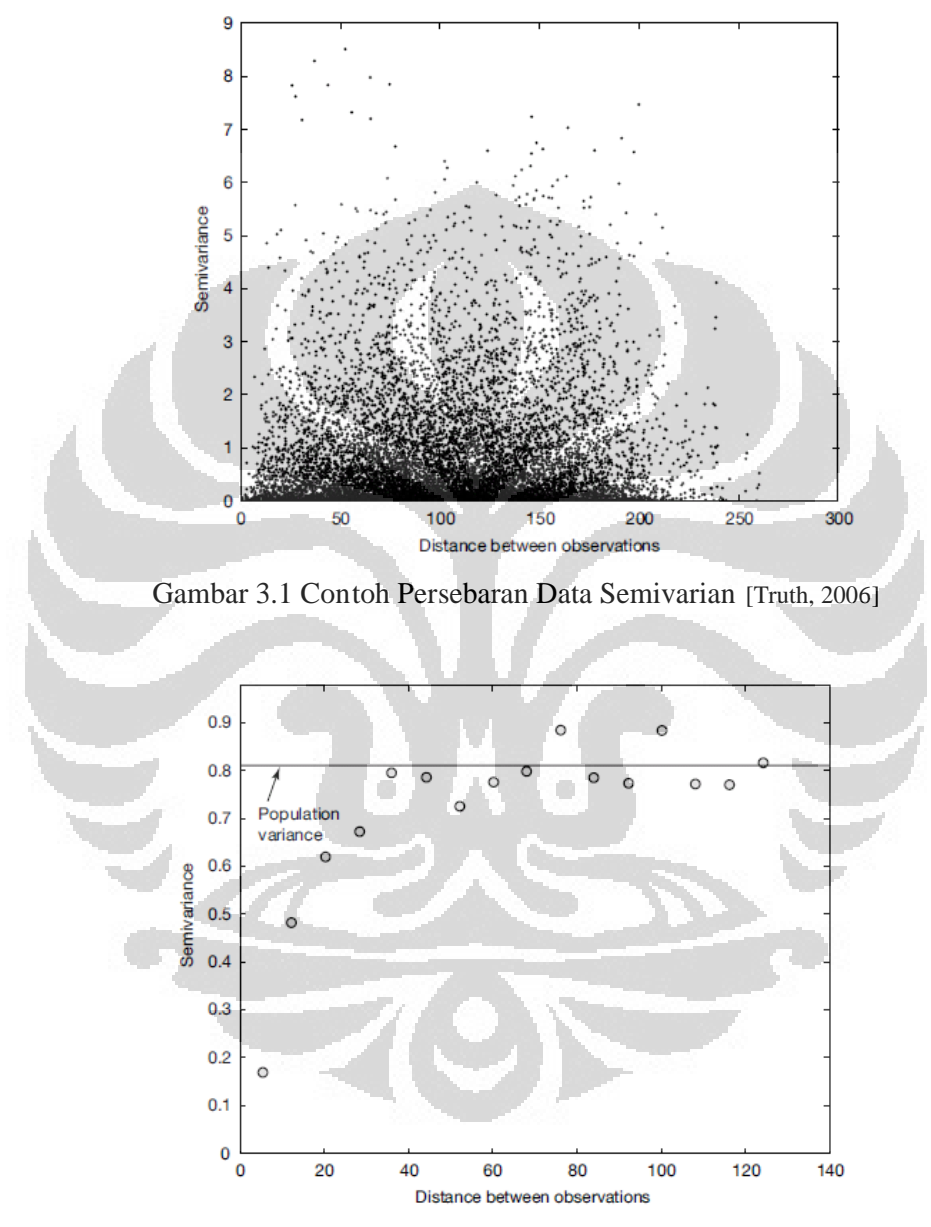

Gambar 3.2 Contoh Data Semivarian s etelah dilakukan Perata-rataan [Truth, 2006]

Data-data semivarian seperti pada Gambar 3.1 ditentukan nilai rata -ratanya seperti pada Gambar 3.2, kemudian dilakukan fitting data . Dari hasil fitting data yang disesuaikan dengan persamaan variogram Gaussian, diperoleh nilai konstanta c0, c, dan a. Adapun persamaan variogram Gaussiannya adalah sebagai berikut :

……………………………….(3.6)

……………………………………………… …(3.7)

Setelah diperoleh nilai c yang sesuai, selanjutnya untuk menentukan elemen elemen matriks, nilai c tersebut sebagai konstanta tetap dengan mensubtitusikan nilai h sesuai dengan jarak pada data. Apabila matriks A dan C sudah lengkap, maka kita dapat menentukan nilai matriks B dengan melakukan invers matrik A dan C. matriks B merupakan nilai  $\mu$  dan  $\eta$  dimana apabila nilai-nilai ini sudah diketahui, maka kita dapat memperoleh nilai u (rho) dengan mensubtitusikannya

pada persamaan (5). Selanjutnya nilai rho tersebut diinterpolasi, dan ditentukan nilai mediannya. Median dari rho inilah yang digunakan sebagai hasil jarak pergeseran titik rho setelah mengalami koreksi.

O

# **3.1.2 Program Koreksi**

Program koreksi pergeseran statik dibuat pada MATLAB berdasarkan pemahaman persamaan coKriging dan variogram matriksnya. Diagram Alir pembuatan program dapat dilihat pada Gambar 3.3 :

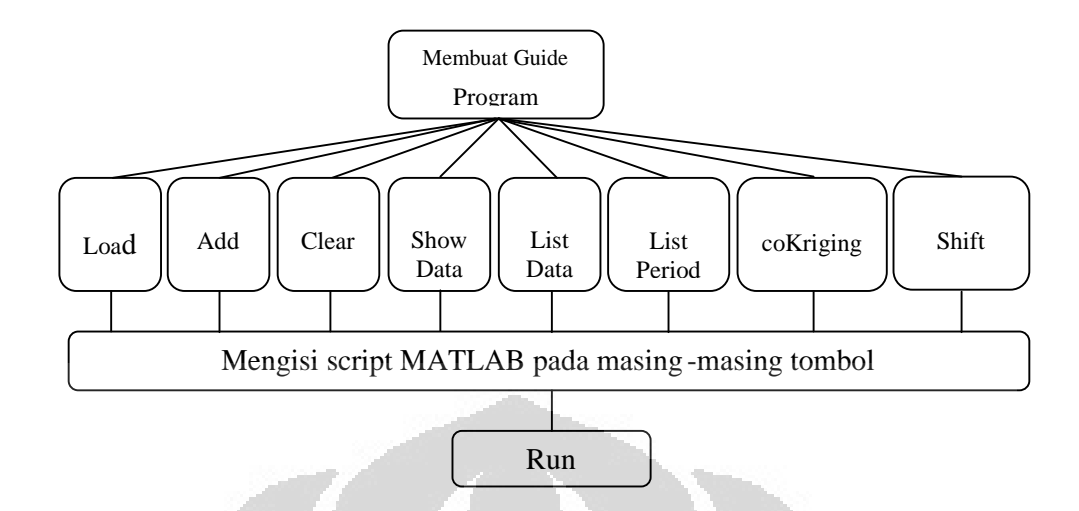

Gambar 3.3 Diagram Alir Pembuatan Program

Pembuatan program diawali dengan membuat guide pro gram yang bertujuan untuk memudahkan dalam pemakaian program koreksi. Guide program yang dibuat pada penelitian ini melibatkan 8 tombol seperti pada Gambar 3.2. Selain itu, pada guide juga dibuat kotak tampilan kurva untuk kurva resistivitas dan fase. Dengan demikian, pada program ini langsung dapat terlihat tampilan kurva data pada masing-masing stasiun.

Tombol "load" merupakan tombol yang digunakan untuk memanggil data atau membaca data. Pada tombol ini juga diatur pembacaan data untuk file .dts dimana jenis file yang akan dibaca tersebut, disesuaikan dengan file yang tersedia pada data magnetotellurik. Tombol "add" adalah tombol untuk menambahkan kurva data yang akan ditampilkan pada kotak tampilan. Kurva data tersebut dibaca dalam bentuk file yang sama yakni .dts. Pada tombol ini, juga divariasikan warna kurva data yang akan ditampilkan sehingga memudahkan pembacaan kurva. Selain tombol tersedia tombol penambahan kurva, juga terdapat tombol "clear" dimana tombol ini berfungsi sebagai penghapus kurva dat a yang tidak digunakan. Kurva data yang terhapus adalah kurva data yang semula ditambahkan menggunakan program "add". Sedangkan untuk menu "show" merupakan menu untuk menampikan ataupun menghilangkan data yang di baca oleh "load".

Selain tombol juga terdapat "list data" dan "list periode". List data memuat data-data yang telah dibaca melalui load. Pada list data ini, terdapat fungsi yang mengatur kemunculan kurva data pada kotak tampilan kurva. Sedangkan untuk list periode menampilkan periode -periode dari data resistivitas ataupun fase dari TE atau TM setiap stasiun. Periode muncul secara berurut dari periode kecil ke besar. Apabila dipilih periode tertentu, maka kurva data akan berubah sesuai dengan periodenya. Periode besar menjadi perhatian pada penelit ian ini karena pergeseran statik cenderung pada periode ini.

Tombol selanjutnya yang tidak kalah penting adalah tombol coKriging dan tombol random. Pada tombol coKriging berisi matriks data TE dan TM. Menggunakan persamaan coKriging, data TE dan TM terseb ut di interpolasi ke satu titik dimana titik tersebut merupakan titik temu data yang selanjutnya menjadi kurva data yang terkoreksi. Titik tersebut diperoleh dari perata -rataan data-data TE dan TM disekitarnya yang telah diubah dalam bentuk matriks menggunakan fungsi variogram Gaussian. Adapun Diagram Alir penggunaan persamaan CoKriging ini dapat dilihat pada Gambar 3.4.

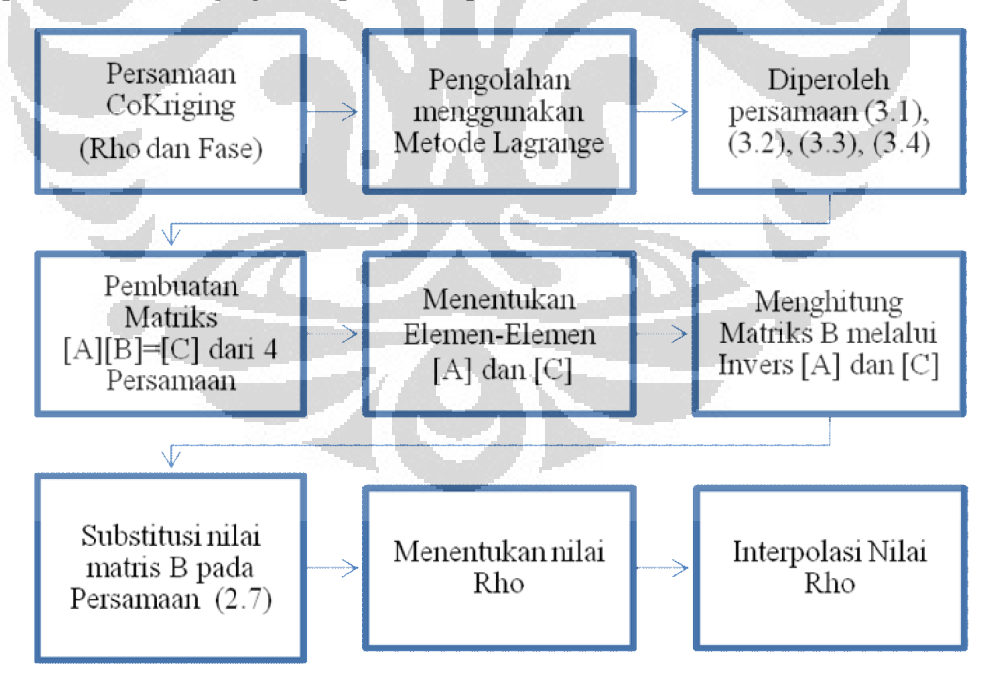

Gambar 3.4 Diagram Alir Penggunaan Persamaan CoKriging

Pada penggunaan persamaan CoKriging, diperlukan matriks untuk memudahkan perhitungan. Adapun langkah-langkah untuk memperoleh elemen -elemen matriks tersebut dapat dilihat pada Gambar 3.5.

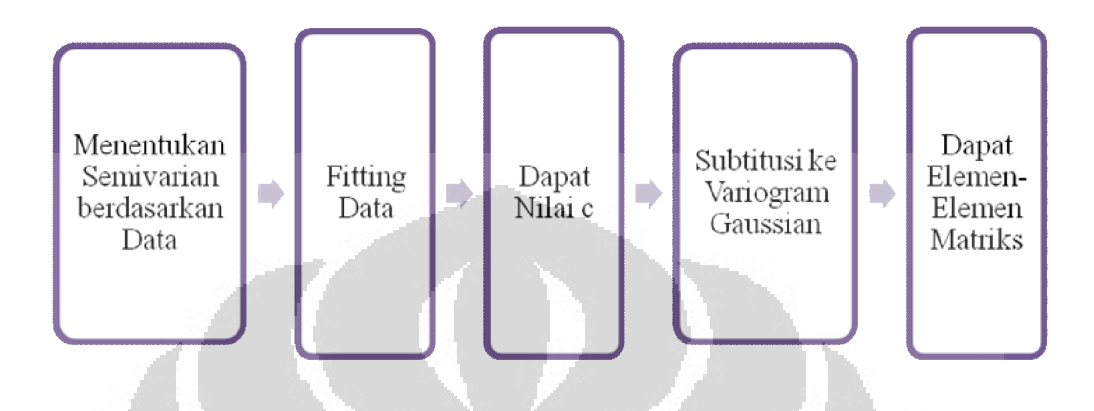

**Gambar 3.5** Diagram Alir Penentuan Elemen-Elemen Matriks

Tombol "shift random" merupakan tombol yang dapat digunakan untuk mengestimasi pergeseran statik. Variasi pergeseran statik dapat dibuat sendiri menggunakan tombol ini, dengan menggeser kurva TE dan TM sesuai yang diinginkan.

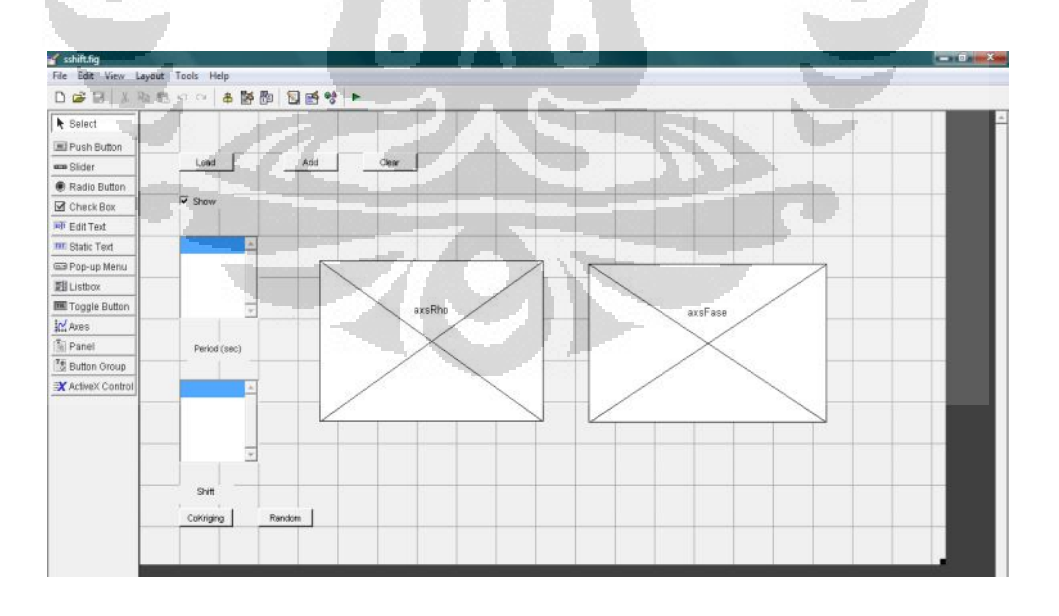

**Gambar 3.6** Tampilan Guide Program Sebelum di Run

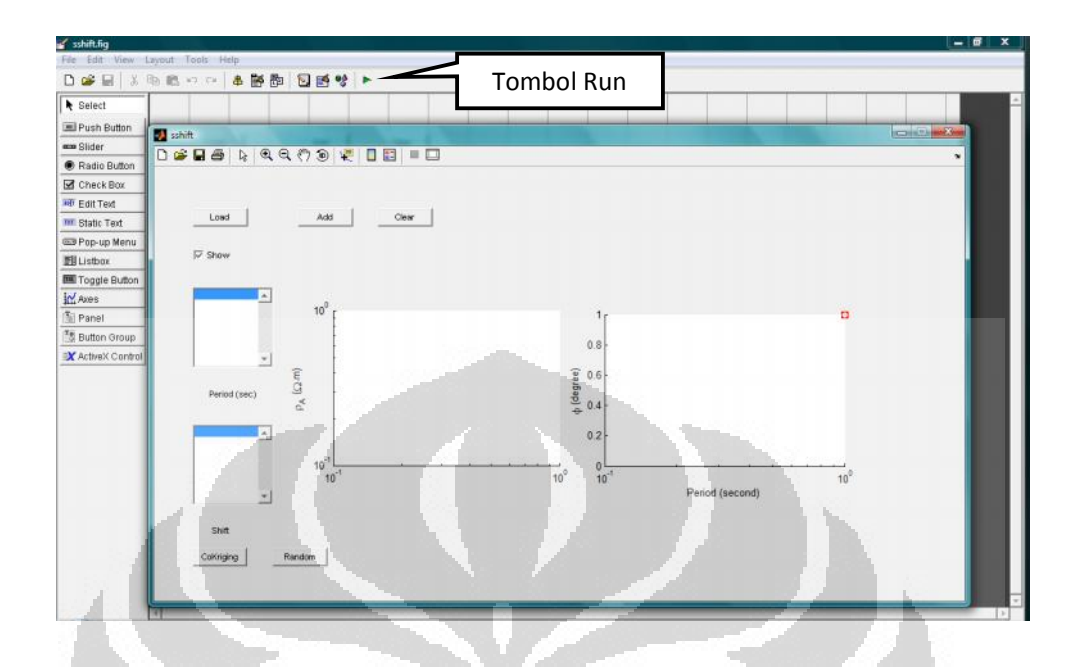

**Gambar 3.7** Tampilan Guide Program setelah di Run

### **3.2 Penggunaan Program dan Software Pendukung**

Program "SS Correction" yang berhasil dibuat pada penelitian ini, diuji coba pada data sintetik dan data riil. Akan tetapi sebelum menggunakan program tersebut, terdapat beberapa langkah yang harus dilakukan untuk men yiapkan data uji coba. Persiapan data uji coba ini, melibatkan beberapa software yang digunakan untuk menunjang keberhasilan penelitian. Adapun software yang digunakan adalah software MT2D-for dan software MT2Dinv. Setelah persiapan data selesai, selanjutnya dilakukan pemakaian program pada MATLAB menggunakan data sintetik dan data riil.

# **3.2.1 MT2D-For**

Salah satu software yang digunakan untuk melakukan *forward modelling* adalah software MT2D-For. Software ini dikembangkan oleh Laboratorium Geofisika Eksplorasi pada tahun 2007. *Forward Modelling* dilakukan agar dapat diperoleh data hasil *forward* yang dapat dianalisis lebih lanjut.
Software *forward modelling* ini berperan aktif pada penelitian yakni untuk membuat model sintetik yang akan menghasilkan data sintetik u ntuk diuji pada program koreksi. Pada software *forward-modeling* ini dapat ditentukan jumlah stasiun MT, jumlah periode, periode minimum dan maksimum, jumlah blok dan ukuran blok model resistivitas, dan parameter -parameter modeling lainnya (Gambar 3.9).

Lokasi stasiun dapat dilakukan interaktif dengan me nggeser-geser simbol segitiga. Topografi pun dapat dimasukkan dengan men gklik daerah di bawah stasiun. Input nilai resistivitas dilakukan dengan memblok daerah yang diinginkan kemudian menginputkan nilai re sistivitas di kotak input yang disediakan. Berikut ini merupakan alur forward modelling :

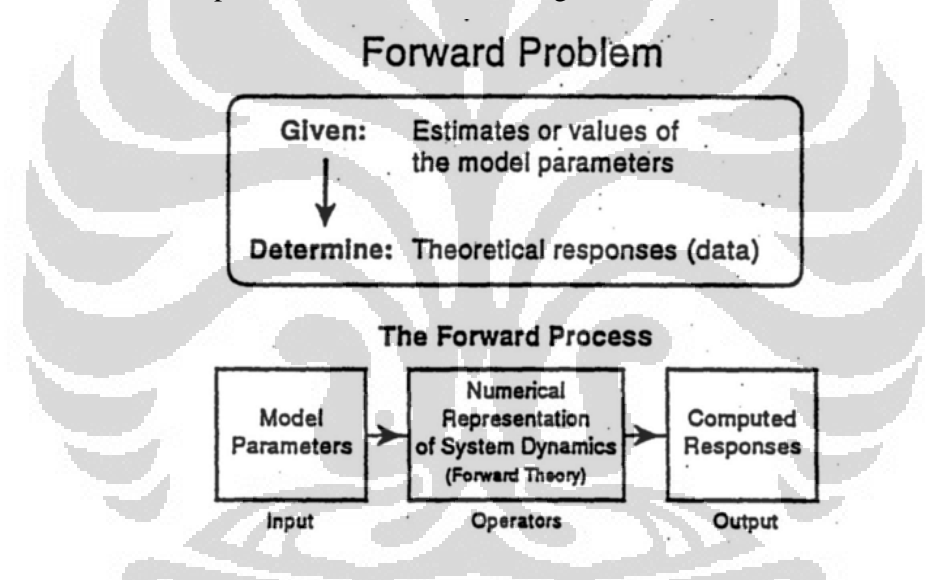

Gambar 3.8 Diagram Alir Forward Modelling [Daud, 2007]

Adapun prosedur pengoperasiannya adalah sebagai berikut :

Tampilan awal pada software ini terdapat pada Gambar 3.9. Tampilan ini berisi kotak input parameter data sintetik yang akan dihasilkan. Kota k input yang harus diisi adalah parameter blok model dan juga parameter periode. Pada kotak parameter blok model berisi jumlah dan dimensi blok untuk tiap arah, ya kni arah-X (horizontal) dan arah-Z (vertikal). Input data pada parameter blok model disesuaikan dengan model yang kita inginkan. Sedangkan parameter periode

berisi *range* periode data sintetik dan jumlah periode untuk tiap stasiun yang akan dihasilkan. Parameter periode ini pun dapat disesuaikan dengan keinginan. Input *range* periode ini akan berpengaruh kurva resistivitas dan kurva fase ketika dilakukan *inversi modeling*. *Range* ini akan menggambarkan penetrasi kedalaman periode atau frekuensi dari model yan g kita buat.

Jumlah periode dan jumlah stasiun pengamatan juga dapat ditentukan sesuai dengan yang kita inginkan. Keduanya dapat diatur sesuai model yang akan kita buat.. Banyak sedikitnya stasiun yang kita gunakan dalam permodelan ini akan berpengaruh pada lama waktu yang dibutuhkan ketika *running* di MT2Dinv, yaitu proses *inversi modeling*. Semakin banyak stasiun maka proses inversinya pun semakin lama. Akan tetapi, semakin banyak stasiun yang digunakan ketelitian perhitungan semakin baik. Hal ini disebabka n karena semakin banyak stasiun, maka semakin pendek jarak antar stasiun nya. S etelah seluruh kotak input diisi, maka klik tombol OK.

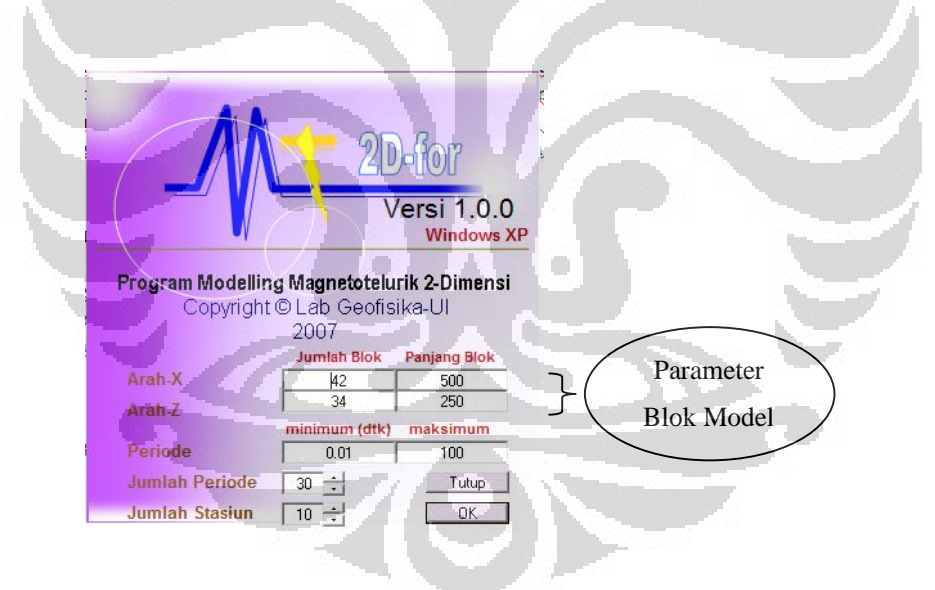

Gambar 3.9 Tampilan Awal MT2D-For

Setelah tombol OK diklik, akan ditampilkan blok model resistivitas 2-D (Gambar 3.10). Tiap kotak dalam model tersebut memiliki warna sesuai dengan nilai resistivitas tiap blok. Hanya terdapat satu kotak input dalam *form* ini, yaitu kotak input resistivitas. Kotak input ini berfungsi untuk mengetahui nilai

resistivitas tiap blok dan mengubah nilai resistivitas blok. Untuk mengetahui nilai resistivitas tiap blok, klik blok yang bersangkutan. Nilai resistivitas untuk blok tersebut akan muncul di kotak input.

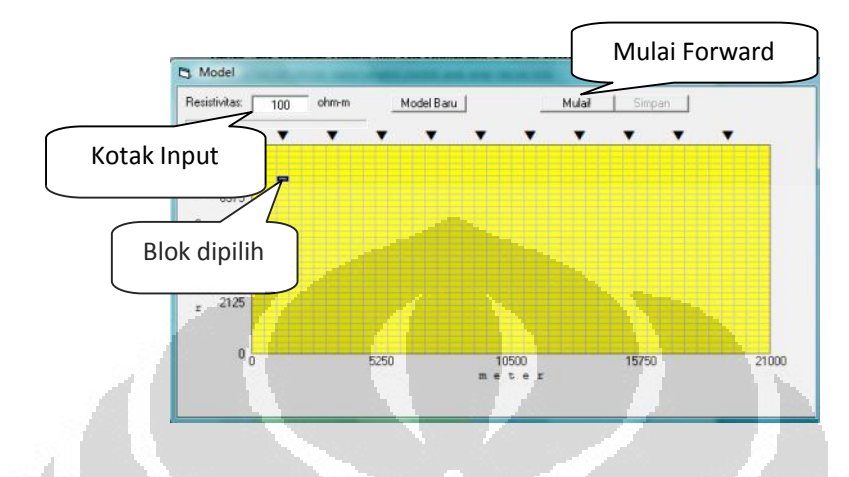

**Gambar 3.10** Blok Model MT2D-for

Untuk mengubah nilai resistivitas, mula -mula pilih blok yang ingin diubah nilai resistivitasnya. Selanjutnya, masukkan nilai resistivitas yang diinginkan dalam kotak input resistivitas. Tekan ENTER. Warna blok yang dipilih akan berubah sesuai dengan nilai resistivitas yang dimasukkan.

Langkah berikutnya adalah melakukan *forward* dengan meng-klik tombol mulai, selanjutnya, proses *forward* pun berjalan seperti pada Gambar 3.11.

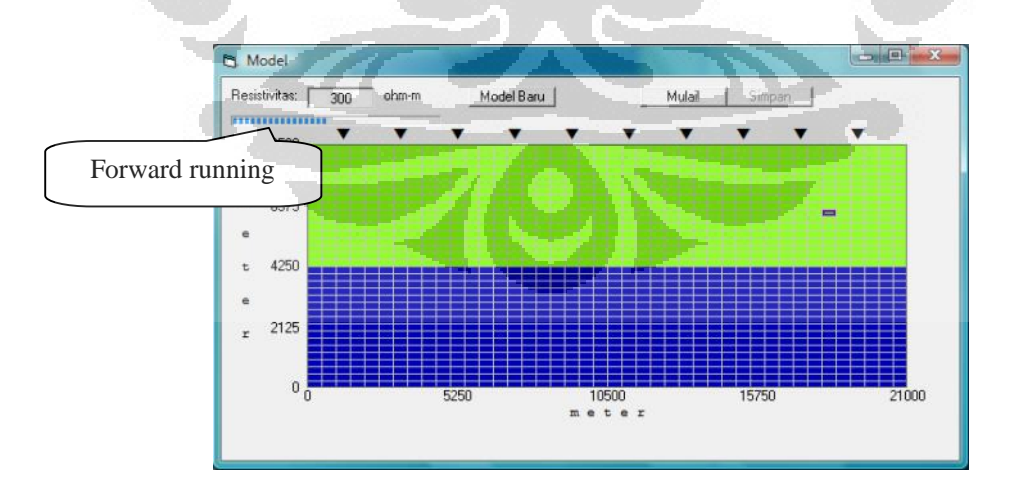

Gambar 3.11 Proses *Forward Modelling* Dimulai

Setelah proses *forward modelling* selesai, maka akan muncul perintah "Pros es Selesai" (Gambar 3.12). Perintah ini di-kllik, kemudian hasil *forward* disimpan dengan meng-klik tombol "Simpan" dan dipilih tempat penyimpanan yang rapi .

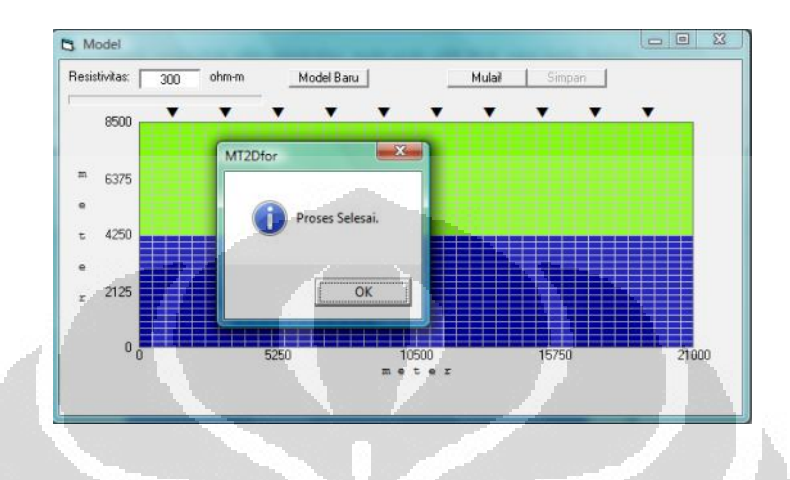

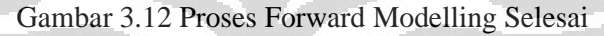

#### **3.2.2 MT2DInv**

MT2DInv adalah software inversi yang juga dikembangkan oleh Laboratorium Geofisika Eksplorasi Universitas Indonesia. Software ini digunakan untuk pengolahan data 2D dan menampilkan model 2D nya. Software ini pada dasarnya menulis data dengan format yang bisa dibaca oleh program inversi Rodi & Mackie. Selanjutnya program ini memerintahkan program tersebut untuk melakukan inversi. Output dari program inversi tersebut ditangkap dan disimpan untuk tiap model yang diperoleh dari tiap iterasi yang dilakukan . Proses inversi pun ditampilkan secara visual dengan menampilkan model yang diperoleh dalam tiap inversi dan plot kurva resistivitas pengamatan dan perhitungan secara instan . Diagram alur program ini ditunjukkan dalam Gambar 3.13.

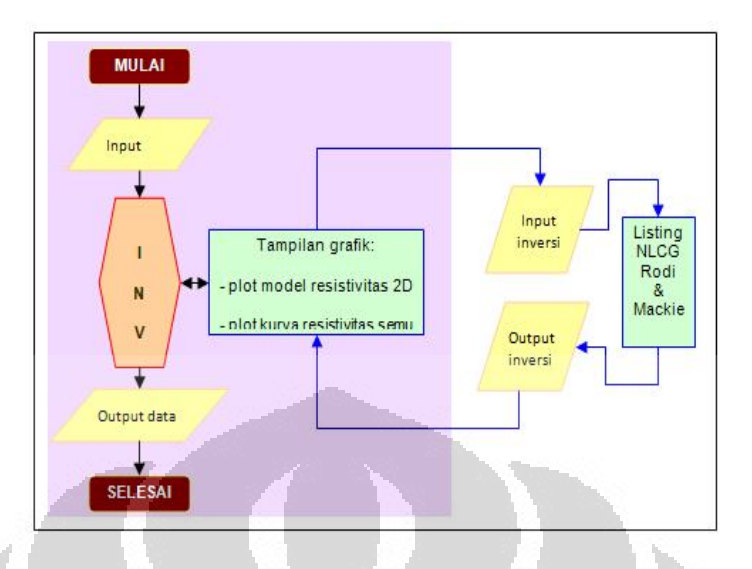

Gambar 3.13 Diagram Alir Inversi Modelling [Daud, 2007]

Adapun prosedur pengoperasian Program "MT2Dinv" adalah membuka software MT2DInv yang selanjutnya akan muncul tampilan awal seperti pada Gambar 3.14. Setelah menekan ENTER atau mengklik tombol ENTER, masukkan data MT dalam kotak input dan *spreadsheet* yang disediakan.

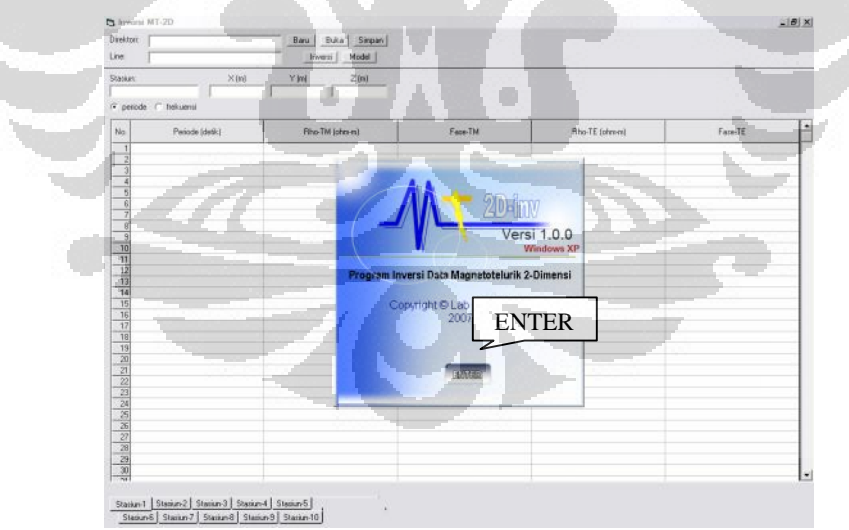

Gambar 3.14 Tampilan Awal MT2Dinv

Data untuk tiap stasiun, berupa da ta resistivitas semu (dalam ohm m) dan

fase (dalam derajat) untuk TE dan TM mode. Sesuai dengan tipe data yang dipilih, input data tiap stasiun dapat dimasukkan berdasarkan frekuensi atau periode. Setelah data untuk stasiun pertama selesai diisi, pindah ke stasiun kedua dengan mengklik tab yang terdapat di bagian bawah. Input yang harus dimasukkan juga sama seperti input data stasiun pertama (nama stasiun, koordinat stasiun, resistivitas semu dan fase mode TE dan TM untuk tiap frekuensi/periode). Data stasiun-stasiun lainnya diinputkan dengan cara serupa.

Selain itu, data dapat dibuka secara otomatis apabila forward modeling telah di *save* sebelumnya. Data input seperti nama stasiun, koordinat stasiun, resistivitas semu dan fase mode TE dan TM untuk tiap frekuensi/periode dapat dipanggil dan terbuka dengan cara mengklik direktori data forward modeling yang sebelumnya telah dibuat pada dokumen.

| Direktori:<br>A:\randomformodel\<br>Line: |                     |                | (Buka)<br>Simpan<br>Baru<br>Impor<br>Impor<br><b>DTS</b><br>-EDI<br>Model<br>Inversi |                |                                     |
|-------------------------------------------|---------------------|----------------|--------------------------------------------------------------------------------------|----------------|-------------------------------------|
| Stasiun:                                  |                     | $\times$ (m)   | Y(m)                                                                                 | Z(m)           |                                     |
| lr-1                                      |                     | 6500           | $\mathbf{0}$                                                                         | 8500           |                                     |
| C periode C frekuensi                     |                     |                |                                                                                      |                | Koordinat                           |
| No                                        | <u>bd</u> e (detik) | Rho-TM (ohm-m) | Fase-TM                                                                              | Rho-TE (ohm-m) | Fase-TE                             |
| Pemilihan Tipe Data<br>010000             |                     | 32.279800      | 46.2006                                                                              | 482.177000     | 46.900000                           |
| Periode/Frekuensi<br>014000               |                     | 32.269000      | 45,800000                                                                            |                | 45,500000                           |
|                                           | 019000              | 32.312000      | 45.600000                                                                            |                | Data yang ditampilkan pada          |
|                                           | 1026000             | 32.365800      | 45,50000                                                                             |                | MT2DInv berupa:                     |
| 5                                         | 0.036000            | 32.301300      | 45,60000                                                                             |                |                                     |
| 6                                         | 0.049000            | 31.946400      | 45.70000                                                                             |                | Periode/Frekuensi, Resistivitas (TE |
| 7                                         | 0.067000            | 31.269000      | 45,60000                                                                             |                | $&$ TM), Fase (TE $&$ TM)           |
| 8                                         | 0.092000            | 30.484100      | 44.900000                                                                            |                |                                     |
| 9                                         | 0.127000            | 29.924900      | 43.700000                                                                            | 457.285000     | 43.100000                           |
| 10                                        | 0.174000            | 29.860400      | 42.100000                                                                            | 460.417000     | 41.300000                           |
| 11                                        | 0.240000            | 30.505600      | 40.200000                                                                            | 475.254000     | 39.400000                           |
| $\overline{10}$                           | o annono            | ot oorzoo      | ao acceso                                                                            | EOS REROOD     | oz nooooc                           |
|                                           |                     |                |                                                                                      |                |                                     |

Gambar 3.15 Form Input Data

Setelah data yang diinput sudah masuk ke dalam program MT2Dinv (form input data seperti yang tertera pada Gambar 3.15, maka selanjutnya adalah melakukan inversi pada data tersebut dengan cara mengklik tombol inversi. Adapun blok model inversi dapat dilihat pada Gambar 3.16.

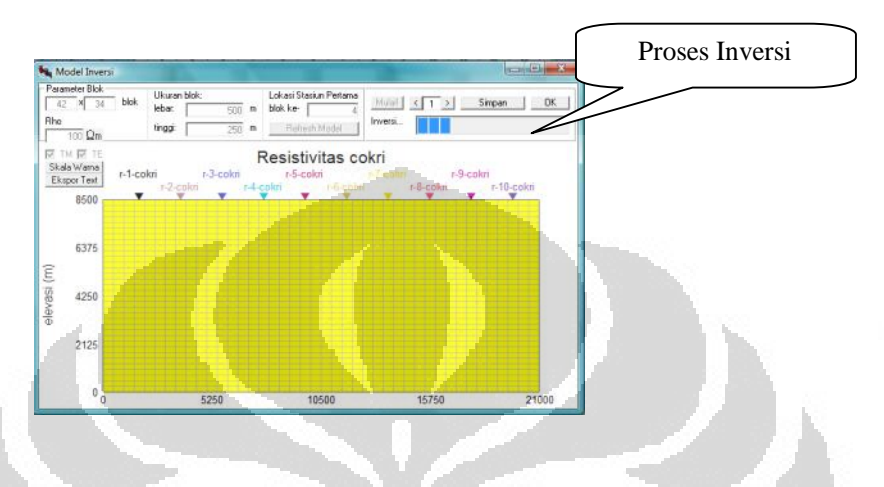

**Gambar 3.16** Blok Model Inversi

Ketika proses inversi telah selesai, maka hasil inversi disimpan. Untuk dapat melihat hasil model hasil inversi, dibuka pada software MT2DInv dengan meng klik tombol model, kemudian, akan muncul model i nversi seperti pada Gambar 3.17.

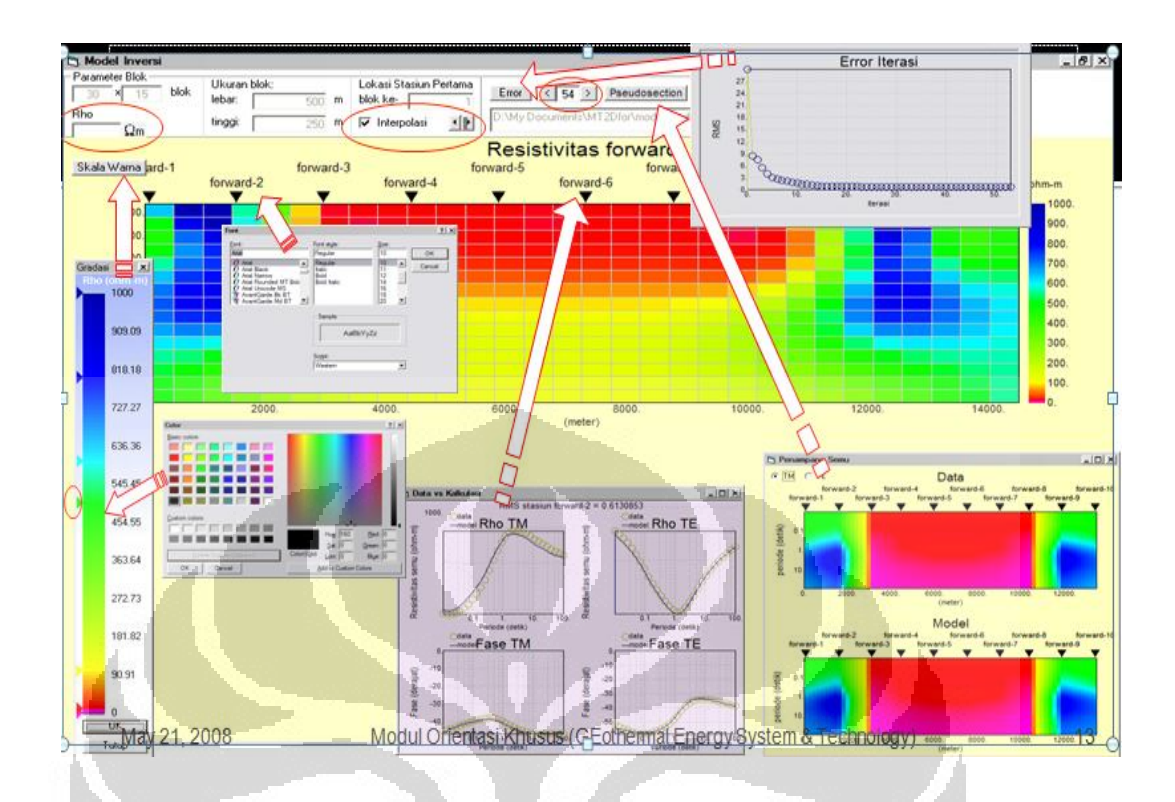

Gambar 3.17 Model Hasil Inversi dan Perangkatnya [Daud, 2008]

#### **3.2.3 MATLAB**

Setelah melakukan persiapan data khususnya data sintetik menggunakan software di atas, langkah selanjutnya adalah menjalankan program dengan data yang telah tersedia. Program pada penelitian ini diuji dengan data sintetik dan data riil. Tampilan Program dapat dilihat pada Gambar 3.18. Adapun langkah -langkah penggunaan program yang dibuat pada penelitian ini adalah sebagai berikut :

- a) Memanggil data, dengan "load".
- b) Memilih data mana yang akan ditampilkan pada box resistivitas maupun box fase dengan memilih data yang terdapat pada list data.
- c) Memilih data yang ditampilkan sesuai periode yang diinginkan.
- d) Jika ada pergeseran statik, maka dapat segera dilaku kan koreksi seperti yang dilakukan pada penelitian ini.

- e) Namun apabila tidak terjadi pergeseran statik, dan ingin menentukan sendiri, maka data dapat diestimasi secara random untuk memperoleh fenomena pergeseran statik.
- f) Mengkoreksi data menggunakan coKrigin g
- g) Langkah terakhir, membandingkan dengan data original sintetik yang tidak mengalami pergeseran statik. Untuk data COPROD2 , perbandingan dilakukan antara data yang sudah terkoreksi dengan data yang dikoreksi menggunakan metode geostatistik. Untuk data sintetik dan data riil lapangan X, data yang sudah terkoreksi dapat terlihat lebih baik berdasarkan hasil kurva dan pseudosectionnya.

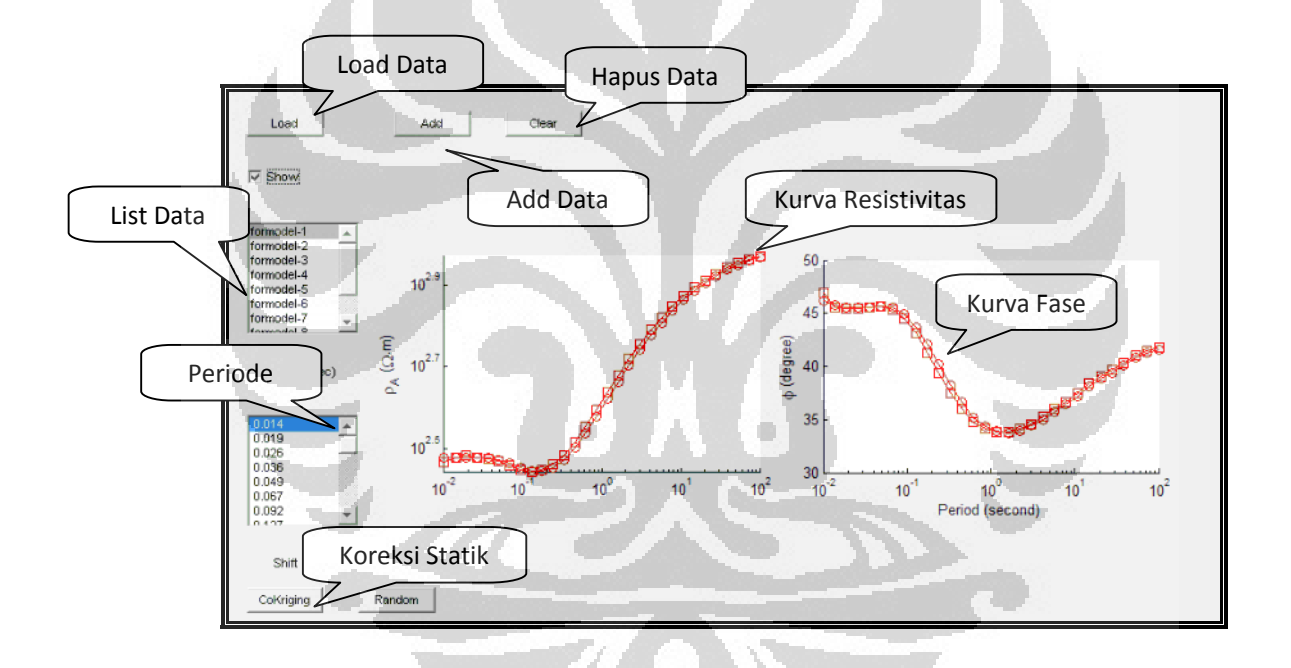

Gambar 3.18 Program Koreksi Pergeseran Statik

#### **3.2.4 Data Sintetik**

**Universitas Indonesia** Data sintetik adalah data yang diperoleh dari hasil *forward modelling* model sintetik. Model tersebut dibuat sendiri atau manual, dengan 2 lapisan yakni lapisan pertama adalah 300 ohmeter dan lapisan kedua 100 ohm meter. Pada data sintetik ini terdapat lensa dengan resisitivitas 30 ohm meter pada stasiun 5. Sehingga pada stasiun 5 dan stasiun sekitarnya mengalami fenomena pergeseran

statik. Sedangkan untuk stasiun yang jauh dari stasiun 5, tidak mengalami efek statik tersebut.

#### **3.2.5 Data Riil**

Data Riil adalah data MT yang diambil langsung dari pengukuran di lapangan. Pada penelitian ini digunakan dua data riil yaitu data COPROD2 dan data lapangan X. Data COPROD2 merupakan data pengukuran MT di lapangan Kanada dengan 35 stasiun sepanjang 300 km. Data ini tersedia dalam bentuk edi file dan dts file yang langsung bis a digunakan pada software dan program. Pada COPROD2S, tersedia 2 data yani data original dan data yang sudah terkoreksi (MT Net, 2010). Data lapangan X adalah data yang diambil pada 8 lintasan dengan masing-masing lintasan 8 – 10 stasiun. Pada data ini tidak semua stasiun mengalami pergeseran statik, tetapi setelah mengalami koireksi, data yang dihasilkan lebih baik dari sebelumnya.

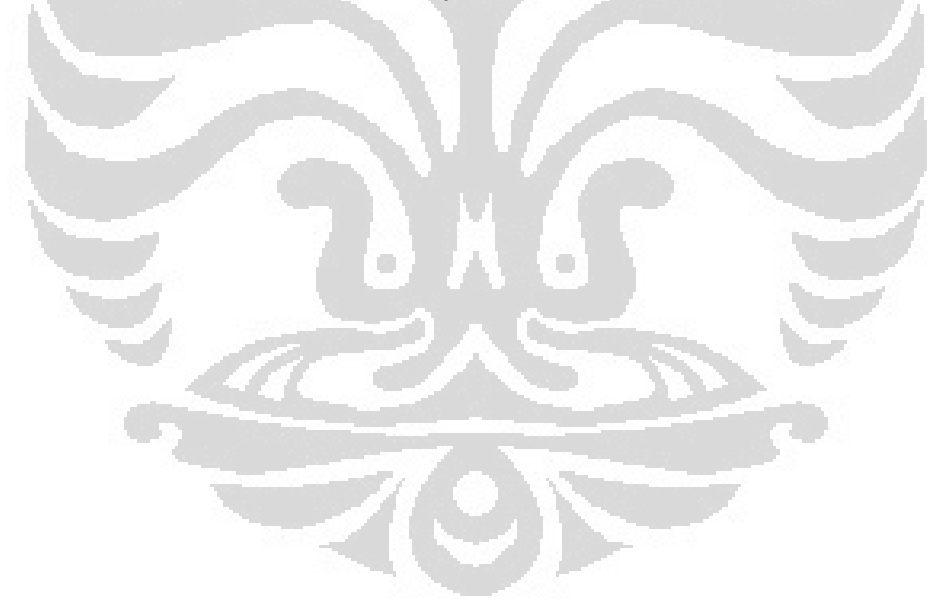

# **BAB 4 HASIL DAN PEMBAHASAN**

#### **4.1 Data Sintetik**

#### **4.1.1** *Forward* **Model Sintetik**

Model sintetik merupakan model ya ng didesain manual untuk menghasilkan data sintetik yang dapat digunakan pada program pengkoreksian. Model sintetik pada penelitian ini dibuat dengan *forward modelling* 2 lapisan dengan nilai resistivitas pada lapisan 1 adalah 300 ohm -meter dan pada lapisan 2 adalah 1000 ohm-meter. Model tersebut dibuat dengan 10 stasiun yang berjarak 2,1 km dan elevasi/ kedalaman 8.5 km. Dari permodelan sintetik, dapat diperoleh data sintetik dimana data ini adalah data magnetotellurik yang mengalami pergeseran static dikarenakan heterogenitas di dekat permukaan (selanjutnya disebut lensa) yang memiliki nilai resisitivitas 30 ohm -meter. Lensa tersebut berada pada stasiun 5. Oleh karena itu, kurva pada stsiun 5 mengalami pergeseran statik yang besar.

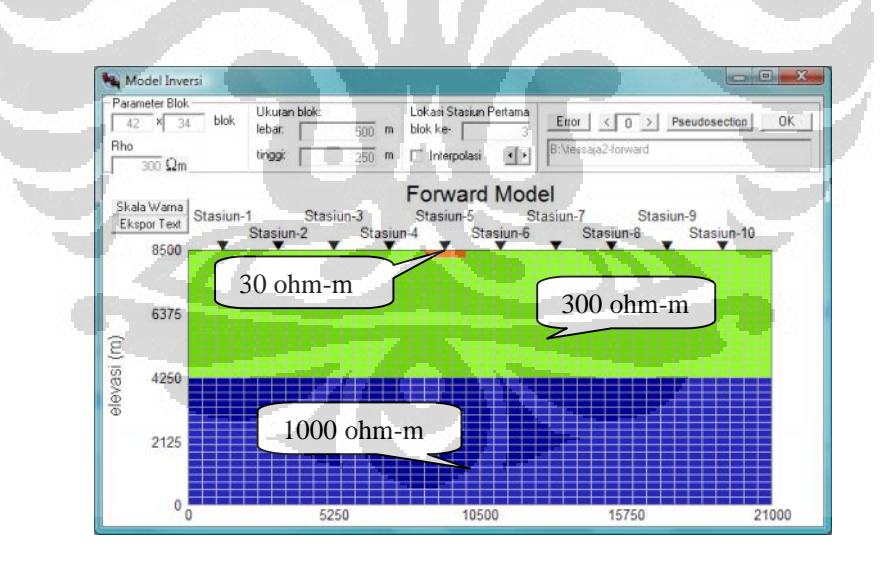

Gambar 4.1 *Forward* Model Sintetik

#### **4.1.2 Kurva dan Inversi Model**

Kurva merupakan tampilan data setelah di run oleh program. Pada kurva, dapat terlihat seberapa besar pergeseran statik tersebut. Kurva yang dapat ditampilkan pada program ini adalah kurva TE dan TM baik unt uk rho ataupun fase.

Inversi model adalah suatu langkah dimana dapat diperoleh mode l dari data yang tersedia. Inversi model yang dilakukan di penelitian ini adalah inversi model data sintetik yang sebelumnya dibuat pada *forward modelling*, Inversi untuk data riil dan COPROD2 serta inversi untuk masing-masing data setelah dikoreksi oleh geostatistik. Dari hasil inversi yang dilakukan akan diperoleh model hasil inversi dan *pseudosection*-nya, dimana dari model dan *pseudosection* tersebut dapat digunakan untuk membandingkan hasil inversi tersebut.

#### **a. Kurva dan Inversi Model Sintetik**

Pada data sintetik diperoleh 10 buah kurva dari 10 statiun yang ada. Berdasarkan model sintetik yang dibuat, pada kurva terlihat bahwa stasiun 5 mengalami pergeseran static yang cukup besar. Hal ini diakibatkan pengaruh dari lensa didekat permukaan yang terdapat pada station 5. Selain pada stasiun 5, stasiun 4 dan stasiun 6 juga terpengaruh oleh efek tersebut. Sedangkan untuk stasiun-stasiun yang lain tidak mengalami efek yang signifika n hal ini dimungkinkan letak station yang cukup jauh dari pusat efek stati k (lensa). Adapun kurva data sintetik untuk stasiun 5 dapat dilihat pada Gambar 4.2, sedangkan untuk kurva stasiun lain dapat terlihat pada lampiran.

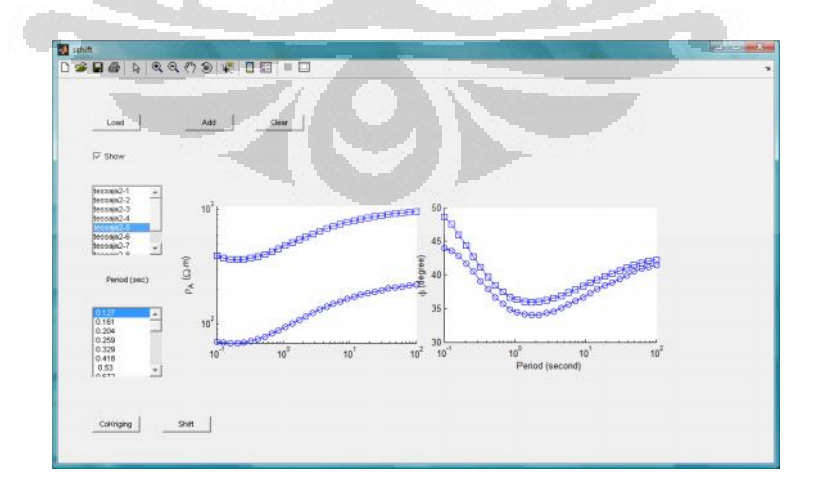

#### Gambar 4.2 Kurva Data Sintetik Original Stasiun 5

Selain pada kurva, tampilan data sintetik juga dapat dilihat pada model sintetik pada Gambar 4.3 yang telah mengalami proses inversi. Dari model, dapat terlihat bahwa lensa yang sangat kecil dapat memberikan pengaruh yang cukup besa r pada kedalaman dan nilai resistivitas. Pada model true resistivitas dari forward modelling (Gambar 4.1), kedalaman 4250 memiliki nilai resistivitas 1000 ohm meter, tetapi karena terdapat efek lensa, maka nilai resistivitas 1000 ohm -meter diperoleh pada kedalaman 3800 meter, bahkan pada stasiun 5 nilai resistivitas yang sama diperoleh pada kedalaman 3500 ohm -meter. Hal inilah yang dapat menyebabkan kesalahan interpretasi data magnetotellurik, untuk itu sangat penting dilakukan koreksi pergeseran statik.

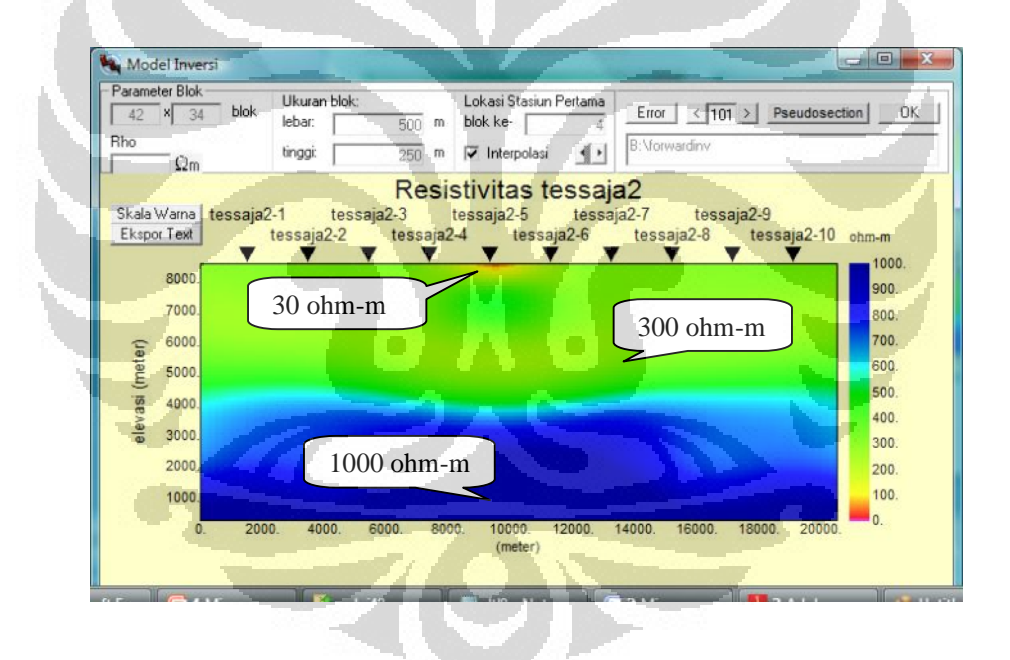

Gambar 4.3 Inversi Model Sintetik Original

#### **c. Kurva dan Inversi Model Sintetik Terkoresi Geostatistik**

Kurva data sintetik yang mengalami koreksi dapat dilihat pada Gambar 4.4. Kurva yang mengalami pergeseran statik yakni pada kurva stasiun 4, 5, dan 6 . Pada Gambar 4.4 adalah kurva data untuk stasiun 5. Pada kurva tersebut dapat

terlihat bahawa metode geostatistik dapat digunakan untuk mengkoreksi pergeseran statik. Kurva hasil koreksi adalah kurva yang berwarna merah, dan sebagai acuan keberhasilan metode ini kurva tersebut dibandingkan dengan kurva data stasiun 1 (warna ungu) dimana kurva data pada stasiun 1 tersebut, adalah kurva data yang tidak mengalami pergeseran statik.

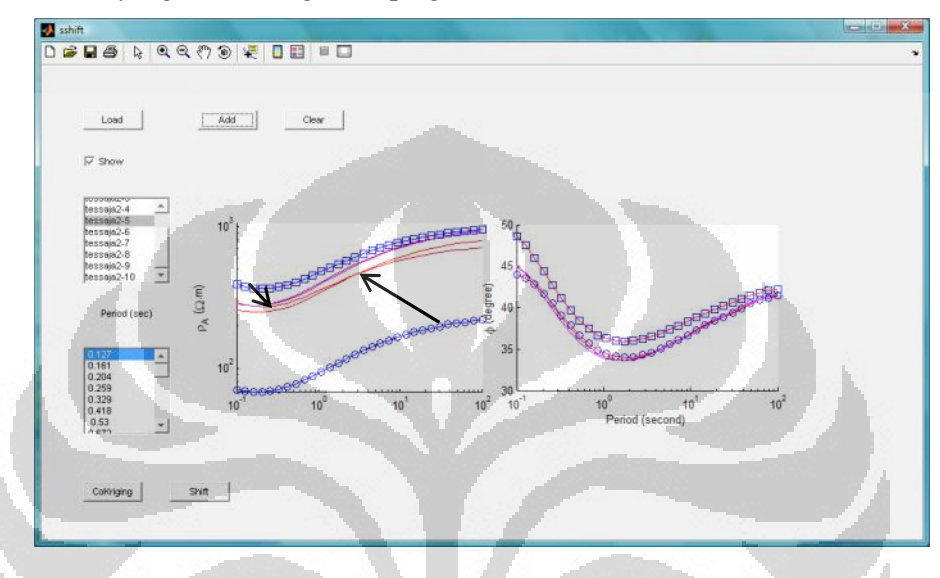

Gambar 4.4 Kurva Model Sintetik Terkoreksi pada Stasiun 5

Gambar 4.5 adalah inversi model untuk data sintetik yang telah dikoreksi. Model koreksi tersebut diperoleh dari pengkoreksian data sintetik yang telah mengalami pergeseran static kemudian diinversi sehingga dapat terlihat bentuk model 2 dimensinya. Dari model 2 dimensi tersebut, terlihat bahwa lensa 30 ohmmeter dan efek yang disebabkan oleh lensa tersebut, dapat dihilangkan.

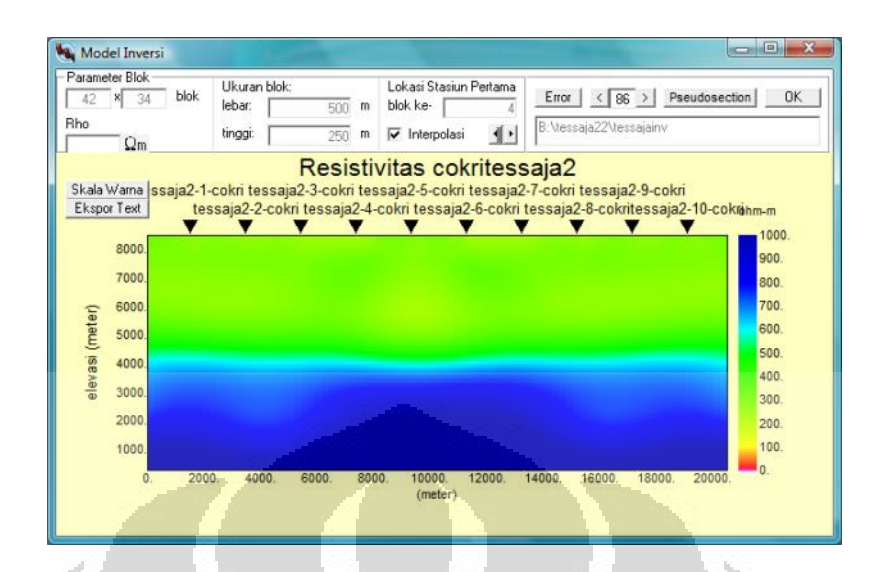

Gambar 4.5 Inversi Model Sintetik Setelah Dikoreksi

### **4.1.3** *Pseudosection*

Untuk melihat perbandingan hasil yang signifikan, dapat juga melalui *pseudosection* seperti yang terlihat pada Gambar 4.6 dan 4.7.

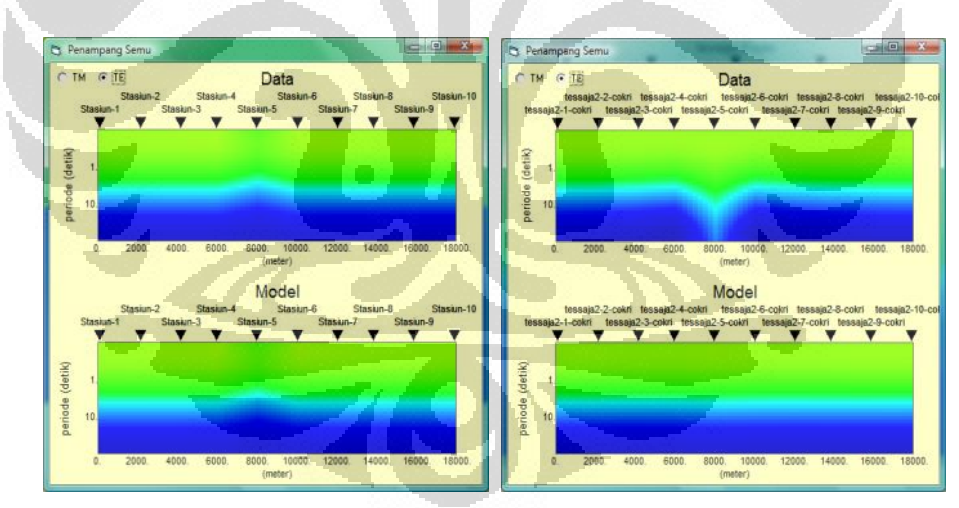

a. TE Sebelum Koreksi b. TE Setelah Koreksi

Gambar 4.6 *Pseudosection* TE Data Sintetik

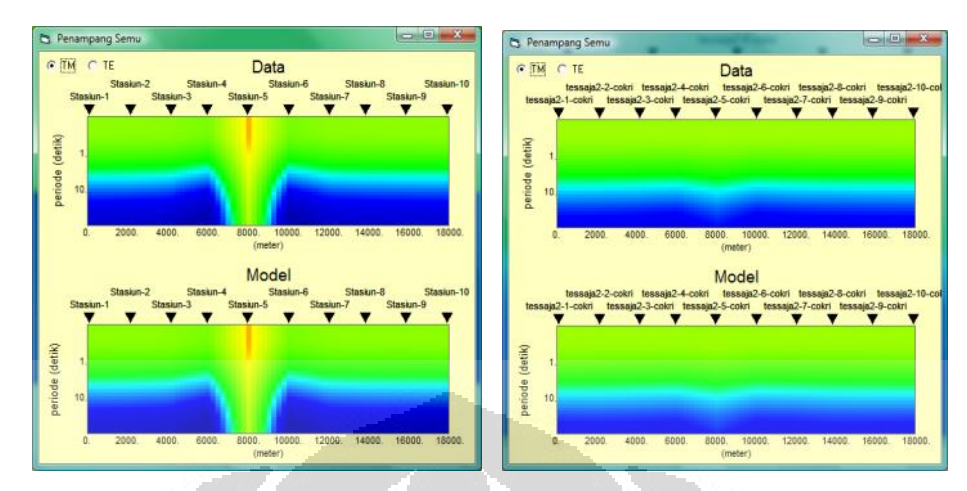

a. TM Sebelum Koreksi b. TM Setelah Koreksi

Gambar 4.7 *Pseudosection* TM Data Sintetik

*Pseudosection* pada Gambar 4.6 dan 4.7 tersebut merupakan *pseodosection* data dan model untuk kurva TE dan kurva TM. Sama halnya pada model inversi, pada kedua *pseudosection* ini dapat terlihat hasil yang baik, yakni data yang telah mengalami pergeseran statik dapat dikoreksi menggunakan geostatistik. *Pseudosection* TE memperlihatkan model yang sesuai dengan kurva dimana pada kurva (Gambar 4.4) terlihat bahwa kurva TE mengalami penurunana nilai resistivitas seperti yang terlihat juga pada pseudosection TE. Sedangkan pada pseudosection TM memperlihatkan sebaliknya dimana pada kurva TM mengalami kenaikan nilai rsistivitas yang hal ini juga sesuai dengan pseudosestion TM.

### **4.2 Data COPROD2**

#### **4.2.1** *Forward* **Model**

Data COPROD2 adalah data magnetotellurik sepanjang 200 km, terbentang timur-barat dengan 35 stasiun yang merupakan pengukuran di daerah Canada, US (MT Net, 2010). Data tersebut telah tersedia dalam bentuk edi file atupun dts file. Karena telah diperoleh data yang dapat digunakan pada "SS *Correction*", maka tidak ada forward model pada COPROD2 ini, seperti pada data sintetik.

#### **4.2.2 Kurva Data dan Inversi Model**

Data COPROD2 mengalami inversi pada 3 data yakni data original, data yang sudah terkoreksi dari COPROD2, dan data yang terkoreksi menggunakan metode geostatistik. Dari tiga inversi yang dilakukan akan diperoleh model hasil inversi dan *pseudosection*-nya, dimana dari model dan *pseudosection* tersebut dapat digunakan untuk membandingkan hasil tiga inversi tersebut , khususnya pada model COPROD2 dapat dibandingkan hasil koreksi COPROD2 dengan hasil koreksi metode geostatistik yang dapat terlihat pada model inversi.

Selain dari hasil inversi, juga dapat terlihat pada kurva Gambar 4.8, dimana kurva ini menggambarkan data COPROD2 yang masih original (terstatik dan belum terkoreksi). Gambar 4.8 ini merupakan Gambar kurva data untuk stasiun 84\_003. Kurva data original COPROD lain dapat dilihat pada Lampiran 1.

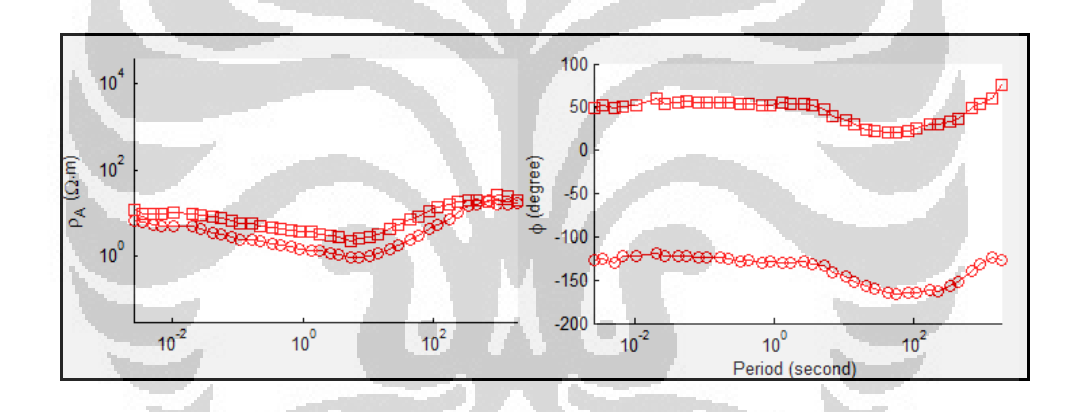

Gambar 4.8 Kurva Data COPROD2 Terstatik pada Stasiun 84\_003

Inversi model pada data COPROD2 Gambar 4.9 ini merupakan inversi dari data original COPROD2 yang mengalami pergeseran statik. Pada model dapat terlihat adanya nilai resistivitas di dekat permukaan yang kontras dengan sekitarnya. Nilai tresisitivitas di dekat permukaan kurang dari 100 ohm-m, sedangkan pada lapisan di bawahnya adalah 100 -200 ohm-m.

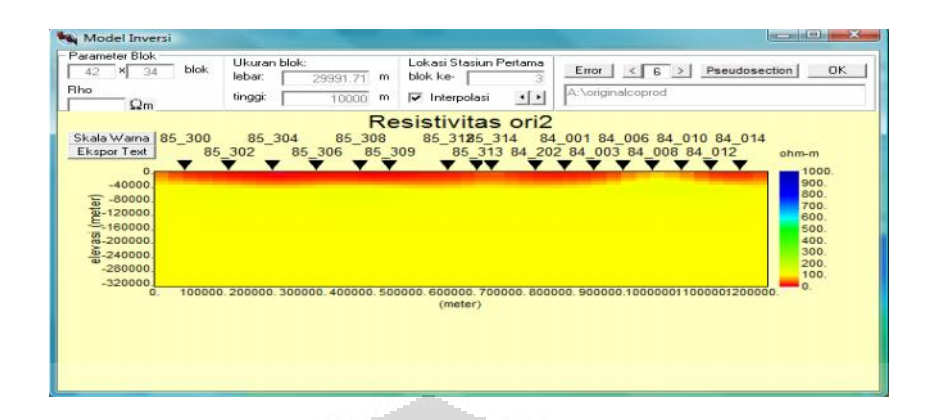

Gambar 4.9 Inversi Data COPROD2 Sebelukm Terkoreksi

Gambar 4.10 menunjukkan inversi model dari data yang telah dikoreksi menggunakan program MATLAB yang dibuat pada penelitian ini. Dari hasil pengkoreksian tersebut dapat terlihat trend bahwa heterogenitas di dekat permukaan mendekati hilang (walaupun belum sepenuhnya). Sedangkan pada Gambar 4.11 adalah model hasil inversi dari data COPROD2 yang sudah dikoreksi. Pengkoresian pergeseran statik data COPROD2 ini berdasarkan parameter lapisan sedimen (Jones, 1998). Namun, selain dikoreksi, pada data COPROD2 juga dulakukan, *smoothing* data menggunakan polimonial low order (MT Net, 2010).

| Model Inversi<br>Parameter Blok<br>blok<br>34                                                                                 | Ukuran blok:<br>lebar:<br>29811.54 m | Lokasi Stasiun Pertama<br>blok ke-                 | Pseudosection<br>Error<br>OK<br>$\overline{a}$<br>$\leq 1$                                                                                                    |
|----------------------------------------------------------------------------------------------------|--------------------------------------|----------------------------------------------------|----------------------------------------------------------------------------------------------------|
| Rho<br>Qm                                                                                                    | tinggi<br>10000                      | $-1$<br>$\overline{\smash{\vee}}$ Interpolasi<br>m | Arteoloi 10°9.                                                                                                    |
| Ekspor Text<br>$-40000$<br>$\frac{1}{2}$ -80000.<br>$E_{-160000}$<br>@-200000<br>240000<br>$-280000$<br>$-320000$<br>$\Omega$ | 100000 200000 300000 400000 500000   | (meter)                                            | Skala Warna 300-cokr85_304-cokr85_308-cokri 85_313-co84_202-calkr003-cdkr008-cdkr012-cokri<br>85 302-cokri35 306-cok6 309-cokri 85 314-cok4 001-edkd006-edkd010-edkd014-cokri ohm-m<br><b>TYTYT</b><br>1000<br>900<br>800<br>700<br>600<br>500<br>400<br>300<br>200<br>100.<br>600000 700000 800000 900000 100000011000001200000 |

Gambar 4.10 Model Inversi yang Dikoreksi Metode Geostatistik

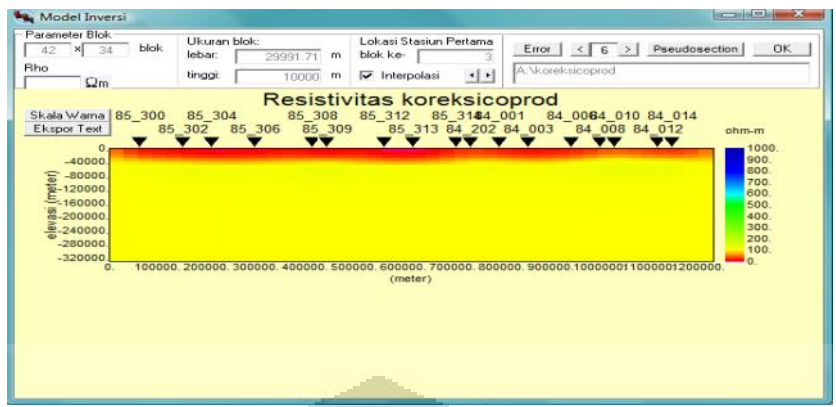

Gambar 4.11 Model Inversi yang Dikoreksi COPROD2

Perbandingan hasil koreksi oleh kedua metode baik metode geostatistik ataupun metode koreksi yang dilakukan pada data COPROD2 juga dapat terlihat pada kurva Gambar 4.12 berikut :

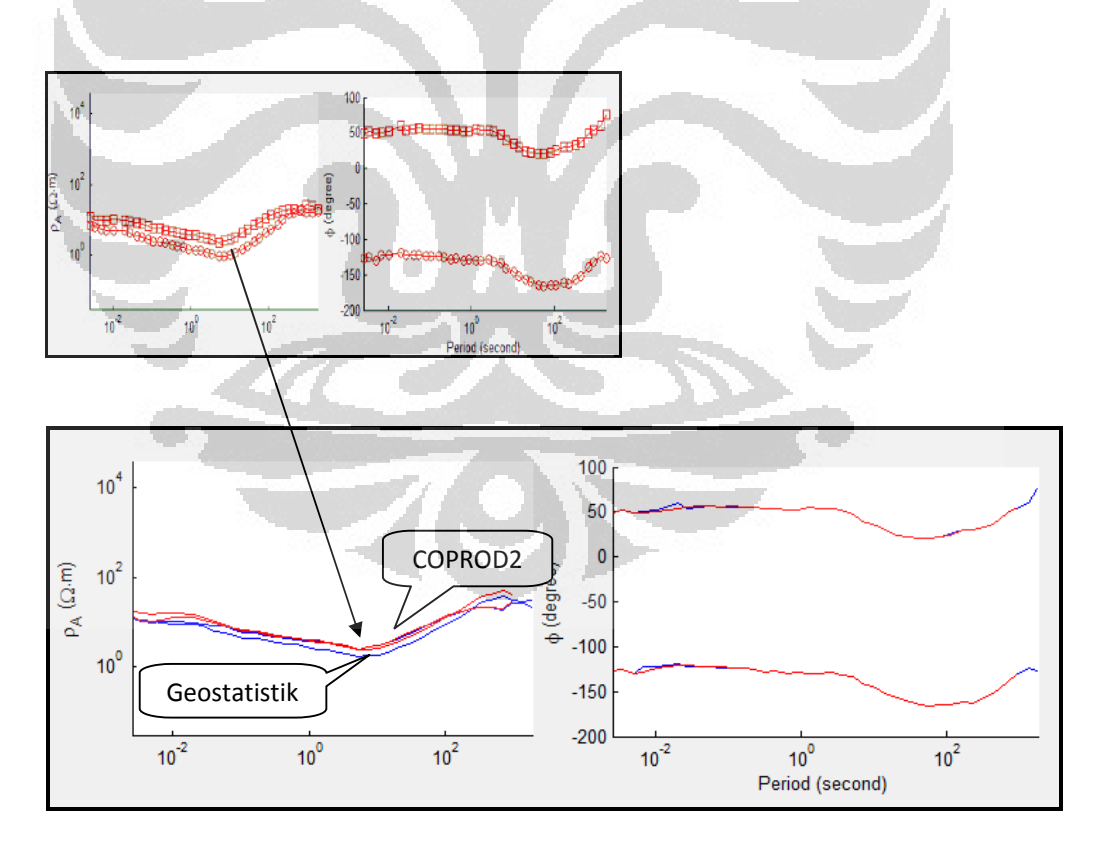

Gambar 4.12 Kurva Data COPROD2 Terkoreksi pada Stasiun 84\_003

#### **4.3 Data Riil Lapangan X**

#### **4.3.1 Kurva Data dan Model Inversi**

Data pengukuran ini adalah data riil pengukuran magnetotellurik pada Lapangan X. Pengukuran ini dilakukan pa da beberapa lintasan dengan masing masing 10 stasiun. Uji coba pada program ini dilakukan pada data 1 lintasan yakni lintasan 4 dan lintasan 5 dengan masing -masing 10 stasiun. Pada lintasan 4, tidak semua stasiun mengalami pergeseran statik. Stasiun -stasiun tersebut adalah stasiun C4, F4, H4, I4, dan J4. Sedangkan pada stasiun 5 pergeseran statik terdapat pada stasiun F5, G5, I5, J5, dan K5. Contoh kurva data riil dan data yang sudah terkoreksi dapat dilihat pada Gambar 4.15.

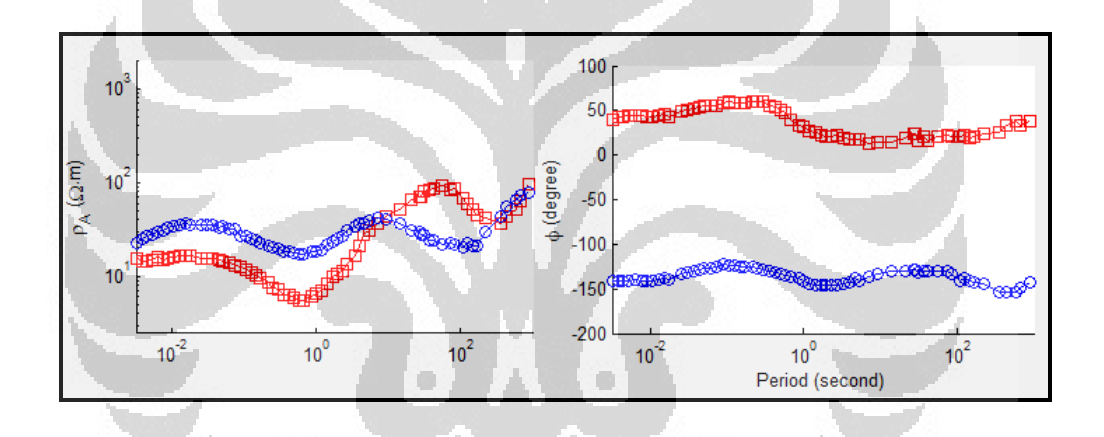

Gambar 4.13 Kurva Data Riil Lapangan X Stasiun F4 Sebelum Terkoreksi

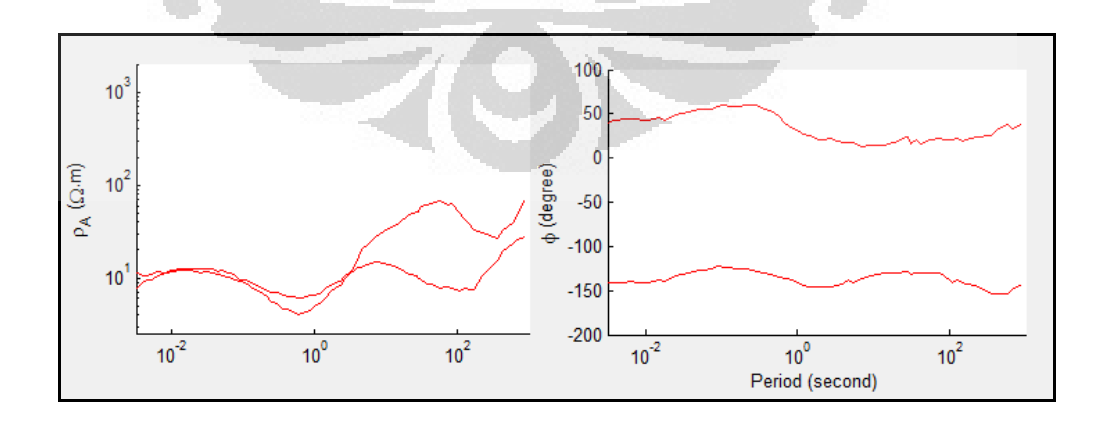

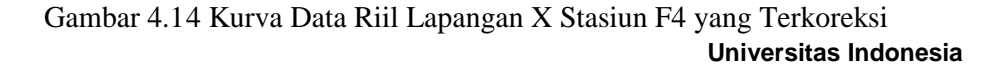

Koreksi pergeseran..., Nugraheni Utaminingsih, FMIPA UI, 2010

Pada Gambar 4.13 dapat terlihat bahwa kurva stasiun F4 mengalami pergeseran statik. Pergeseran statik terjadi pada periode rendah. Kurva biru m erupakan kurva data TM sedangkan kurva merah merupakan kurva data TE. Nilai resistivitas pada stasiun tersebut beragam dari 10 ohm meter hingga 100 ohm meter. Hasil Koreksi dapat dilihat pada Gambar 4.14. dari kurva koreksi dapat dilihat bahwa pergeseran statik pada periode rendah dapat dihilangkan.

Adapun hasil inversi stasiun 4 dapat terlihat pada Gambar 4.1 5, sedangkan untuk model inversi stasiun 4 yang telah mengalami koreksi dapat dilihat pada Gambar 4.16.

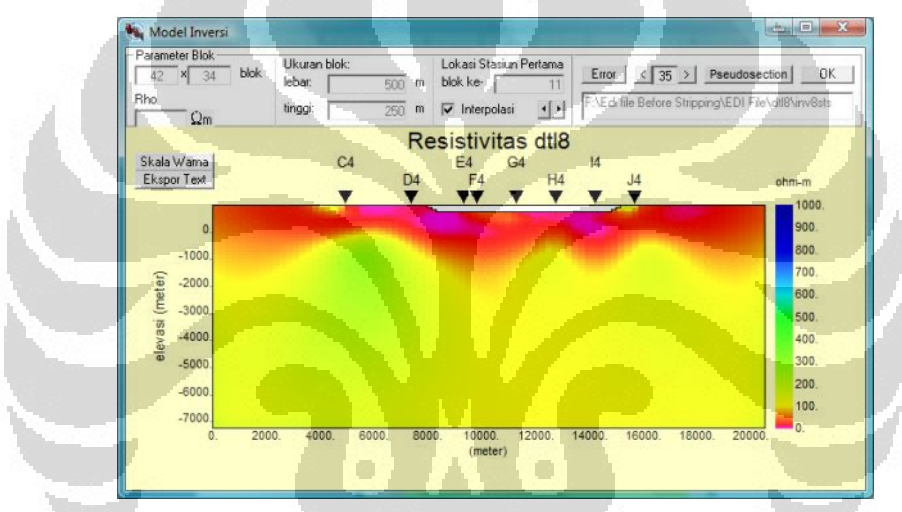

Gambar 4.15 Model Inversi Stasiun 4 Sebelum Terkoreksi

| Parameter Blok<br>42<br>$-34$<br>$\vert x \vert$<br><b>Rho</b><br>$\Omega$ m | Ukuran blok:<br>Lokasi Stasiun Pertama<br>blok<br>blok ke-<br>lebar<br>500<br>m<br>tinggi:<br>$\nabla$ Interpolasi<br>250<br>m | Error $\vert \langle 12 \rangle \rangle$<br>11<br>F:\Edi file Before Stripping\EDI File\cokri48\invcok<br>$\cdot$ | Pseudosechor<br><b>DK</b> |
|------------------------------------------------------------------------------|----------------------------------------------------------------------------------------------------|----------------------------------------------------------------------------------------------------|---------------------------|
| Skala Warna<br>Ekspor Text                                                   | Resistivitas cokri<br>C4-cokri<br>E4-cokriG4-cokri<br>D4-cokri F4-cokri                                                        | I4-cokri<br>H4-cokri<br>J4-cokri                                                                                  | ohm-m<br>1000             |
| $\overline{0}$                                                               |                                                                                                    |                                                                                                    | 900                       |
| $-1000.$                                                                     |                                                                                                    |                                                                                                    | 800                       |
| $-2000$                                                                      |                                                                                                    |                                                                                                    | 700                       |
| elevasi (meter)<br>$-3000$                                                   |                                                                                                    |                                                                                                    | 600                       |
| $-4000$                                                                      |                                                                                                    |                                                                                                    | 500<br>400                |
| $-5000$                                                                      |                                                                                                    |                                                                                                    | 300                       |
| $-6000$                                                                      |                                                                                                    |                                                                                                    | 200.                      |
| $-7000.$                                                                     |                                                                                                    |                                                                                                    | 100.                      |
| $\Omega$                                                                     | 6000<br>2000<br>8000<br>10000<br>4000<br>(meter)                                                                               | 12000.<br>16000<br>18000<br>14000                                                                                 | $\Omega$<br>20000         |

Gambar 4.16 Model Inversi Stasiun 4 Setelah Terkoreksi

Selain stasiun 4, program ini juga diujikan pada data stasiun 5. Kurva data stasiun 5 dapat dilihat secara lengkap pada lampiran. Akan tetapi, model inversinya dapat dilihat pada Gambar 4.17 dan 4.18 berikut :

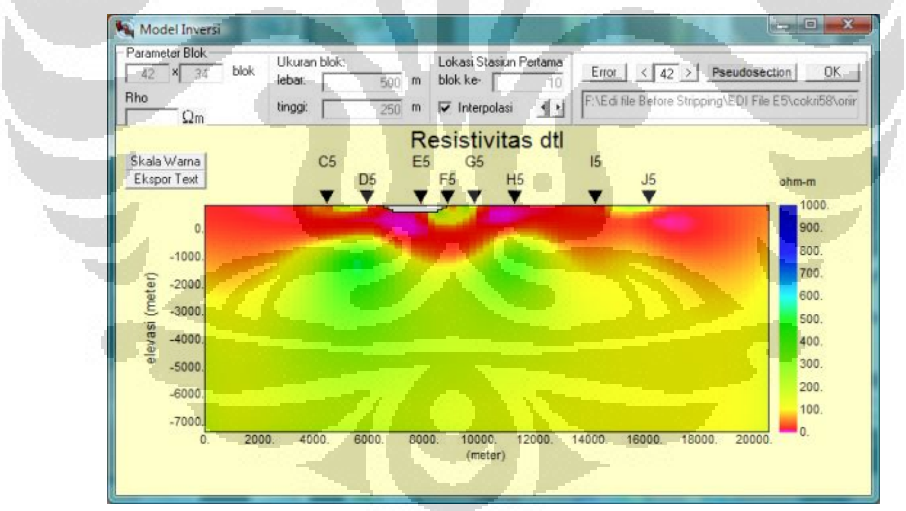

Gambar 4.17 Model Inversi Stasiun 5 Sebelum Terkoreksi

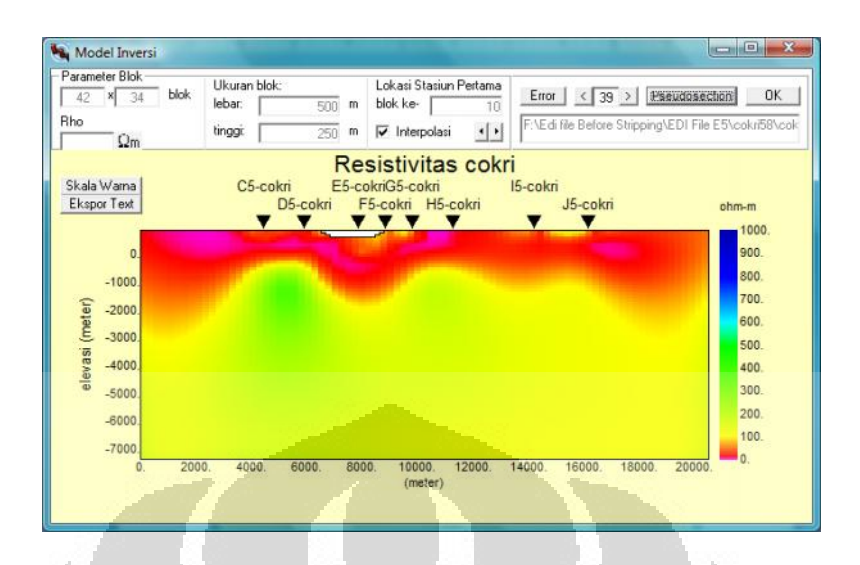

Gambar 4.18 Model Inversi Stasiun 5 Setelah Terkoreksi

#### **4.3.2** *Pseudosection*

Berdasarkan hasil inversi, selain diperoleh model, juga dapat diperoleh pseudosectionnya. Dimana dari tampilan pseudosection ini, model untuk stasiun baik 4 ataupun 5 dapat terlihat lebih jelas perubahan data dan model. Adapun pseudosection tersebut dapat dilihat pada Gambar 4. 19, Gambar 4.20 untuk stasiun 4 dan Gambar 4.21, Gambar 4.22 untuk stasiun 5.

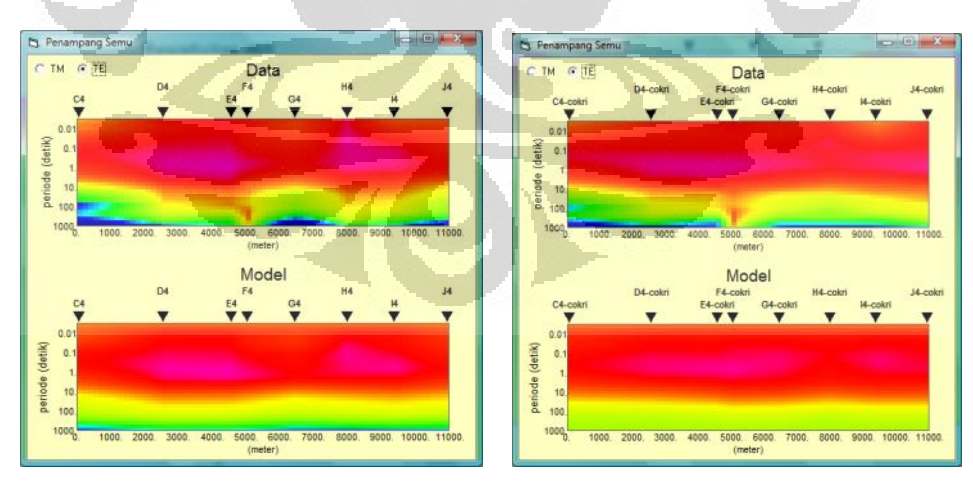

a. TE Sebelum Koreksi b. TE Setelah Koreksi

Gambar 4.19 Pseudosection TE Data Riil untuk Stasiun 4

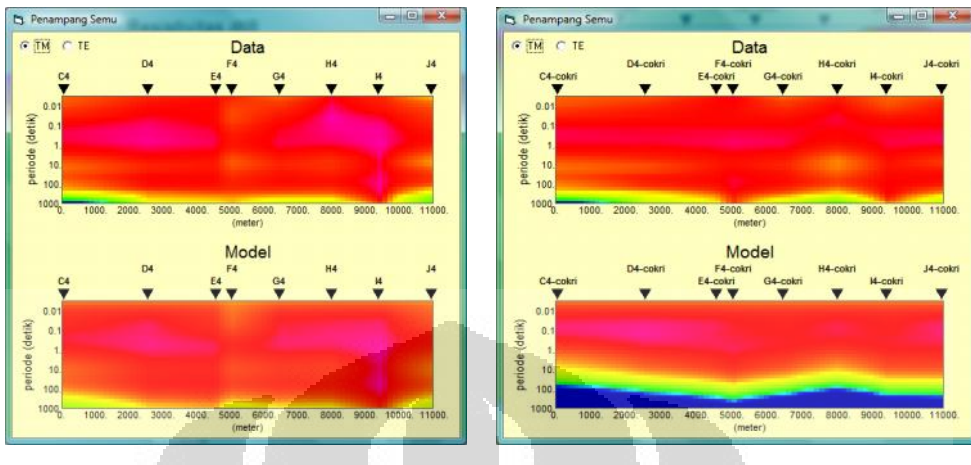

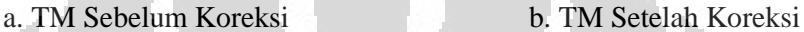

#### Gambar 4.20 Pseudosection TM Data Riil untuk Stasiun 4

Berdasarkan tampilan model pseudosection TE ataupun TM pada stsiun 4, dapat terlihat bahwa efek-efek heterogenitas di dekat permukaan seperti pada stasiun F4, H4, I4, dapat dihilangkan. Akibat efek -efek tersebut membuat nilai resistivitas lapisan dibawahnya mengalami perubahan yang cukup besar.

Sedangkan pada pseudosection stasiun 5, hal serupa terjadi pada stasiun F5. Hal ini sangat sesuai dengan kurva data yang juga mengalami pergseseran statik (lihat pada lampiran). Kurva tersebut k emudian dikoreksi menggunakan metode geostatistik hingga memperoleh data baru yang telah memgalami koreksi. Model hasil koreksi tersebut dapat dilihat pada pseudosection di bawah ini, dan menunjukkan hasil yang sesuai, yakni pengaruh heterogenitas di dekat permukaan pada stasiun F5 dapat dihilangkan.

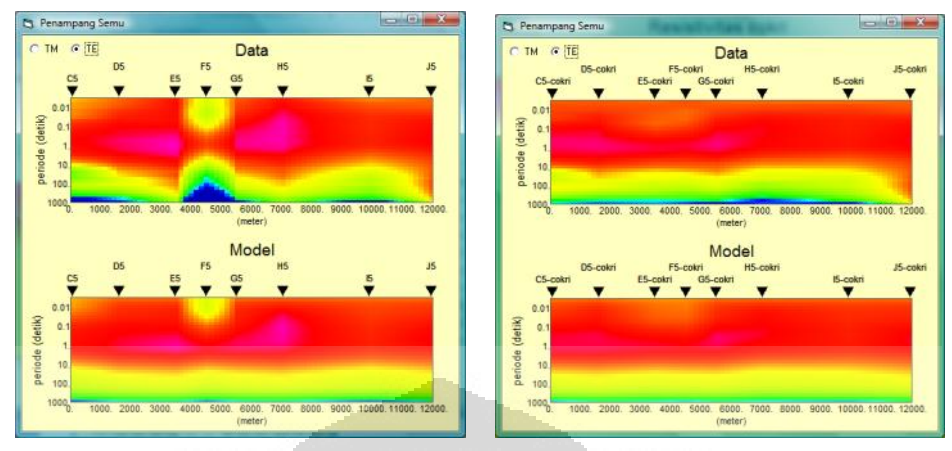

a. TE Sebelum Koreksi b. TE Setelah Koreksi

Gambar 4.21 Pseudosection TE Data Riil untuk Stasiun 5

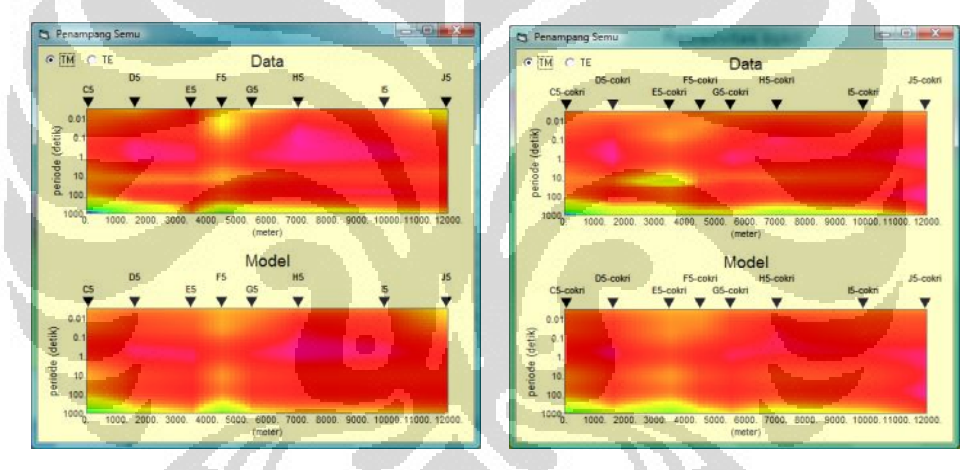

- 
- a. TM Sebelum Koreksi b. TM Setelah Koreksi

Gambar 4.22 Pseudosection TM Data Riil untuk Stasiun 5

# **BAB 5**

# **KESIMPULAN DAN SARAN**

#### **5.1 Kesimpulan**

Penelitian koreksi pergeseran sta tik menggunakan metode geostatistik coKriging ini menghasilkan kesimpulan berikut :

- a. Fenomena pergeseran statik pada data magnetotellurik dipengaruhi oleh 3 hal yakni adanya heterogenitas di dekat permukaan, adanya perbedaan topografi yang besar dari daerah sekelilingnya (baik lembah ataupun bukit), dan adanya struktur pada lapisan bawah permukaan .
- b. Koreksi pergeseran statik dapat dilakukan menggunakan metode geostatistik yakni dengan persamaan coKriging yang dibuat pada program MATLAB .
- c. Perbandingan metode pengkoreksian pergeseran statik menggunakan metode geostatistik dengan metode pengkoreksian lain dapat dilihat pada pengkoreksian data COPROD2, dimana pada COPROD2 telah disediakan data original untuk dikoreksi dan data yang sudah dikoreksi. Data yang dikoreksi baik menggunakan metode geostatistik maupun metode yang dilakukan COPROD2, diinversi, dihasilkan model yang sel anjutnya model tersebut dapat digunakan untuk membandingkan kedua metode.
- d. Sejauh ini, metode pengkoreksian pergeseran statik yang dikenal adalah metode TDEM, dimana metode ini merupakan metode yang disertai pengukuran dilapangan, dan diolah menggunakan so ftware TDEM. Namun, dengan adanya "SS Correction" dapat diperoleh terobosan metode untuk pengkoreksian pergeseran statik yang lebih efisien, tanpa melakukan pengukuran di lapangan.

#### **5.2 Saran**

Keberhasilan metode geostatistik pada penelitian ini patut dipe rhitungkan. Metode ini memiliki keunggulan pada penggunaannya untuk tidak melakukan pengukuran di lapangan. Namun, pada penelitian, metode ini masih terbatas. Oleh karena itu, terdapat beberapa saran sebagai berikut :

- a. Perlu dilakukan evaluasi pada program, karena metode ini masih terbatas pada pengkoreksian 10 stasiun pengukuran.
- b. Perlu dilakukan penelitian lebih lanjut penggunaan program ini untuk pengkoreksian pergeseran statik yang disebabkan perbedaan topografi ataupun struktur.

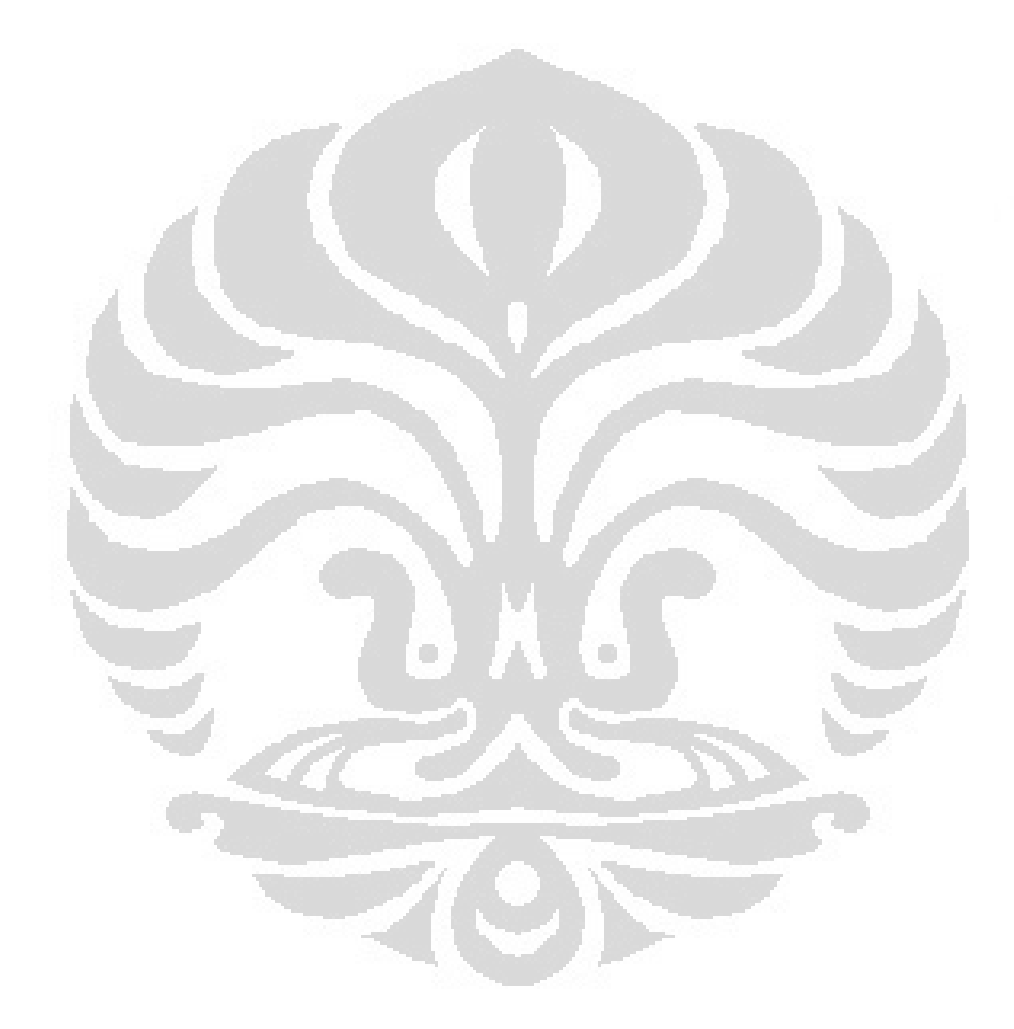

#### **DAFTAR ACUAN**

- Berdichevsky, M., Dmitriev, V.I., 2008, *Models and Methods of Magnetotellurics*. Springer-Verlag Berlin Heidelberg
- Bostick, F.X., Verdin, C.T., 1992, *Principles of spatial surface electric field filtering in magnetotellurik : Electromagnet ic Array Profiling (EMAP)*. Geophysics Vol 57no 4.
- Choteau, M., Denis, M., Tournerie, B., 2007, *Magnetotelluric Static Shift:estimation and removal using the coKriging method .* Geophysics,Vol. 72, No. 1
- Daud, Yunus, 2007, *Bahan Mata Kuliah Metode Elektromagnetik*.
- Daud, Yunus, 2009, *Magnetotelluric Method as a geophysical tool, Bahan Mata Kuliah Metode Elektromagnetik* .
- Gabas, A., Ledo, J., Marcuello, A., 2002, *Static Shift levelling using geomagnetic transfer function*, Earth Planets Space.
- Grandis, H., Hendro, A., 1996, *Koreksi Efek Statik Pada Data Magnetotellurik Menggunakan Data Elektromagnetik Transien* , Proceedings Himpunan Ahli Geofisika Indonesia PIT ke -21.
- Iraharjo, 2005, *Metode Magnetotellurik untuk eksplorasi geothermal* , iraharjo@magnetotelluric.com[.](iraharjo@magnetotelluric.com)
- Trauth, Martin H. 2006. *MATLAB Recipes for Earth Science s 2nd Editions*. Springer Science + Bussiness Media. Berlin .
- Unsworth, M. 2008. *Electromagnetic Exploration Methods*. University of Alberta. Canada.

### **LAMPIRAN**

# **1. Kurva Data Sintetik Sebelum Koreksi**

a. Stasiun 1

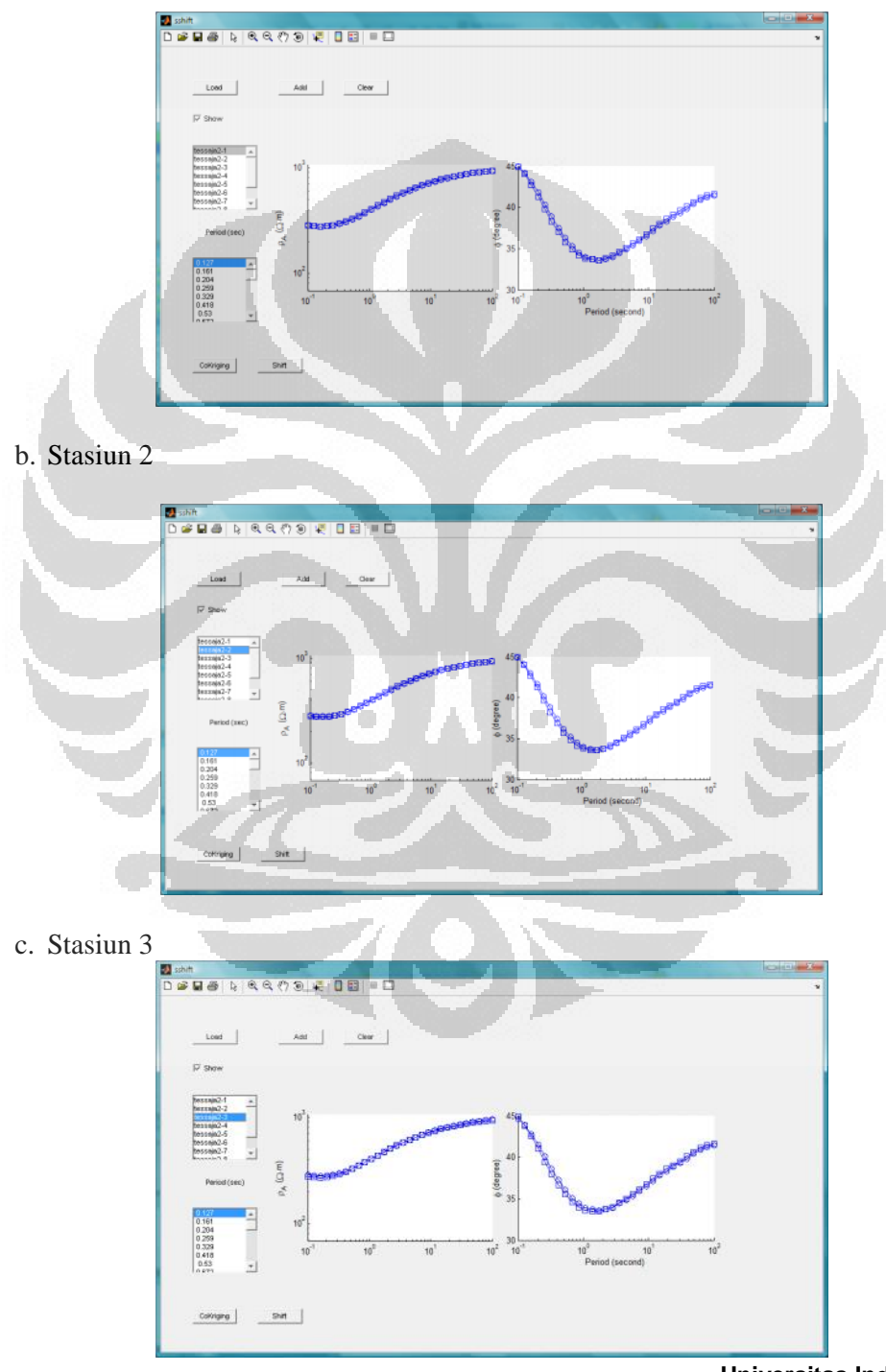

# d. Stasiun 4

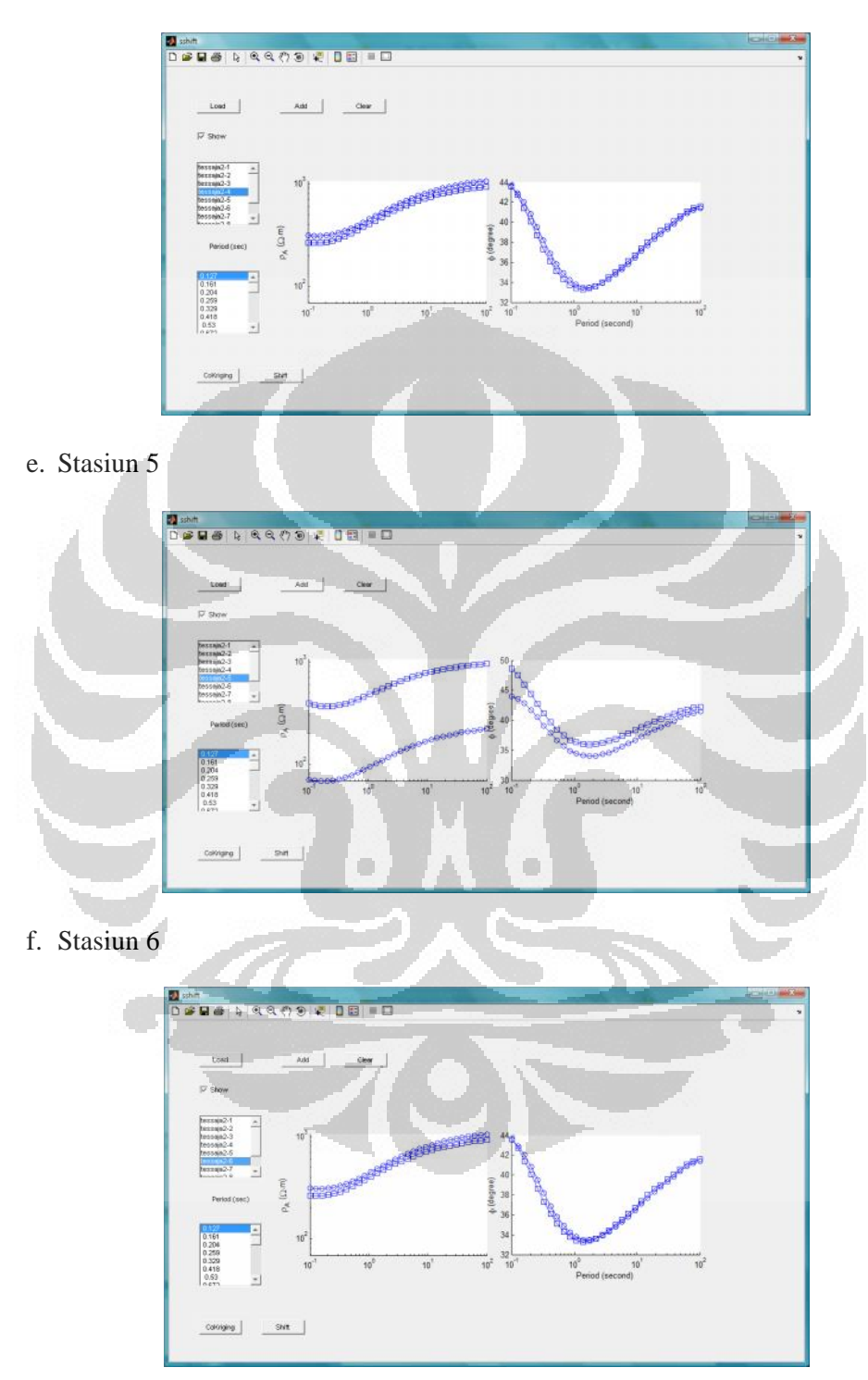

# g. Stasiun 7

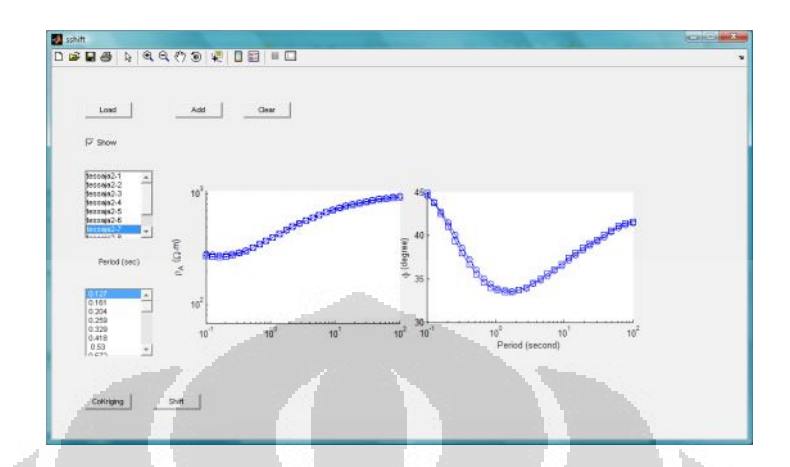

h. Stasiun 8

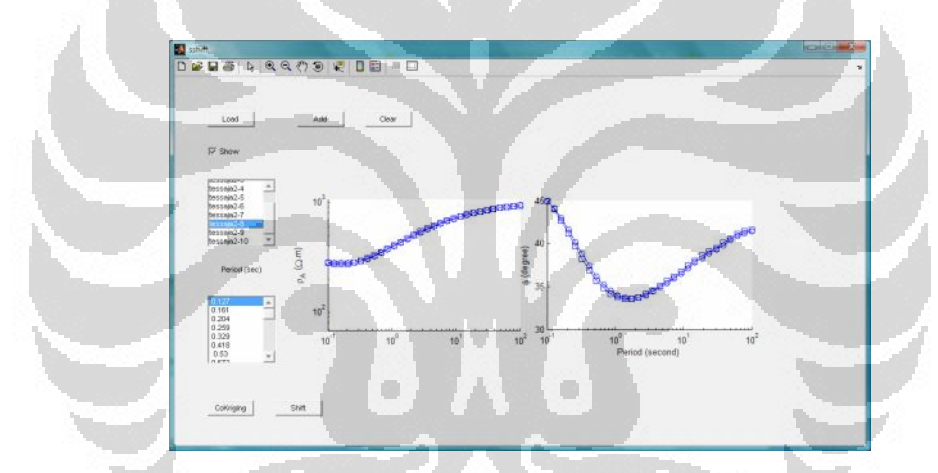

i. Stasiun 9

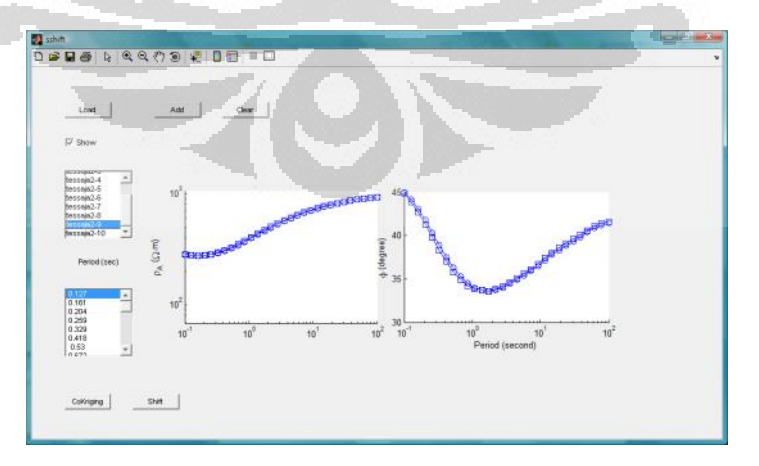

j. Stasiun 10

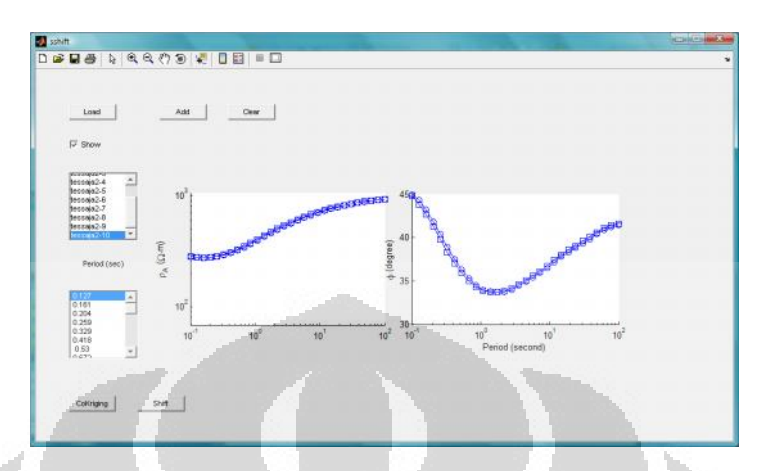

# **2. Kurva Data Sintetik Setelah Koreksi**

a. Stasiun 4

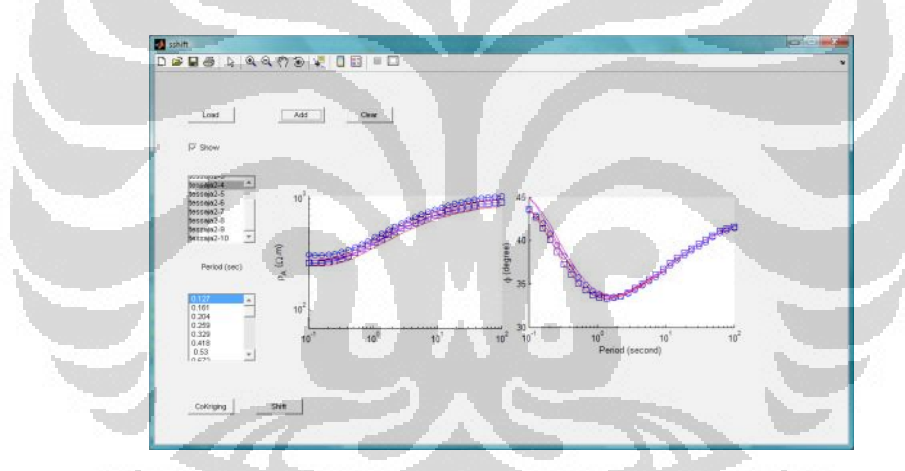

b. Stasiun 5

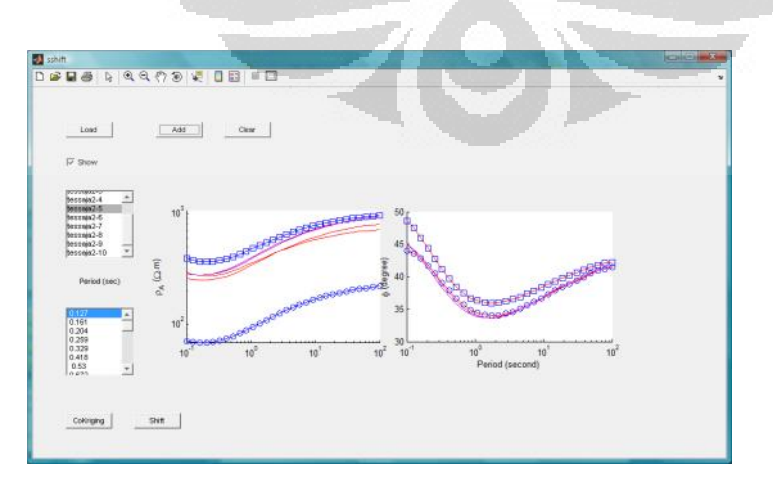

## c. Stasiun 6

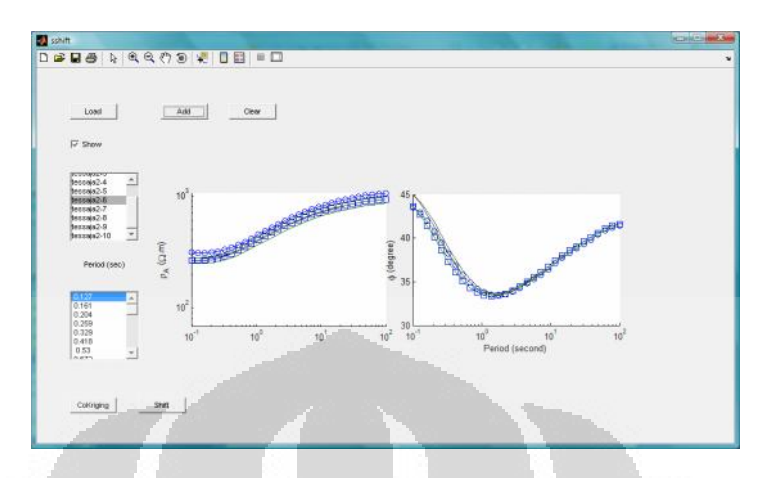

# **3. Kurva Data COPROD2 Sebelum Koreksi**

a. Stasiun 85\_314

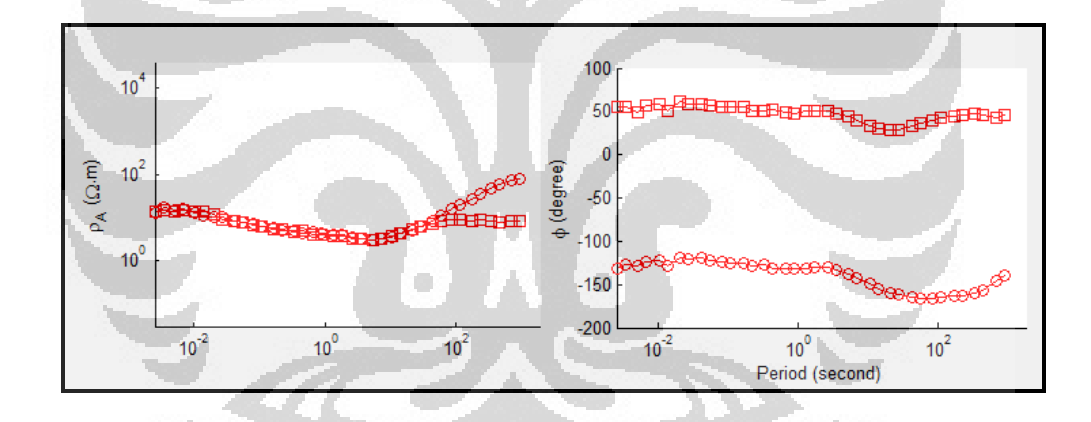

b. Stasiun 85\_313

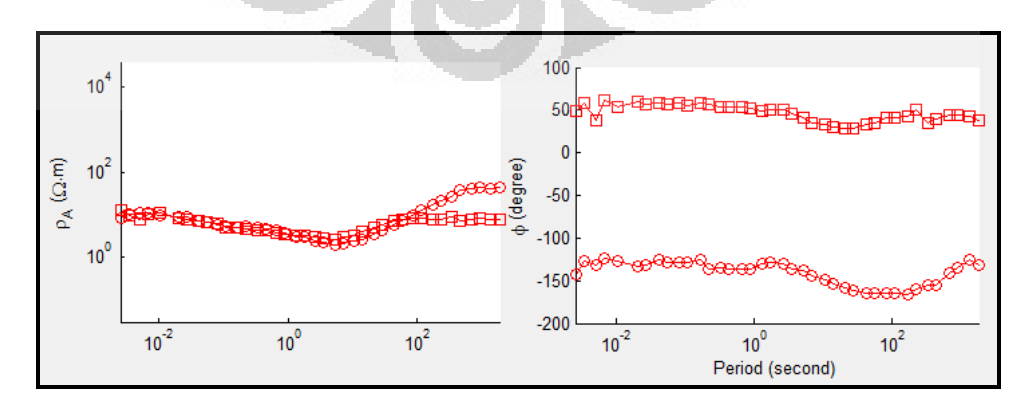

c. Stasiun 85\_312

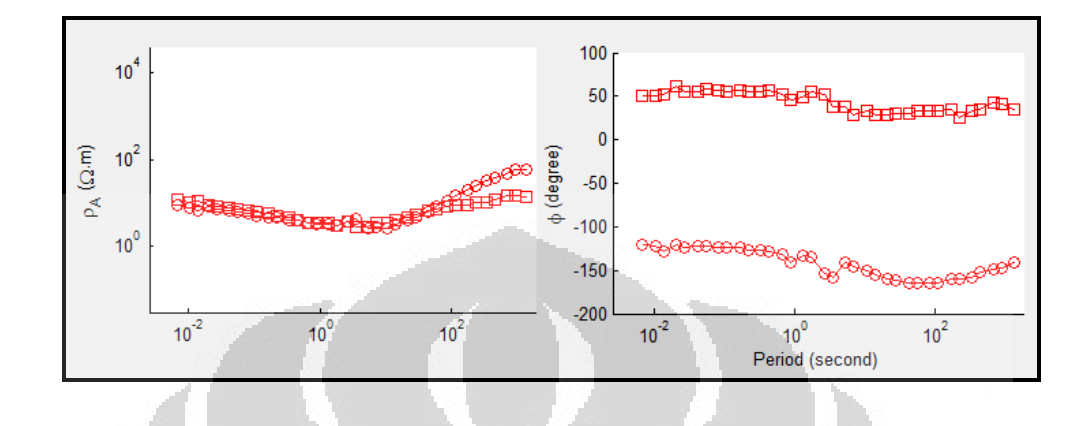

d. Stasiun 85\_309

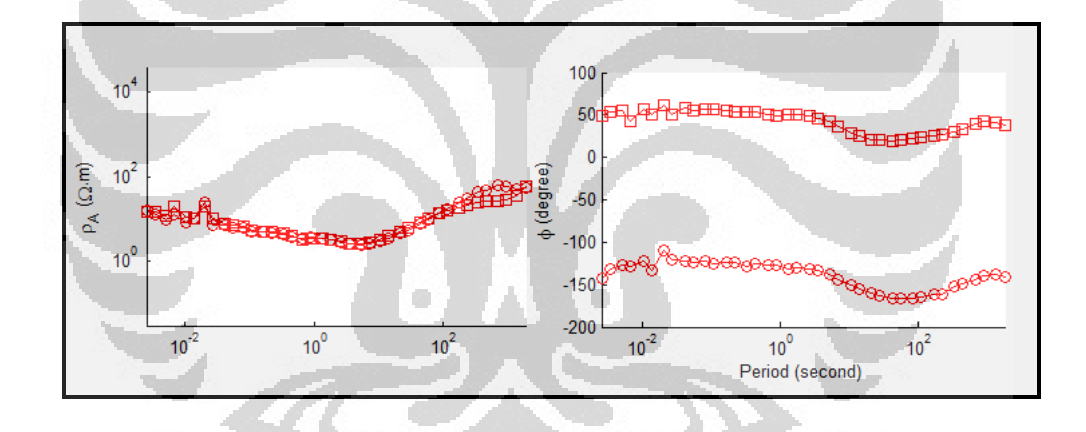

e. Stasiun 85\_308

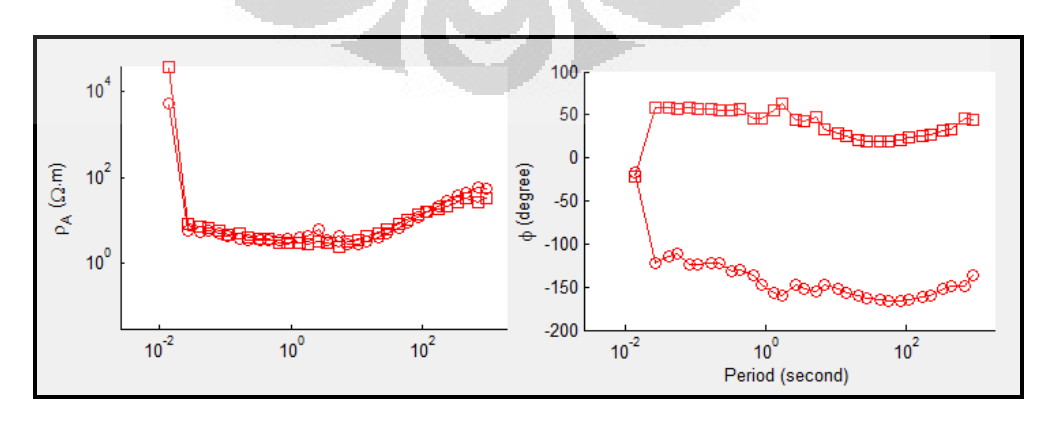

**Universitas Indonesia**

f. Stasiun 85\_306

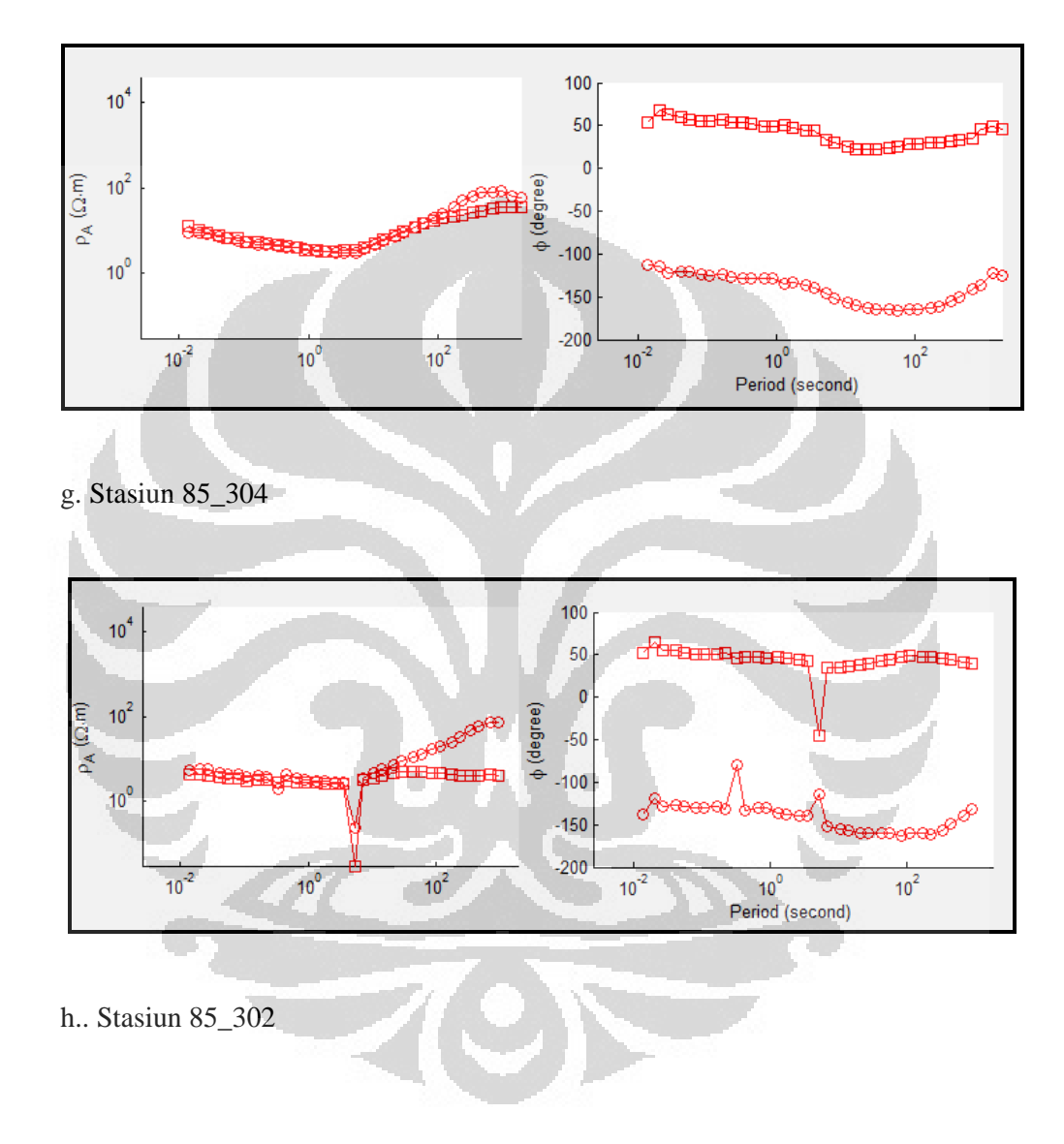

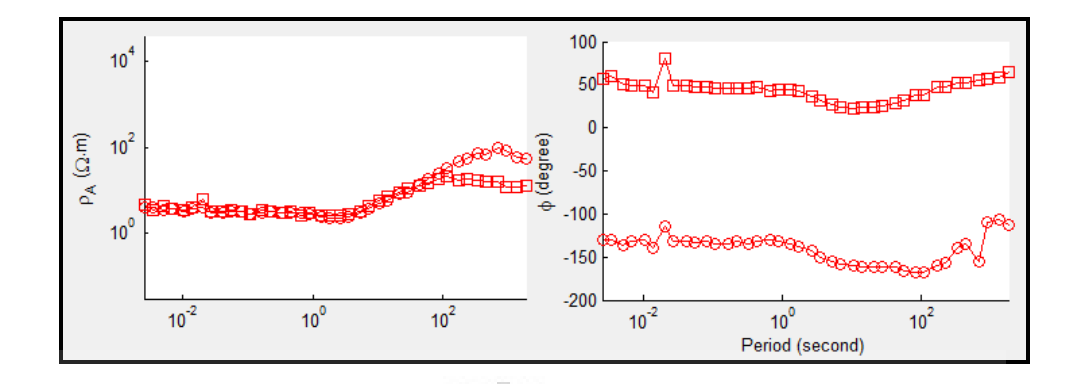

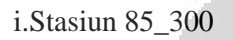

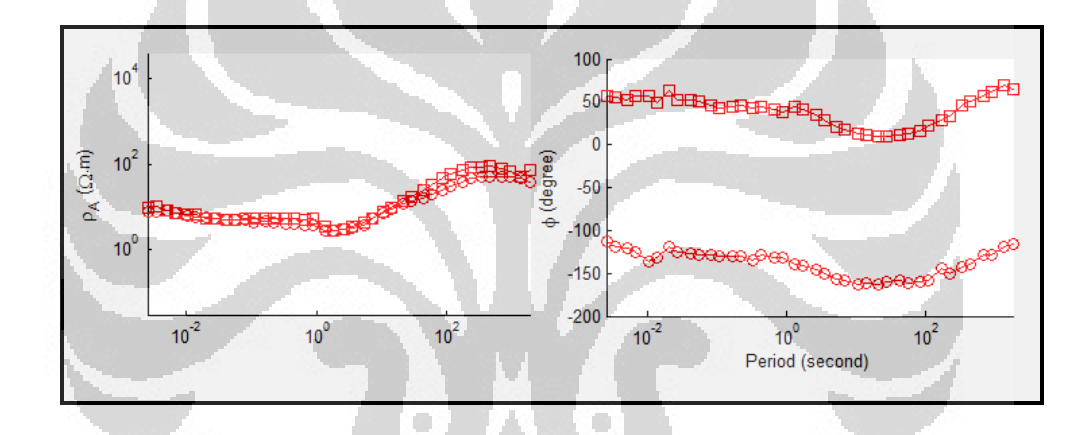

j. Stasiun 84\_202

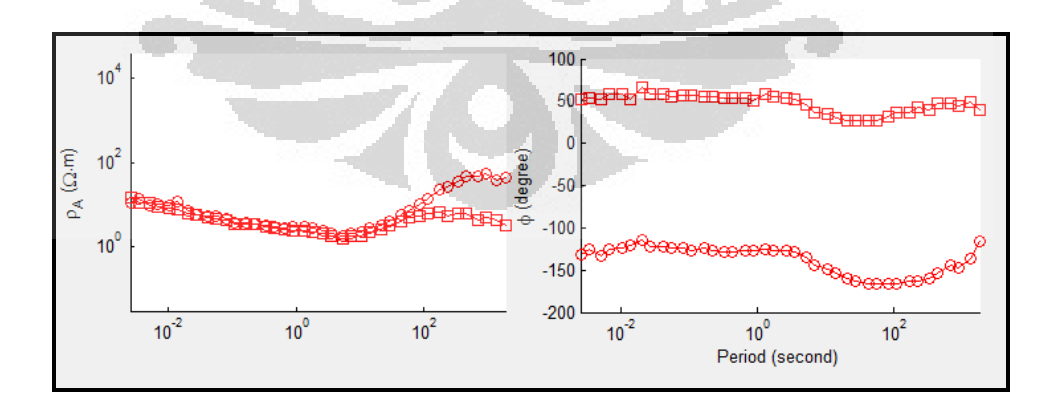

k. Stasiun 84\_014
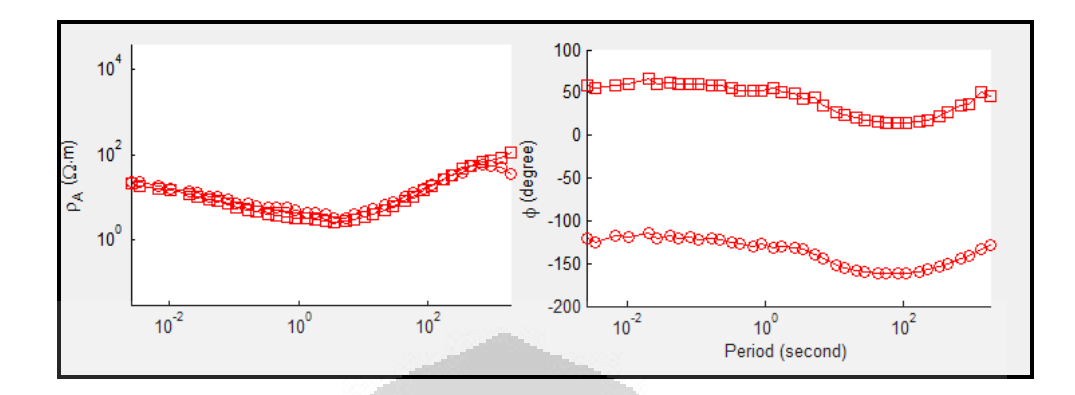

l. Stasiun 84\_012

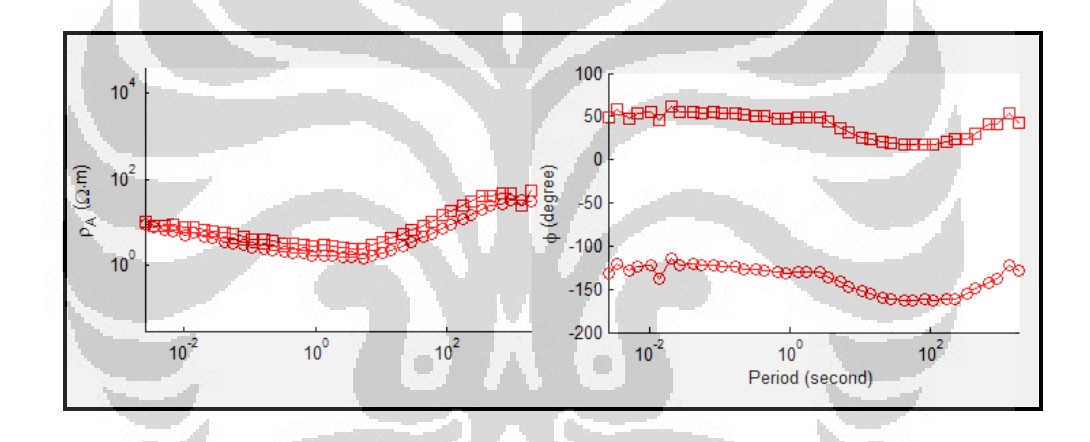

m. Stasiun 84\_010

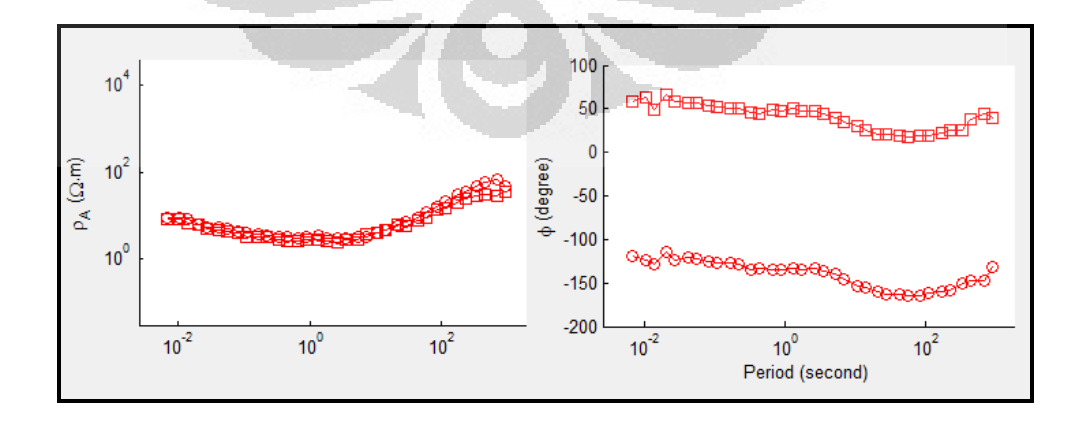

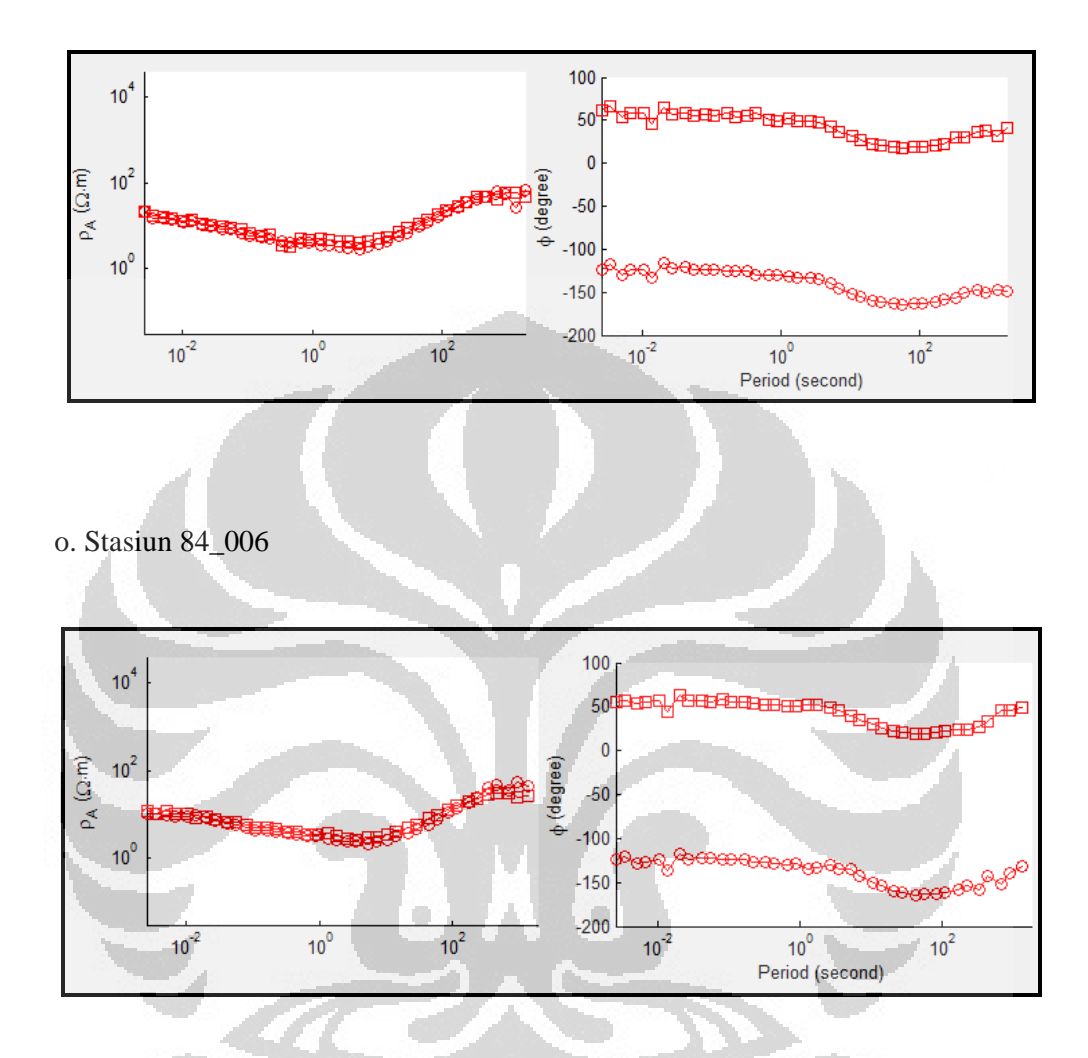

p. Stasiun 84\_003

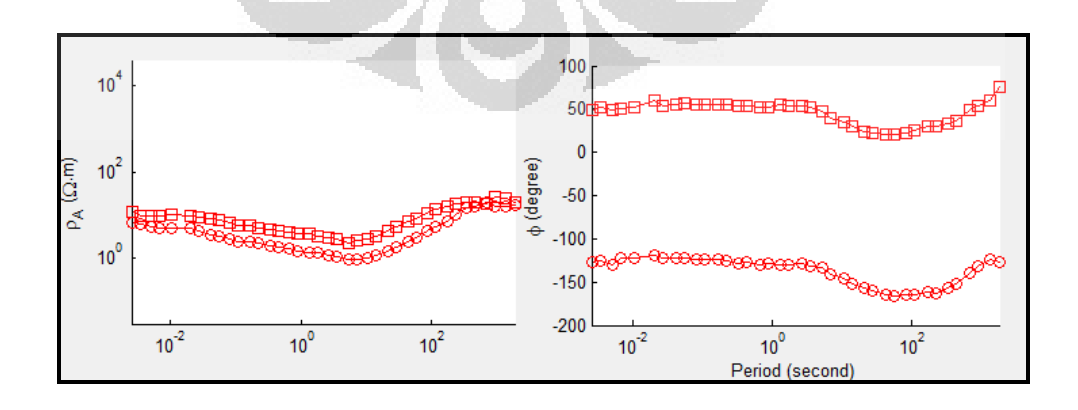

q. Stasiun 84\_001

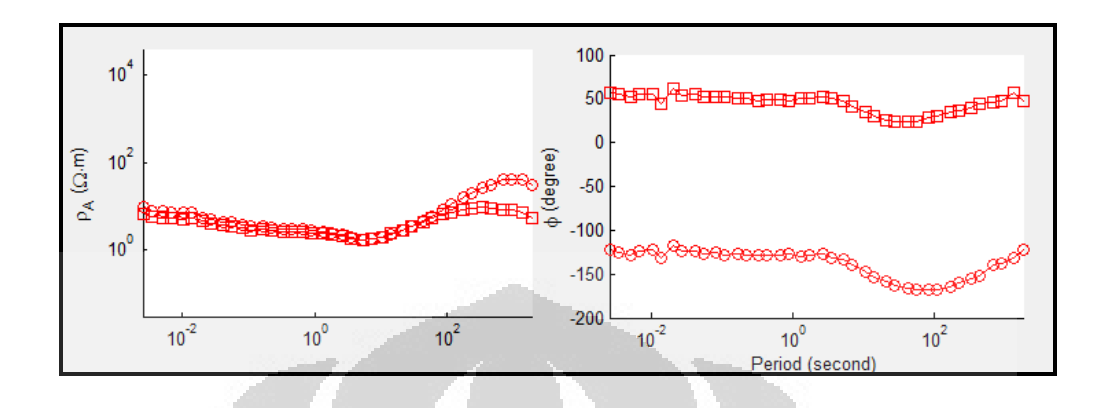

# **4. Kurva Data COPROD2 Hasil Koreksi Geostatistik dan Koreksi COPROD2**

a. Stasiun 85\_314

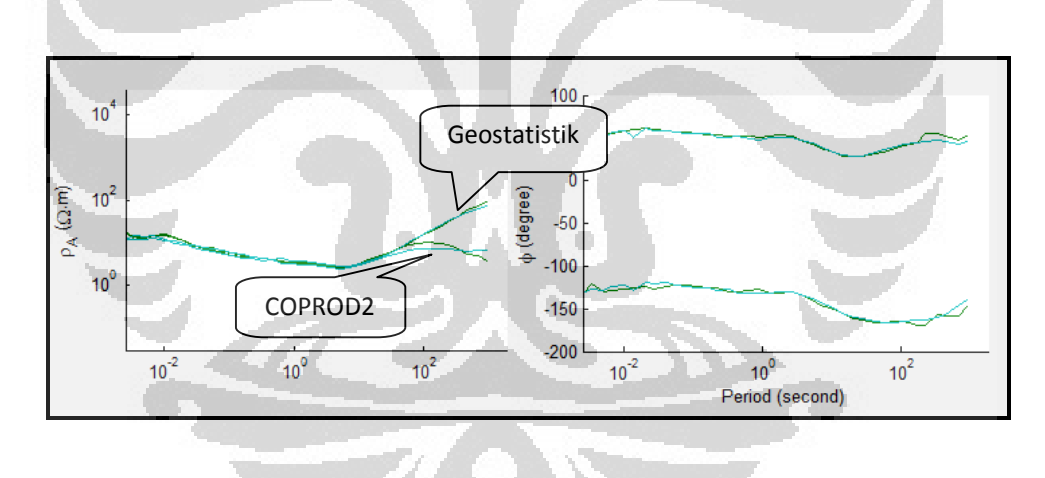

b.Stasiun 85\_313

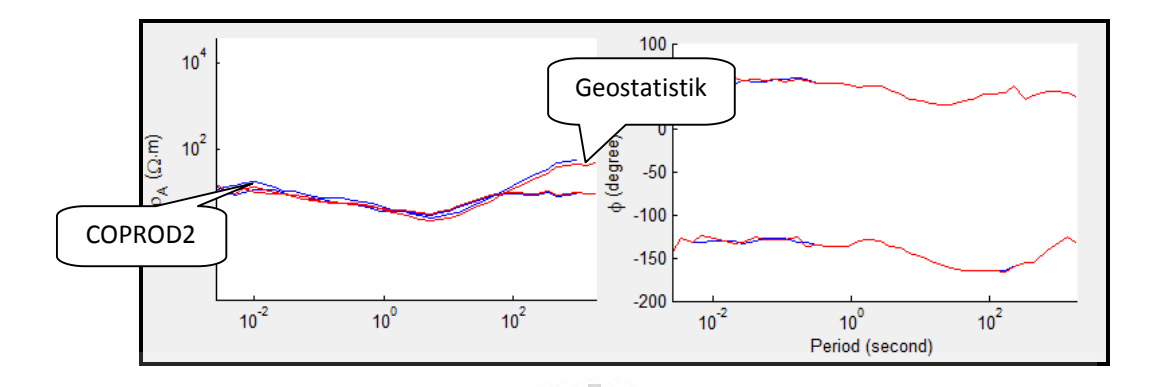

c. Stasiun 85\_312

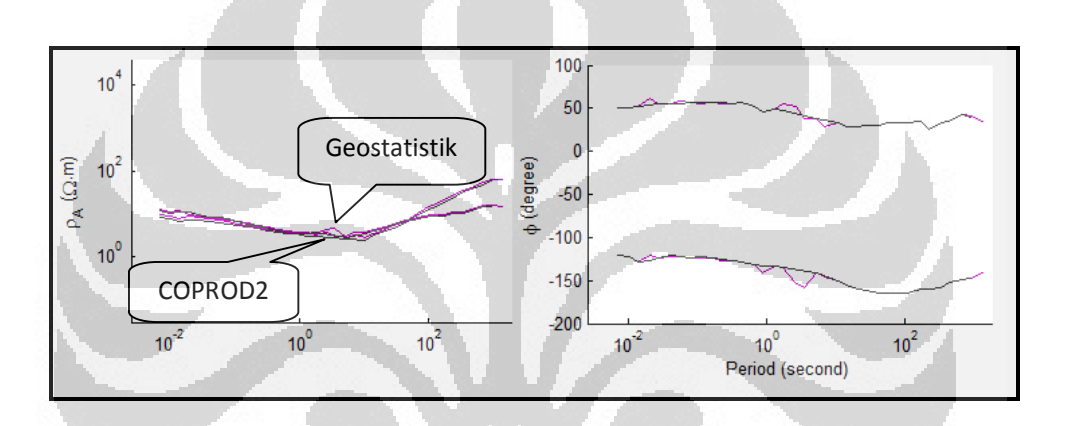

O

d. Stasiun 85\_309

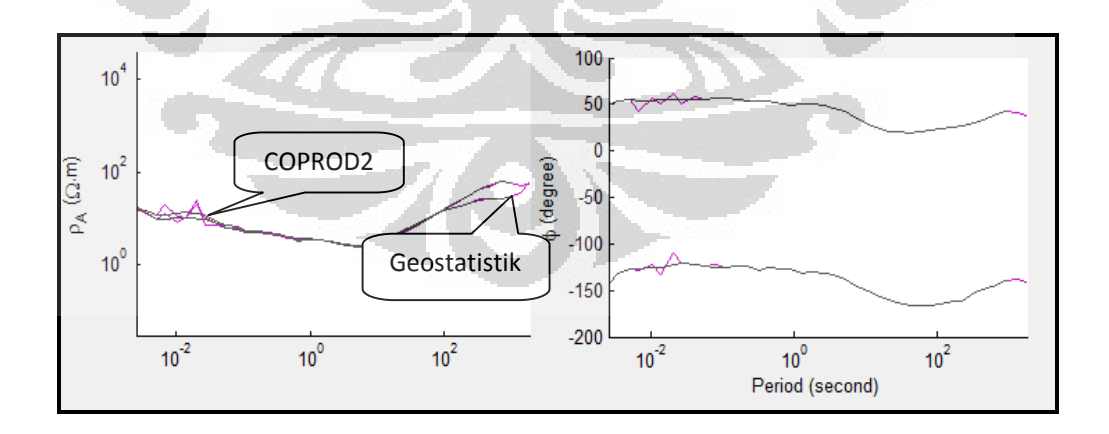

 $\Box$ 

e. Stasiun 85\_308

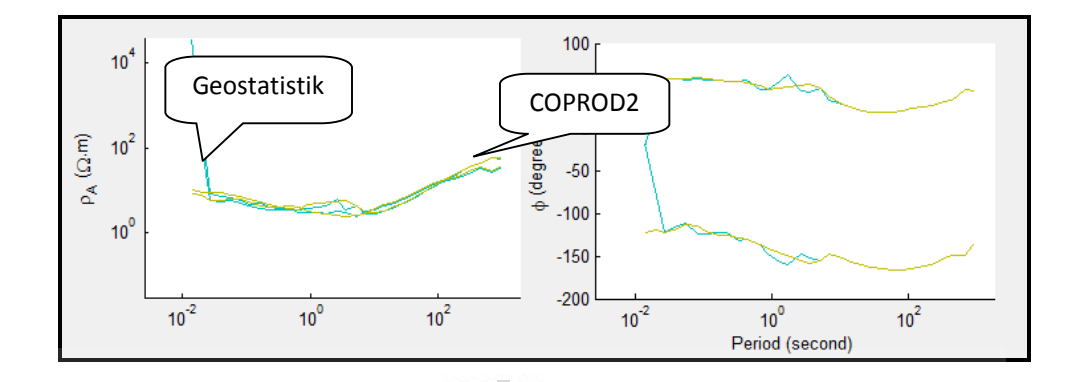

f. Stasiun 85\_306

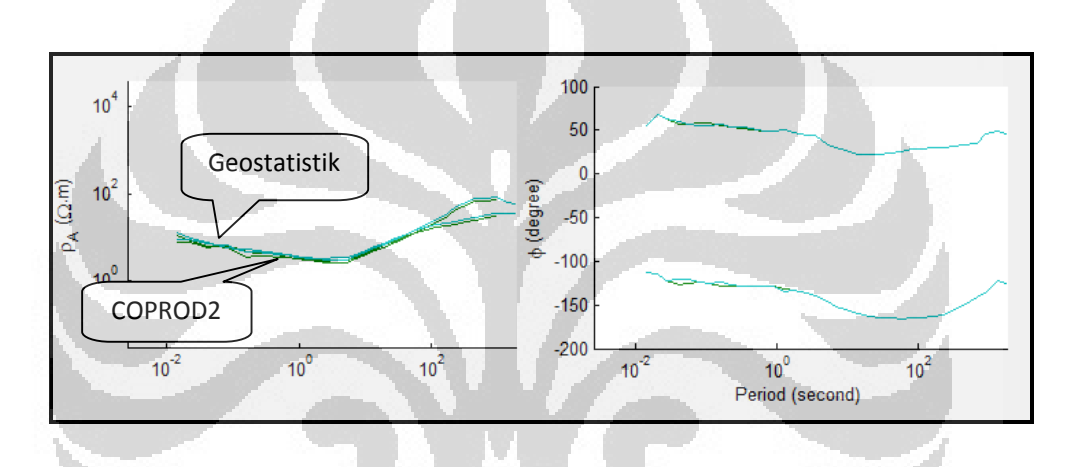

 $\hskip 1.6cm \bullet$ 

O

g. Stasiun 85\_304

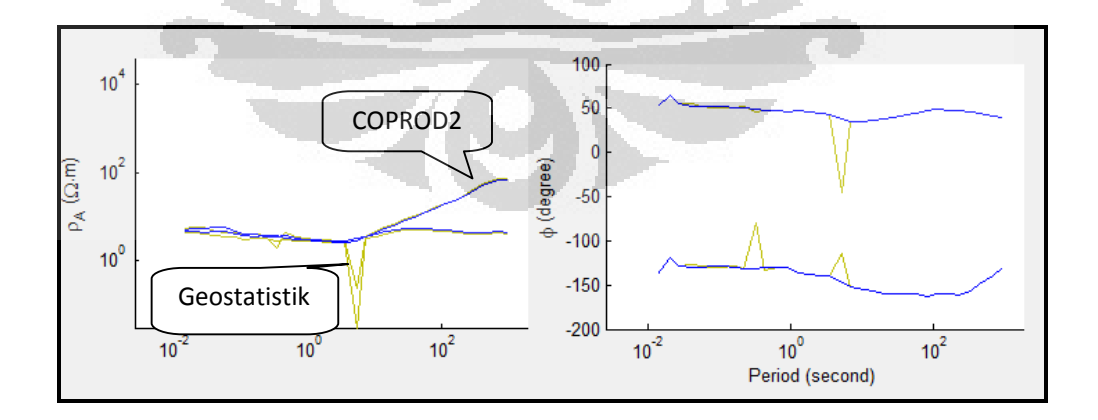

h. Stasiun 85\_302

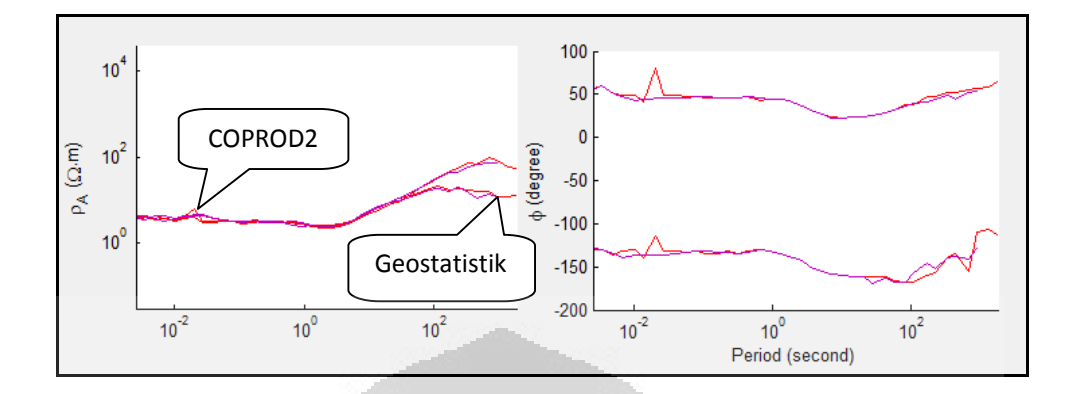

i. Stasiun 85\_300

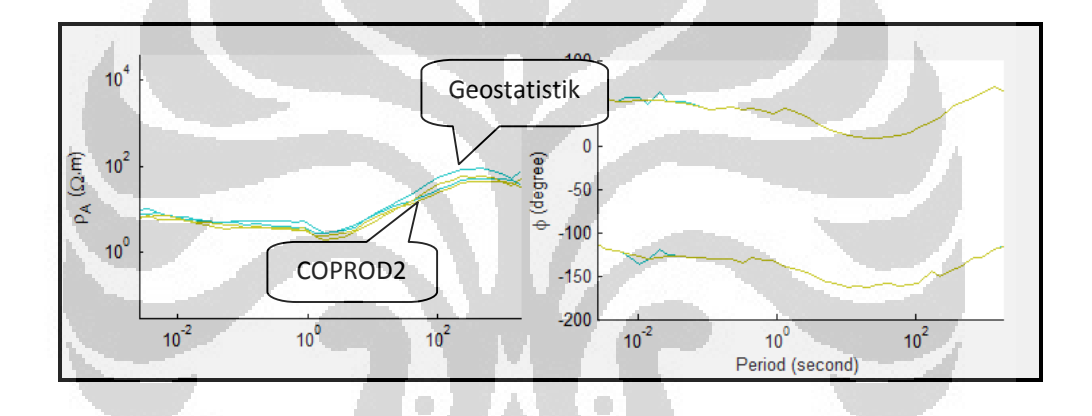

j. Stasiun 84\_202

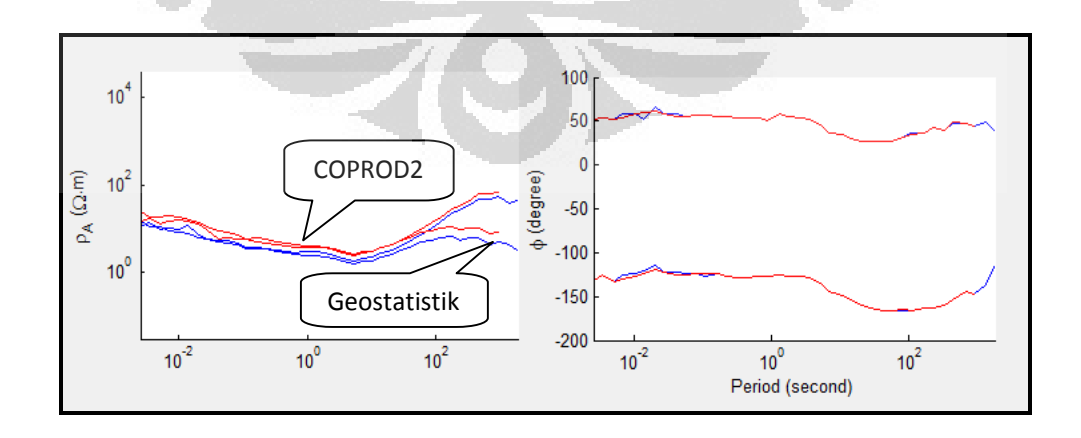

# k. Stasiun 84\_014

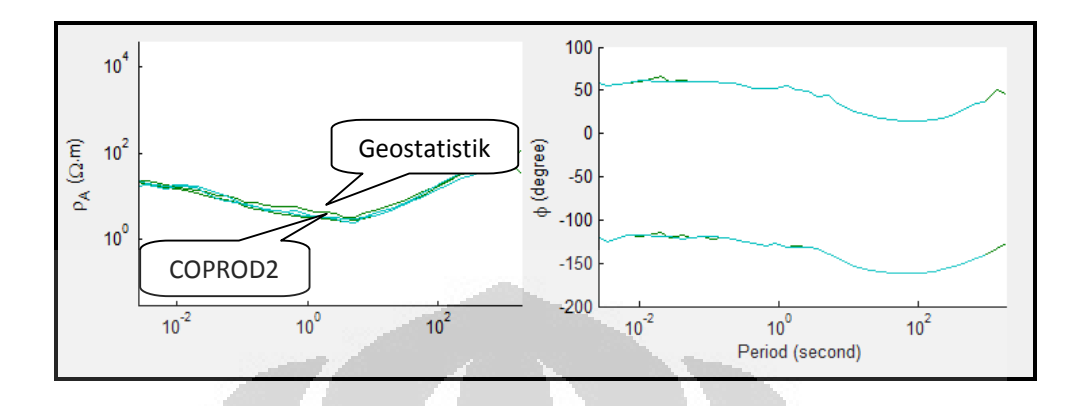

l. Stasiun 84\_012

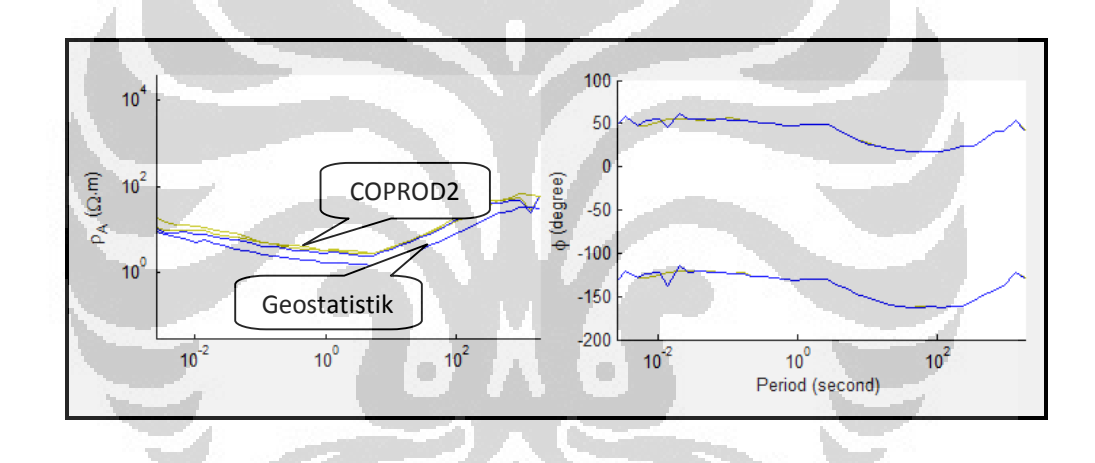

m. Stasiun 84\_010

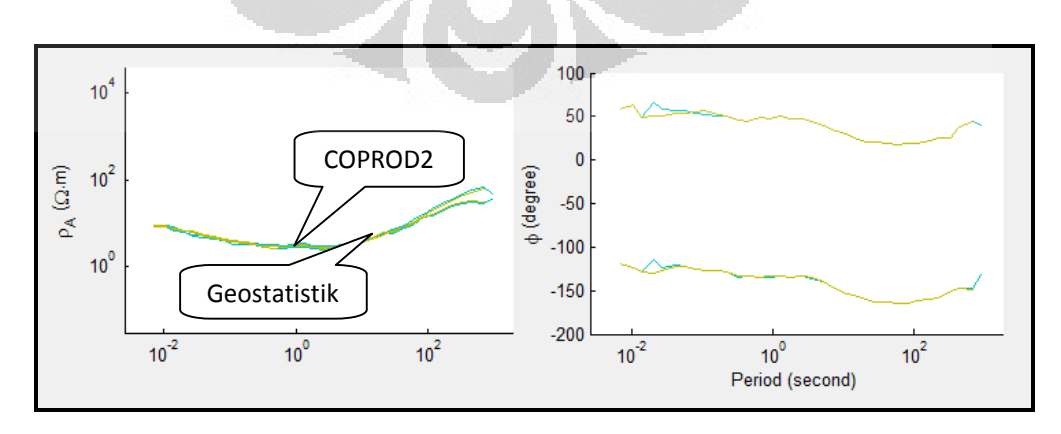

# n. Stasiun 84\_008

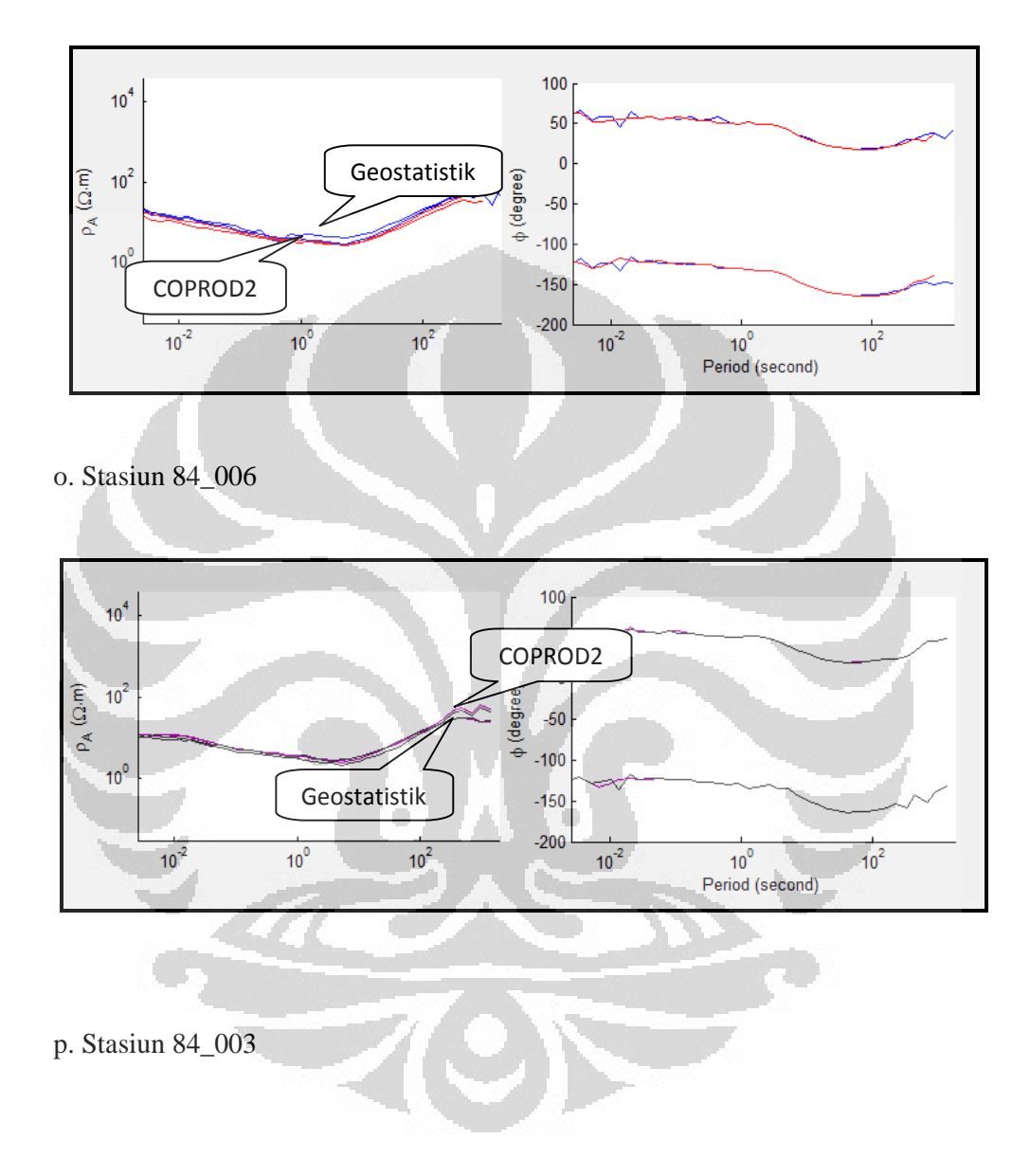

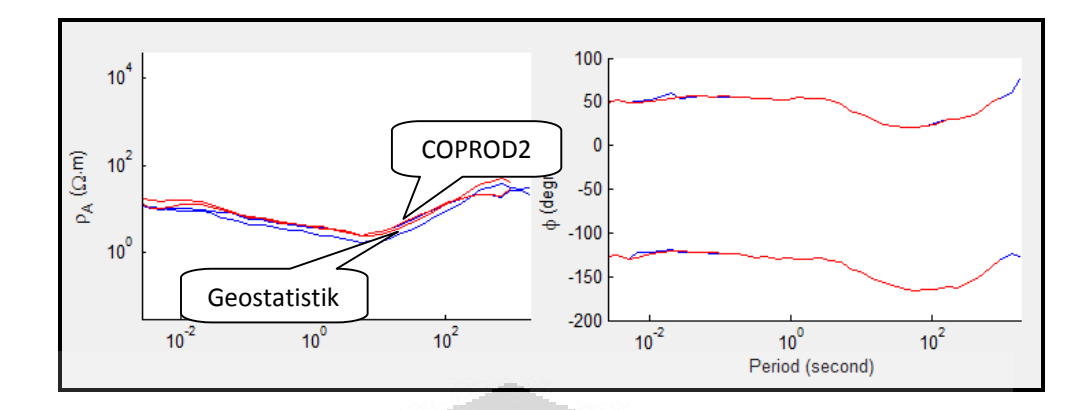

q. Stasiun 84\_001

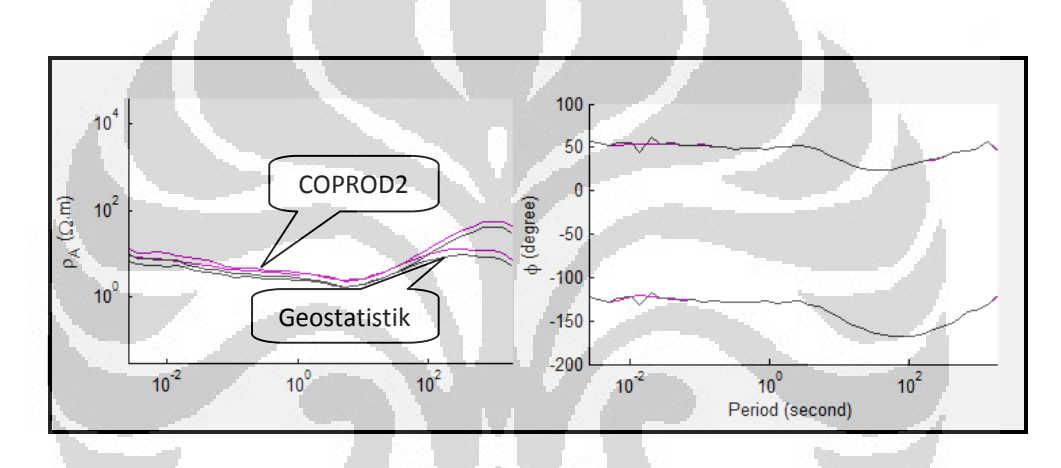

- **5. Kurva Data Riil Lintasan 4 Sebelum Koreksi**
- a. Stasiun B4

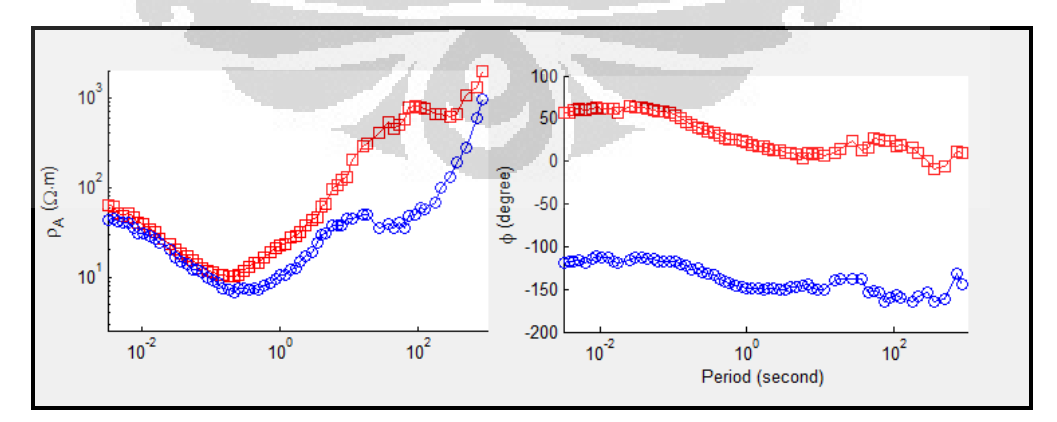

b. Stasiun C4

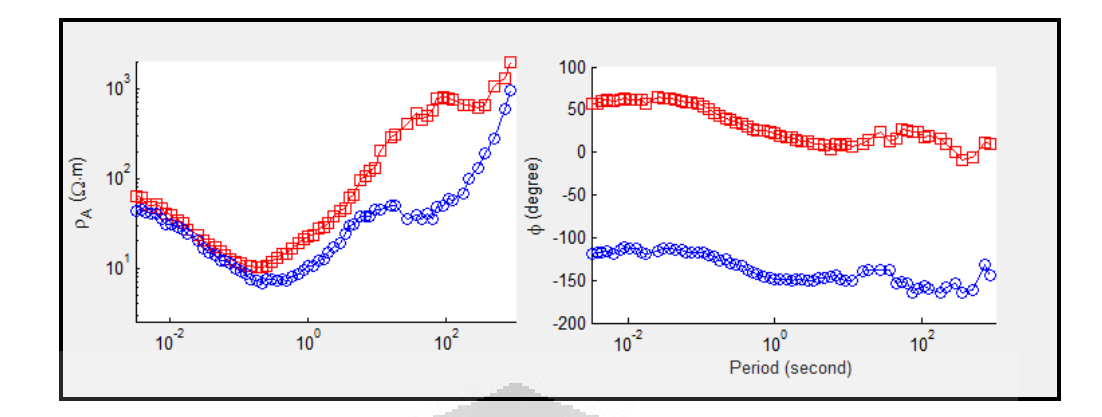

c. Stasiun D4

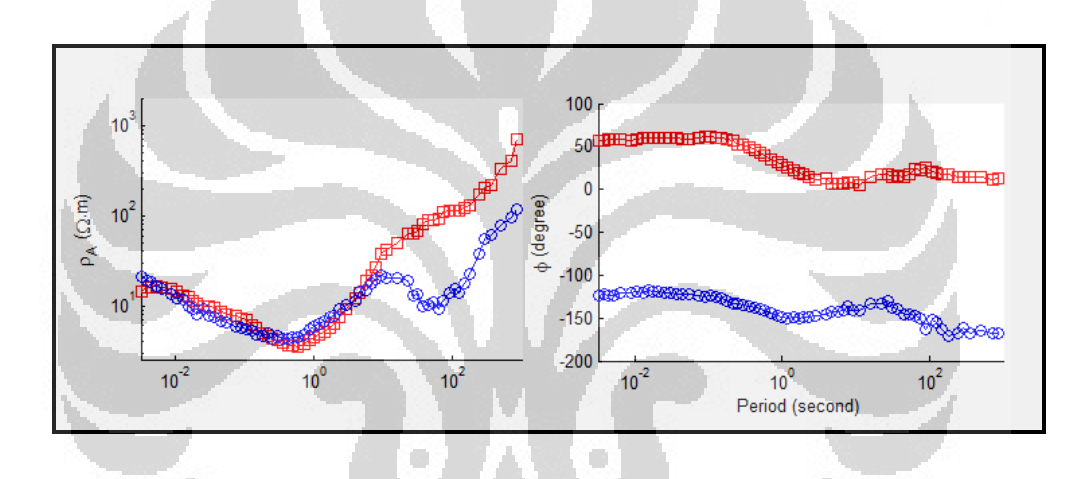

d. Stasiun E4

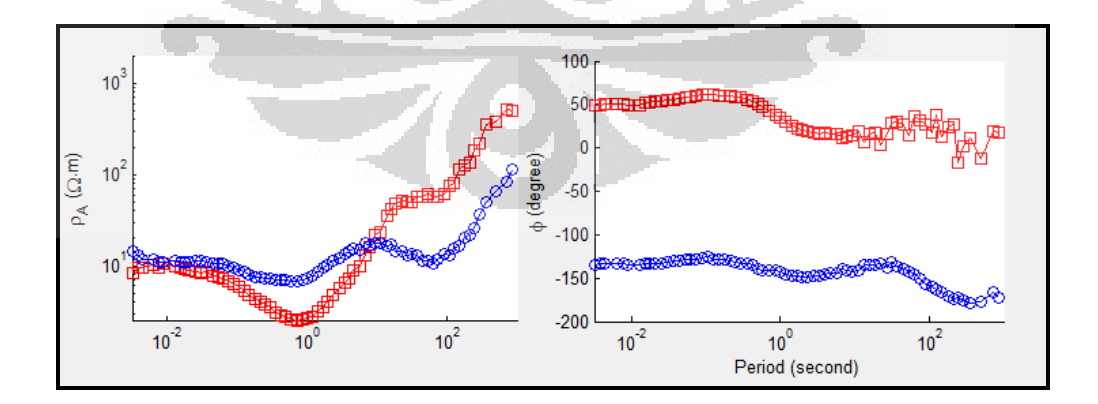

e. Stasiun F4

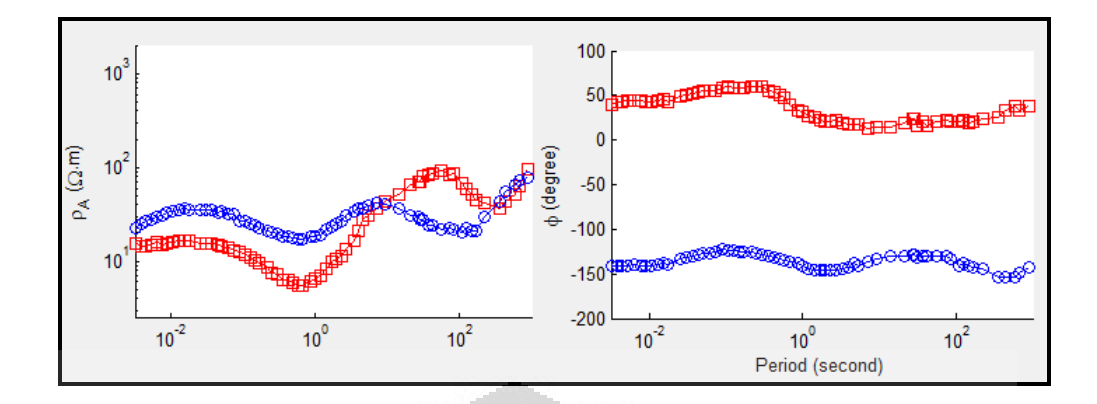

f. Stasiun G4

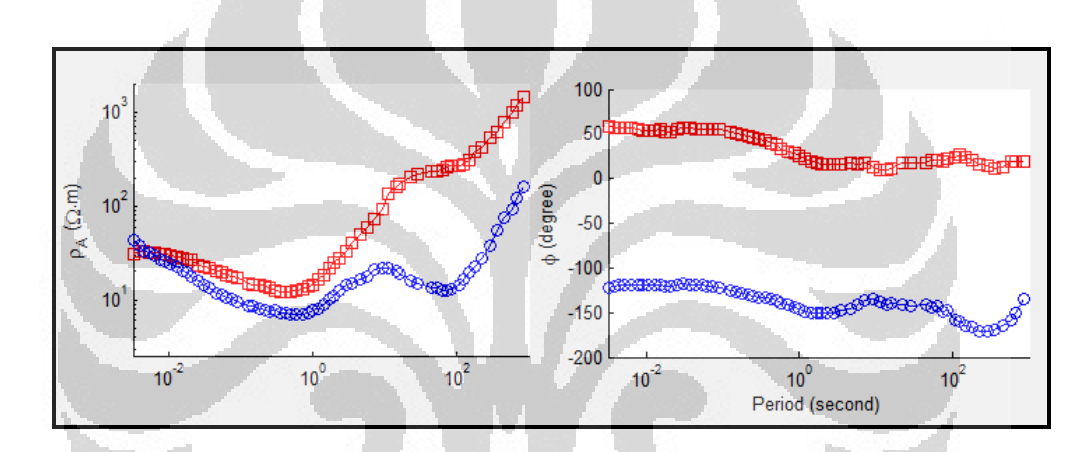

O

g. Stasiun H4

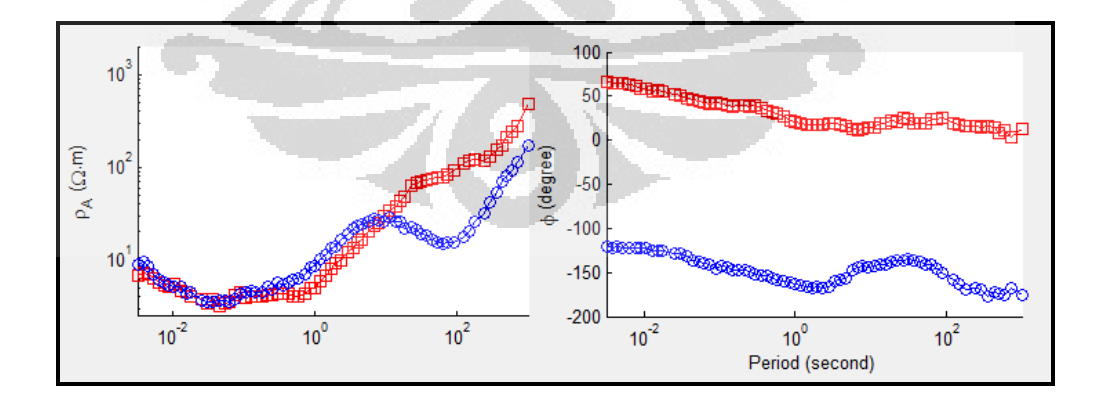

h. Stasiun I4

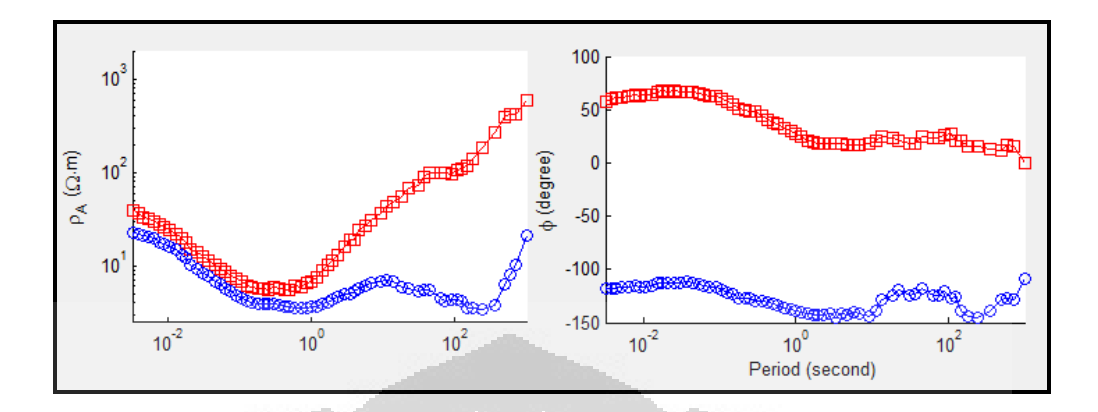

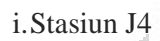

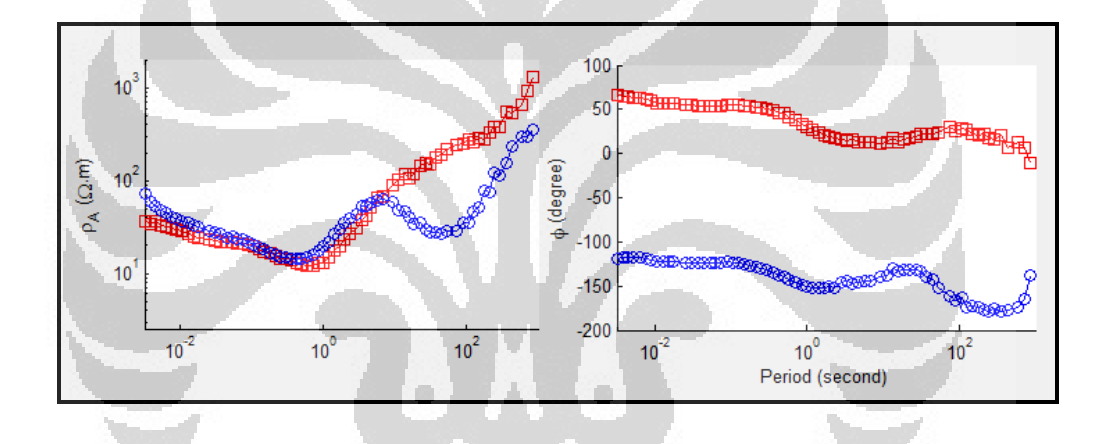

j. Stasiun K4

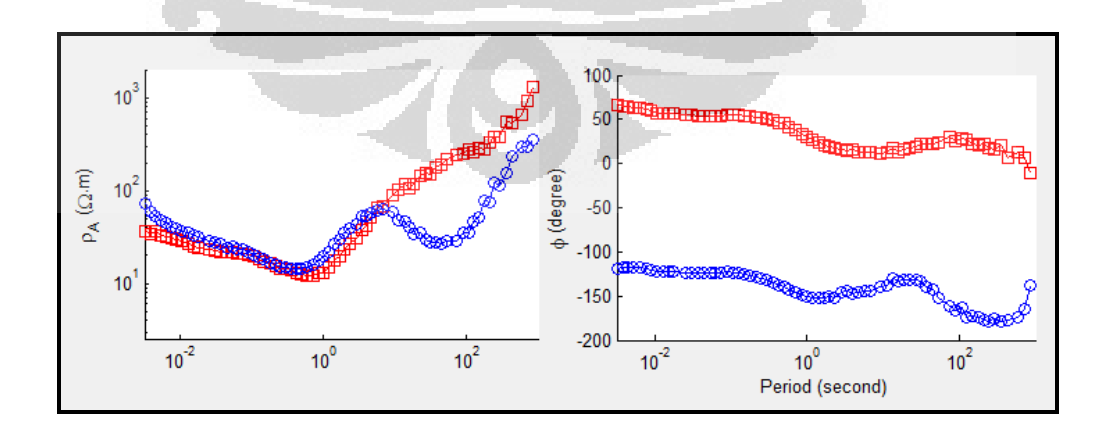

# **6. Kurva Data Riil Lintasan 4 Setelah Koreksi**

### a. Stasiun B4

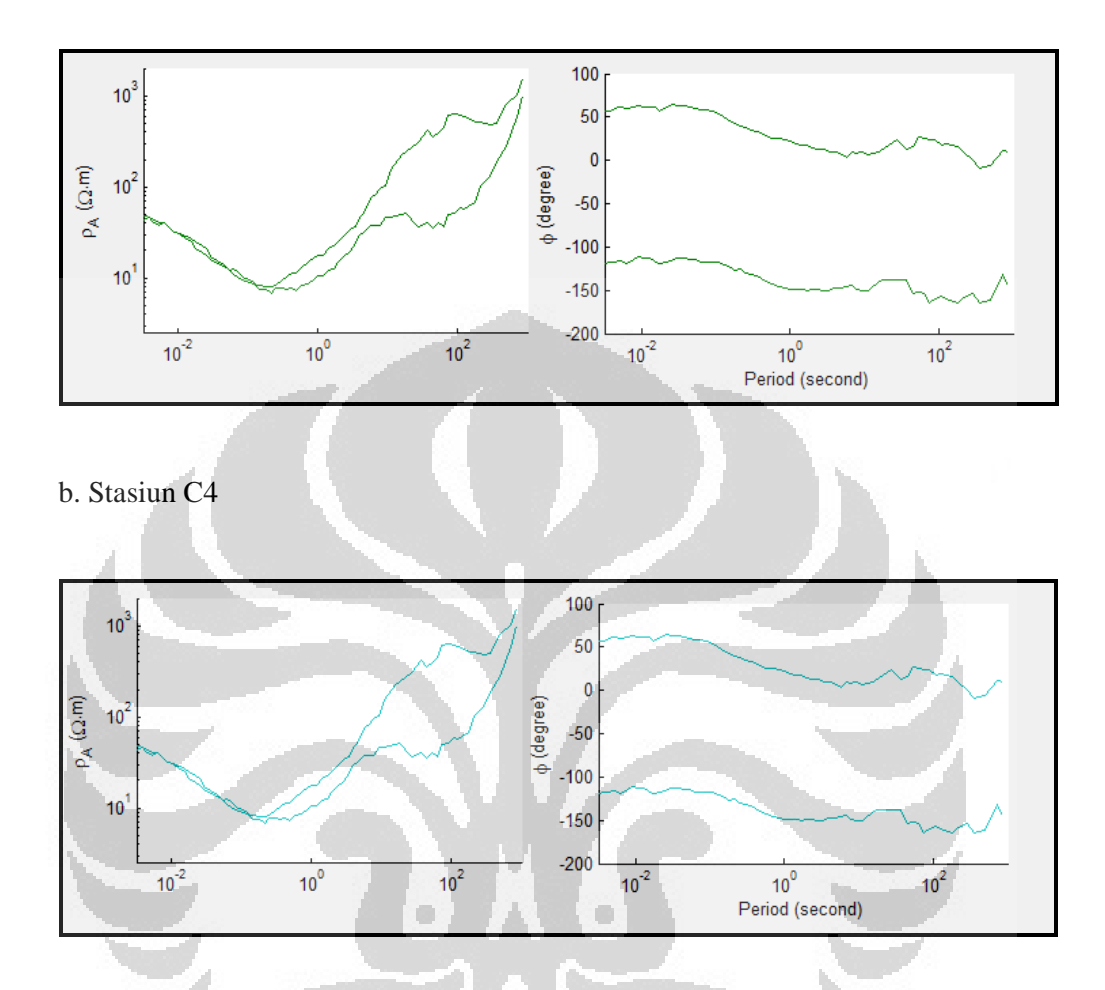

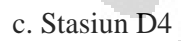

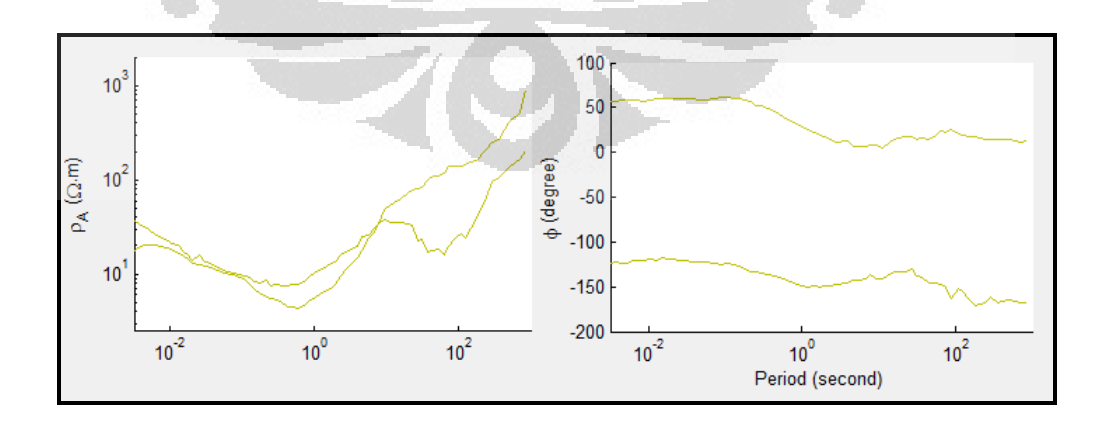

### d. Stasiun E4

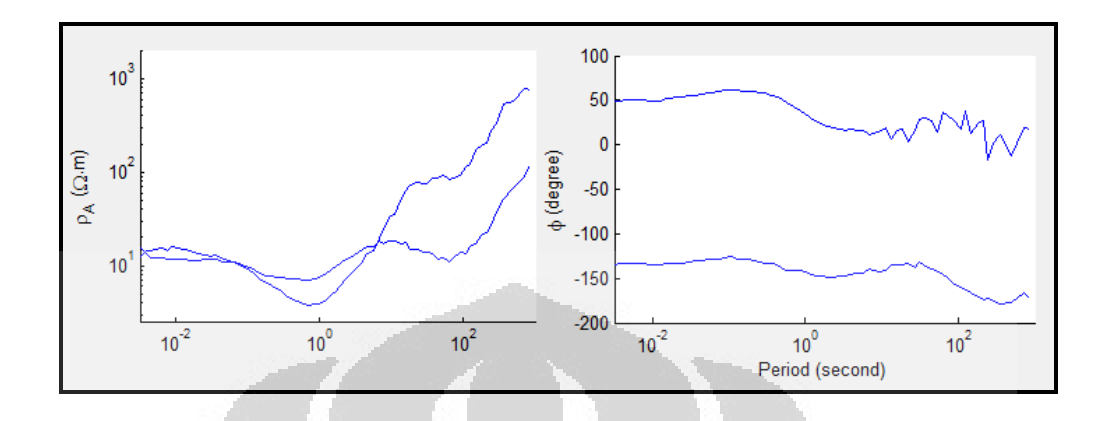

e. Stasiun F4

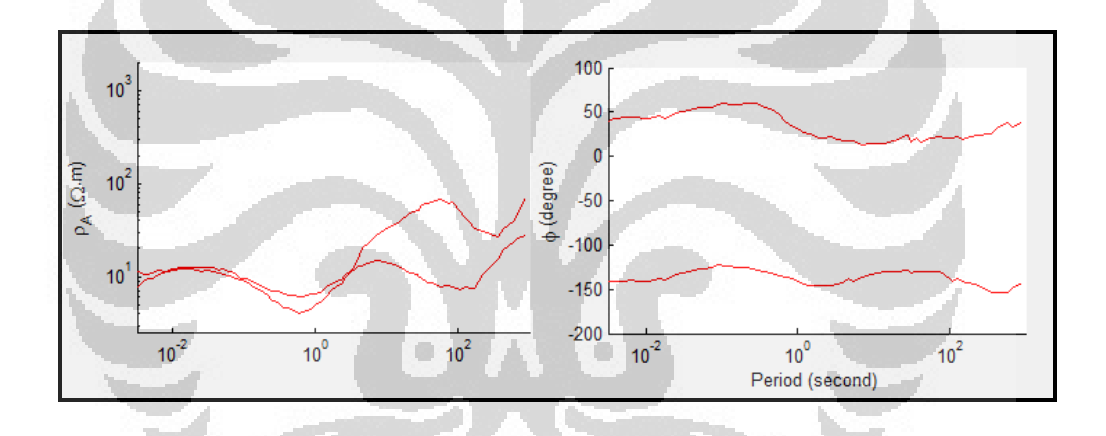

f. Stasiun G4

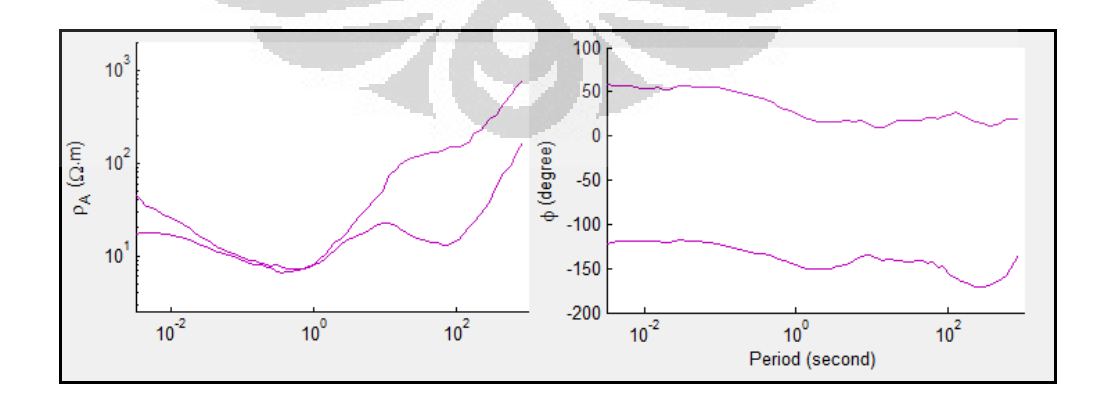

# g. Stasiun H4

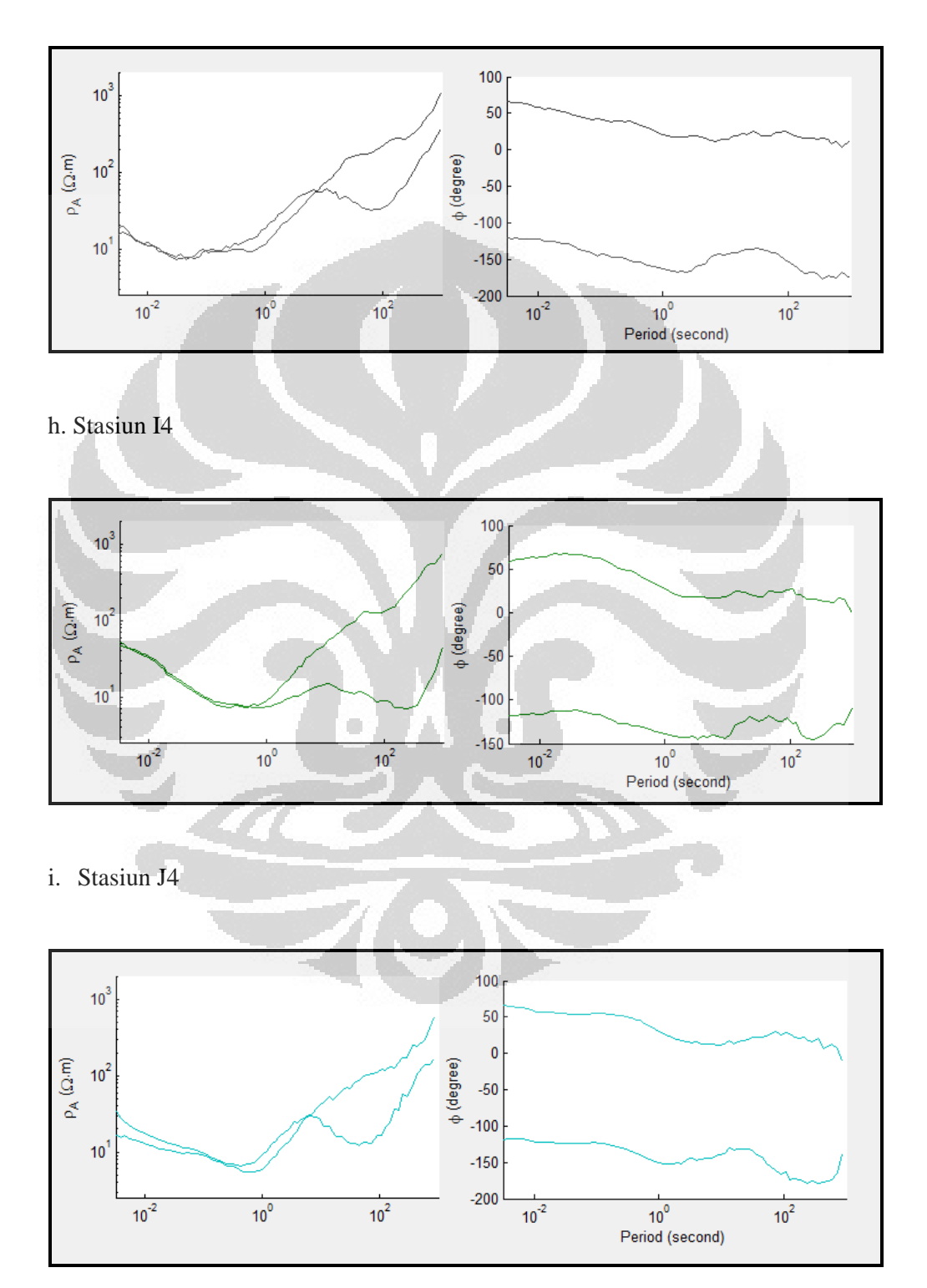

# j. Stasiun K4

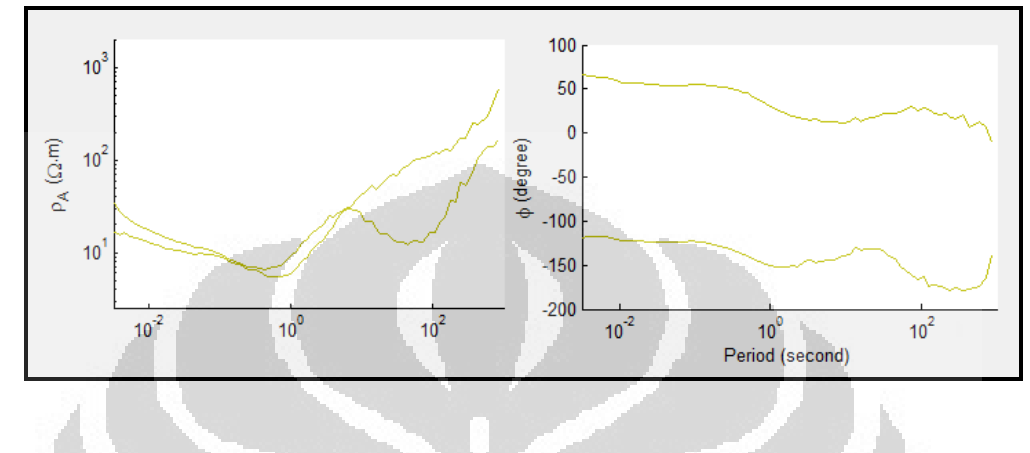

**7. Kurva Data Riil Lintasan 5 Sebelum Koreksi**

a. Stasiun B5

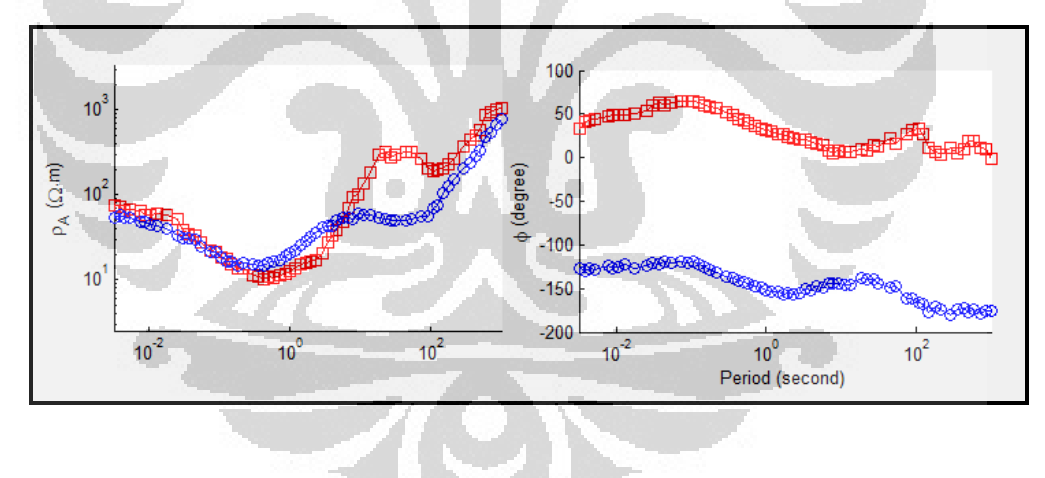

b. Stasiun C5

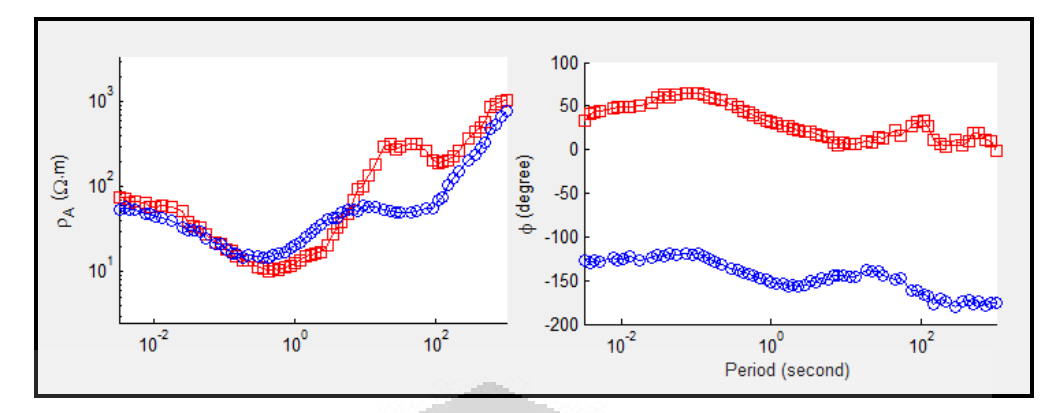

c. Stasiun D5

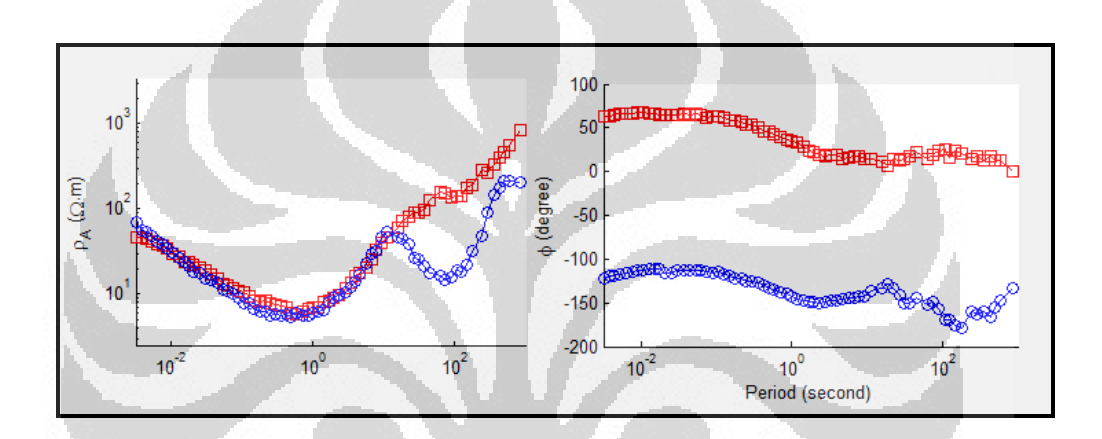

d. Stasiun E5

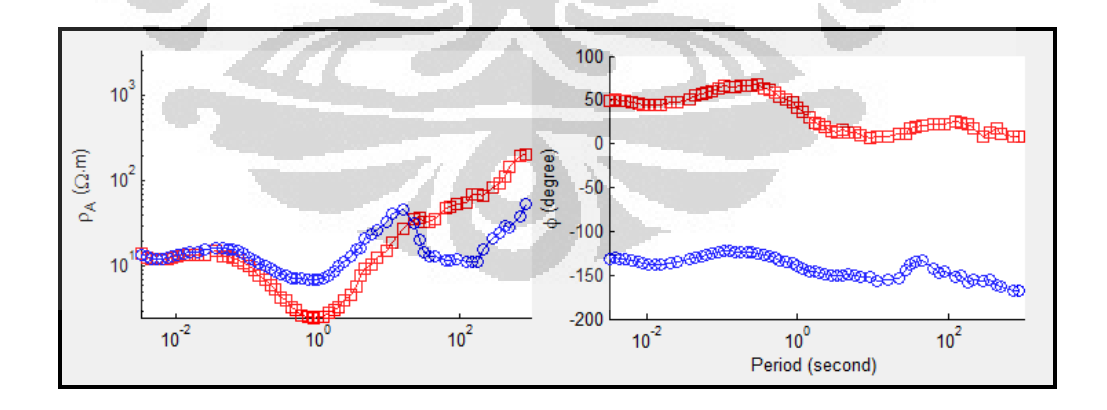

 $\Box$ 

O

e. Stasiun F5

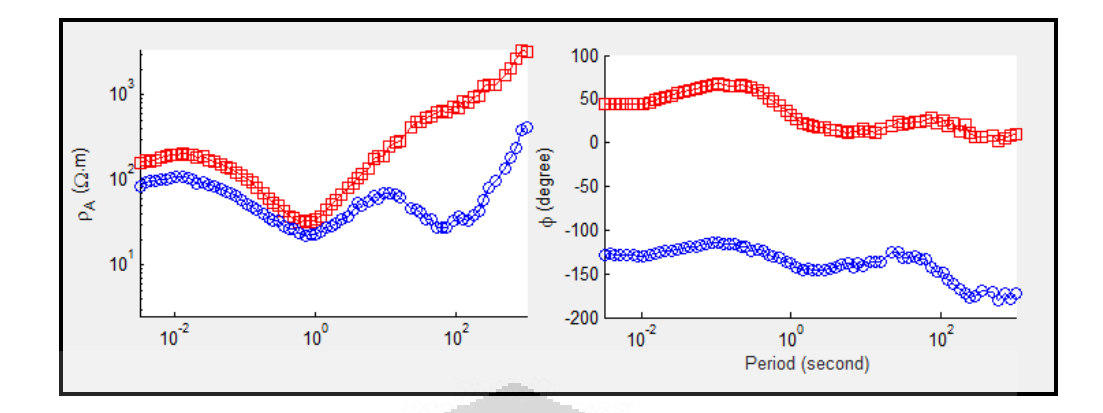

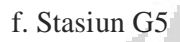

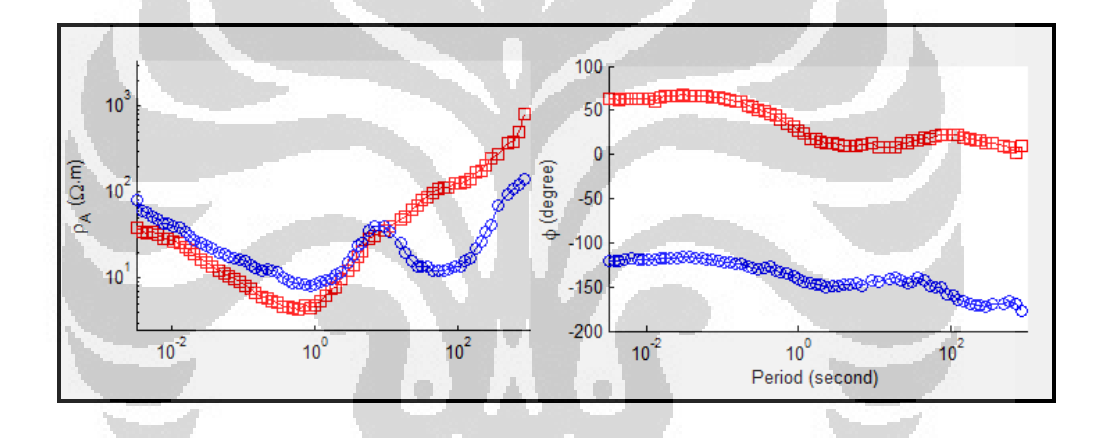

g. Stasiun H5

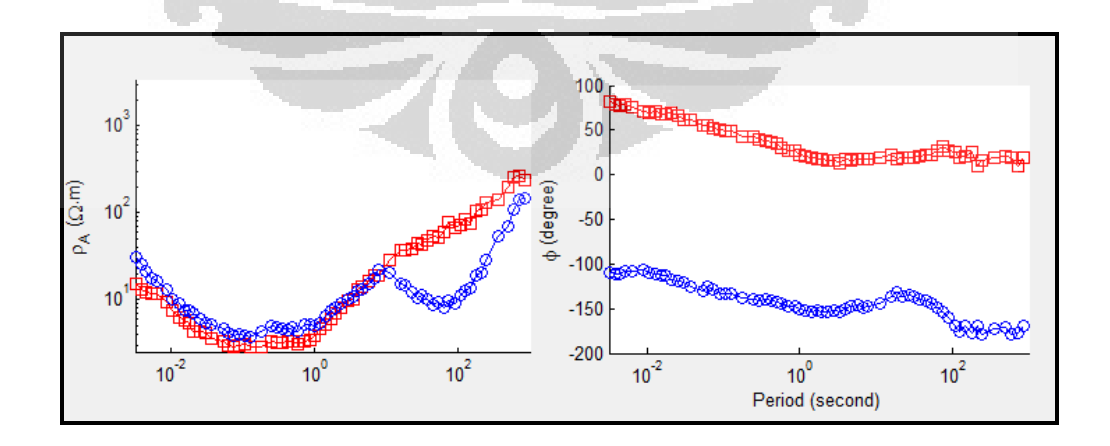

### h. Stasiun I5

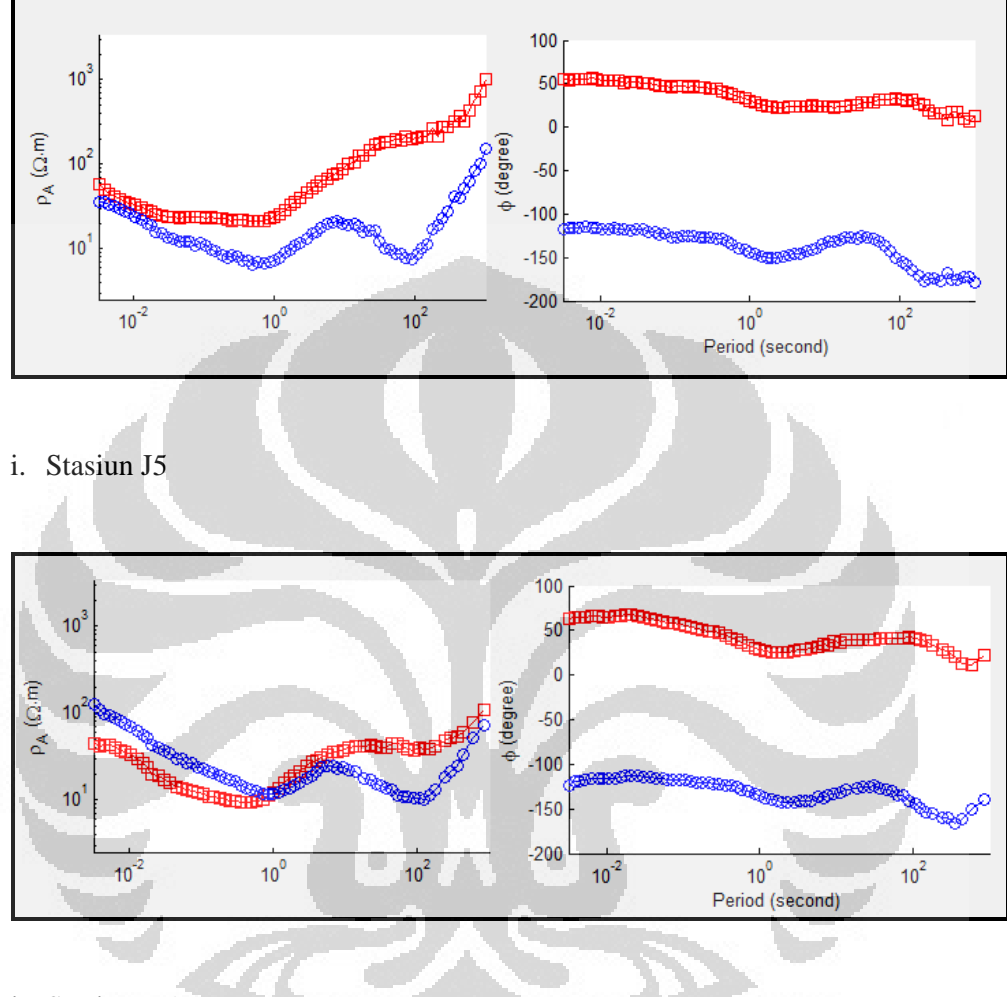

j. Stasiun K5

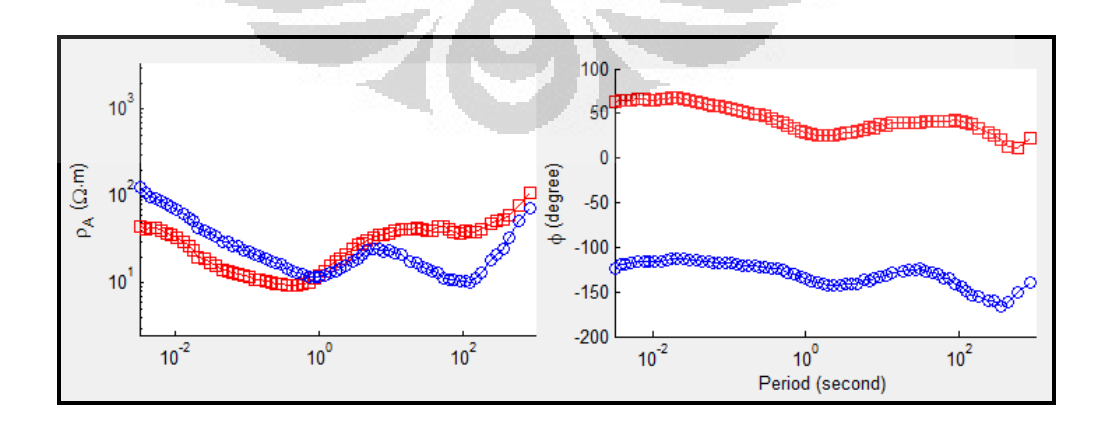

## **8. Kurva Data Riil Lintasan 5 Setelah Koreksi**

## a. Stasiun B5

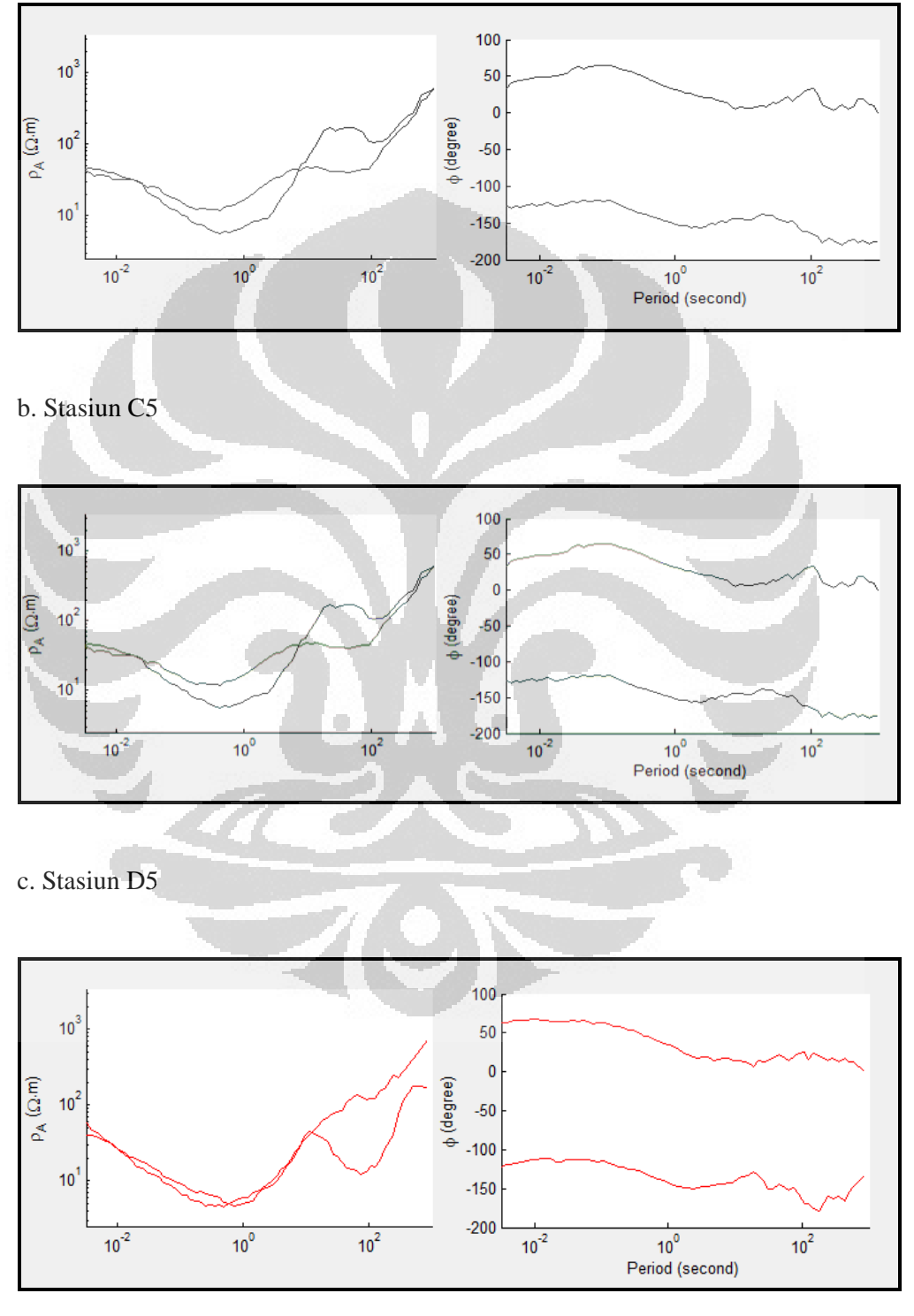

# d. Stasiun E5

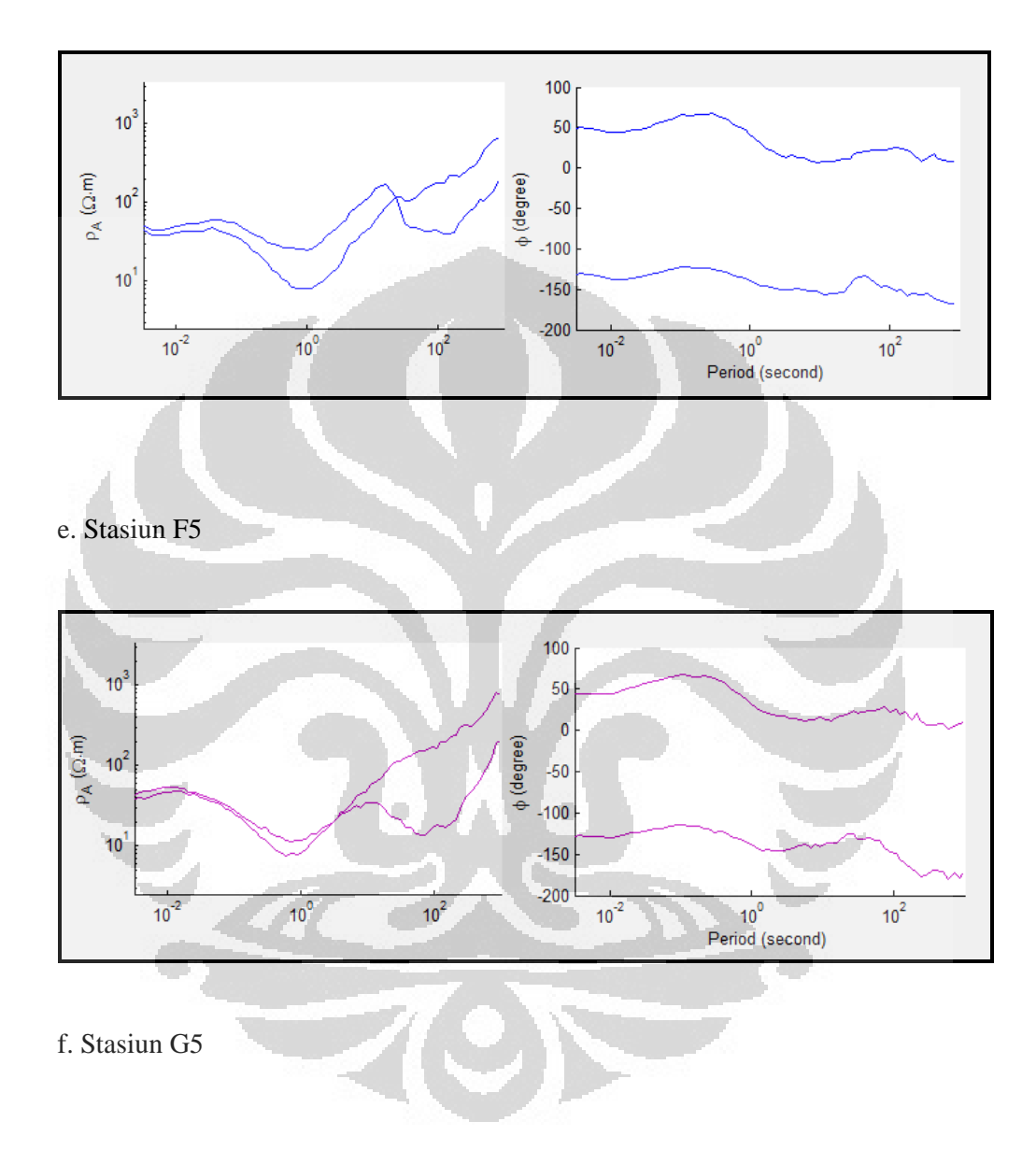

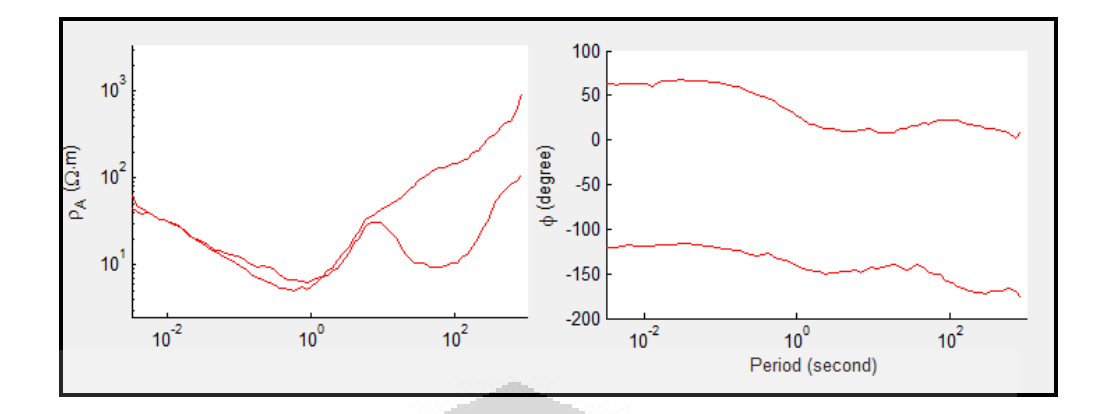

g. Stasiun H5

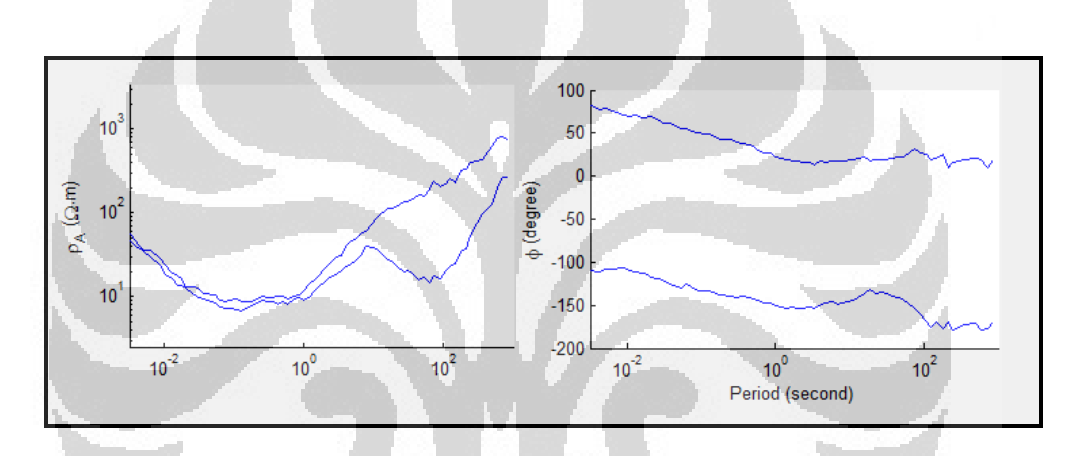

O

h. Stasiun I5

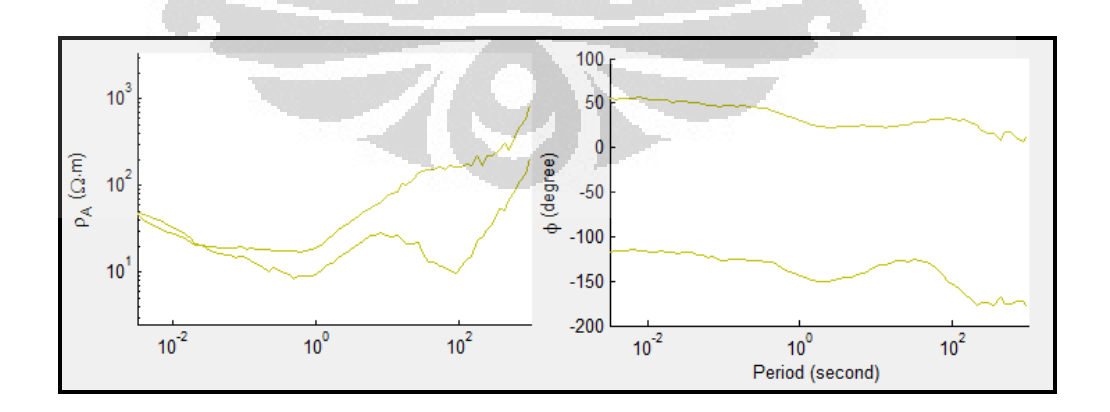

i. Stasiun J5

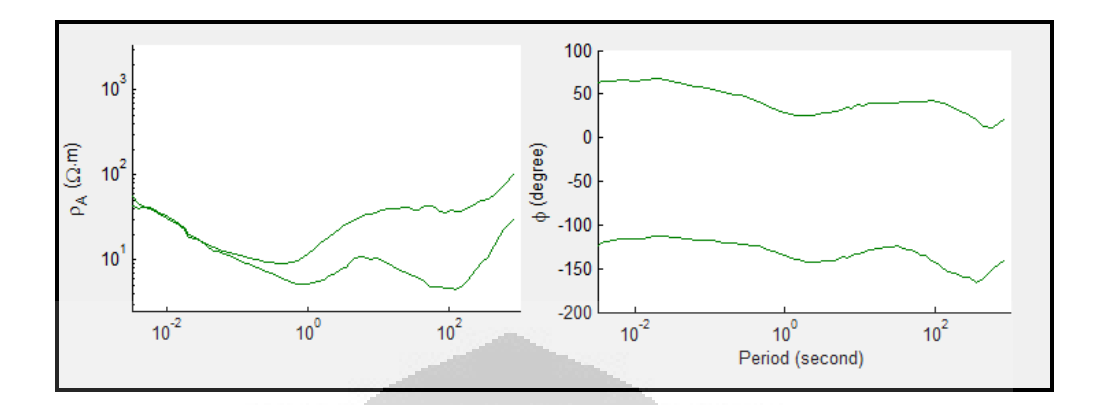

j. Stasiun K5

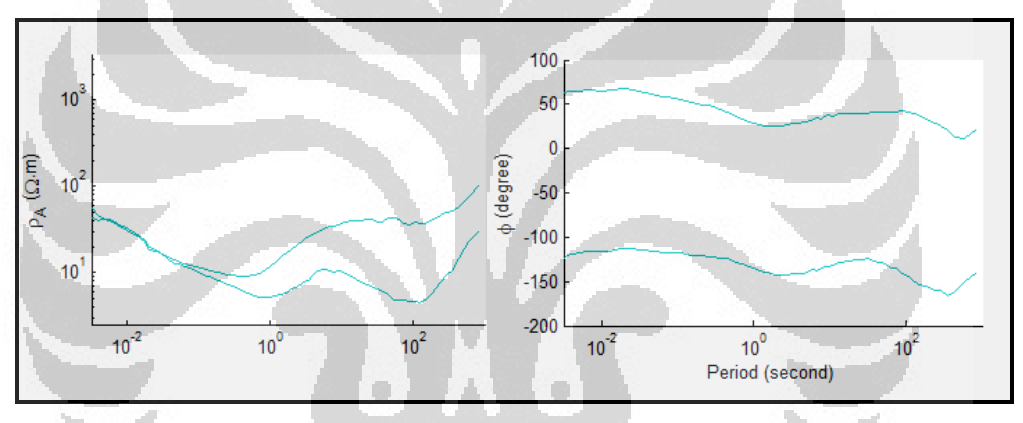

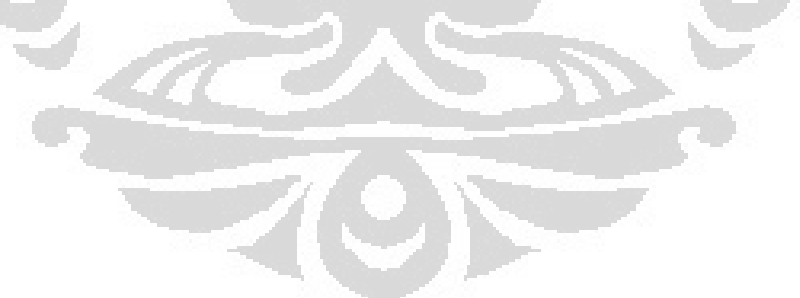